**G ビズ ID 作成をご希望の方へ** 本ガイドラインは行政サービス担当者向けのガイドラインであり、 GビズIDアカウント作成に関するマニュアルではございません。 法人・個人事業主の方がGビズIDを作成されたい場合は、 GビズID | ご利用ガイド [\(gbiz-id.go.jp\)](https://gbiz-id.go.jp/top/manual/manual.html)をご覧ください。

## GビズID 接続システム向けガイドライン

# gBiz

### デジタル庁 デジタル社会共通機能グループ

2.0 版

2024 年 03 月 28 日

#### **変更履歴**

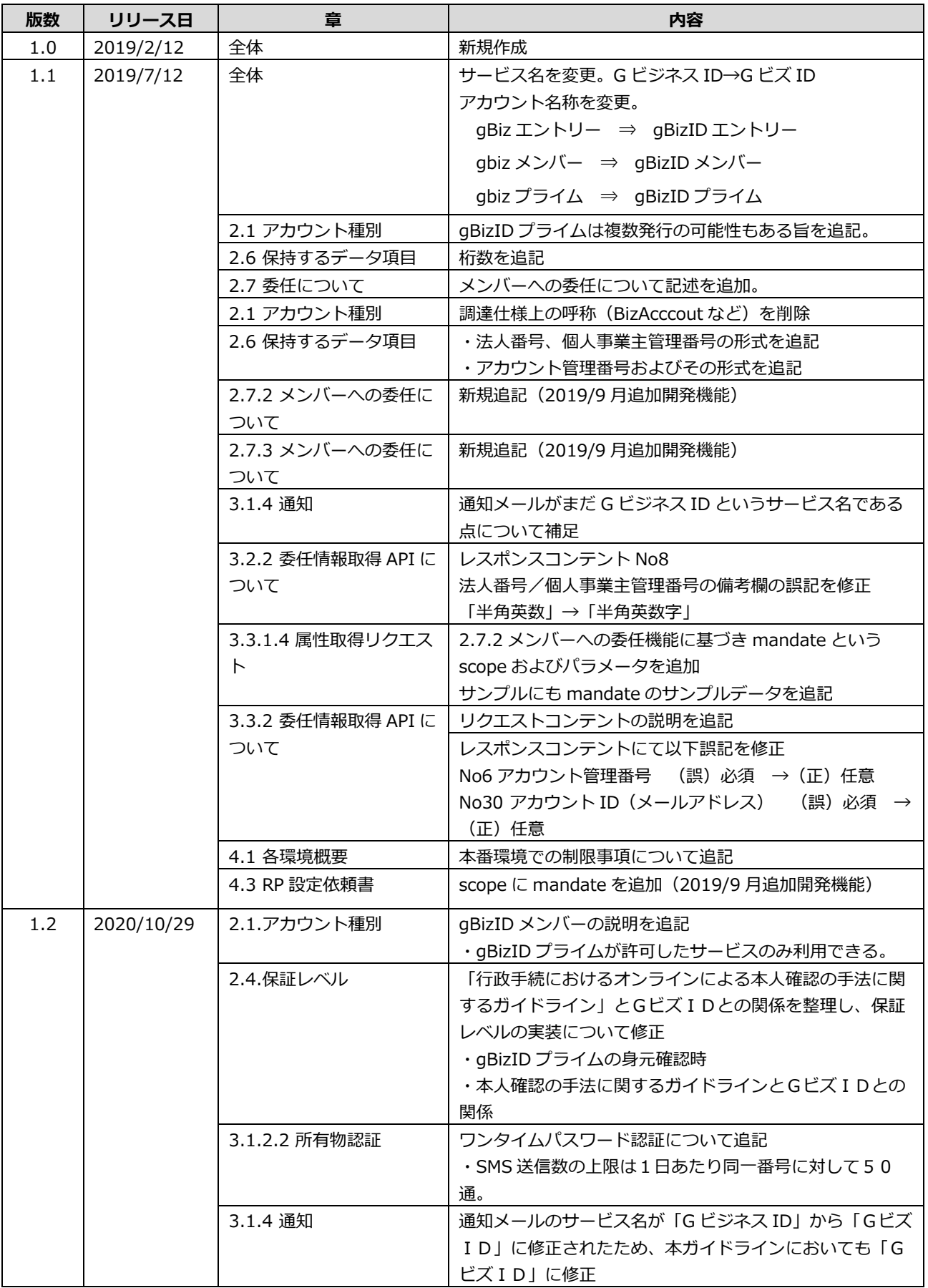

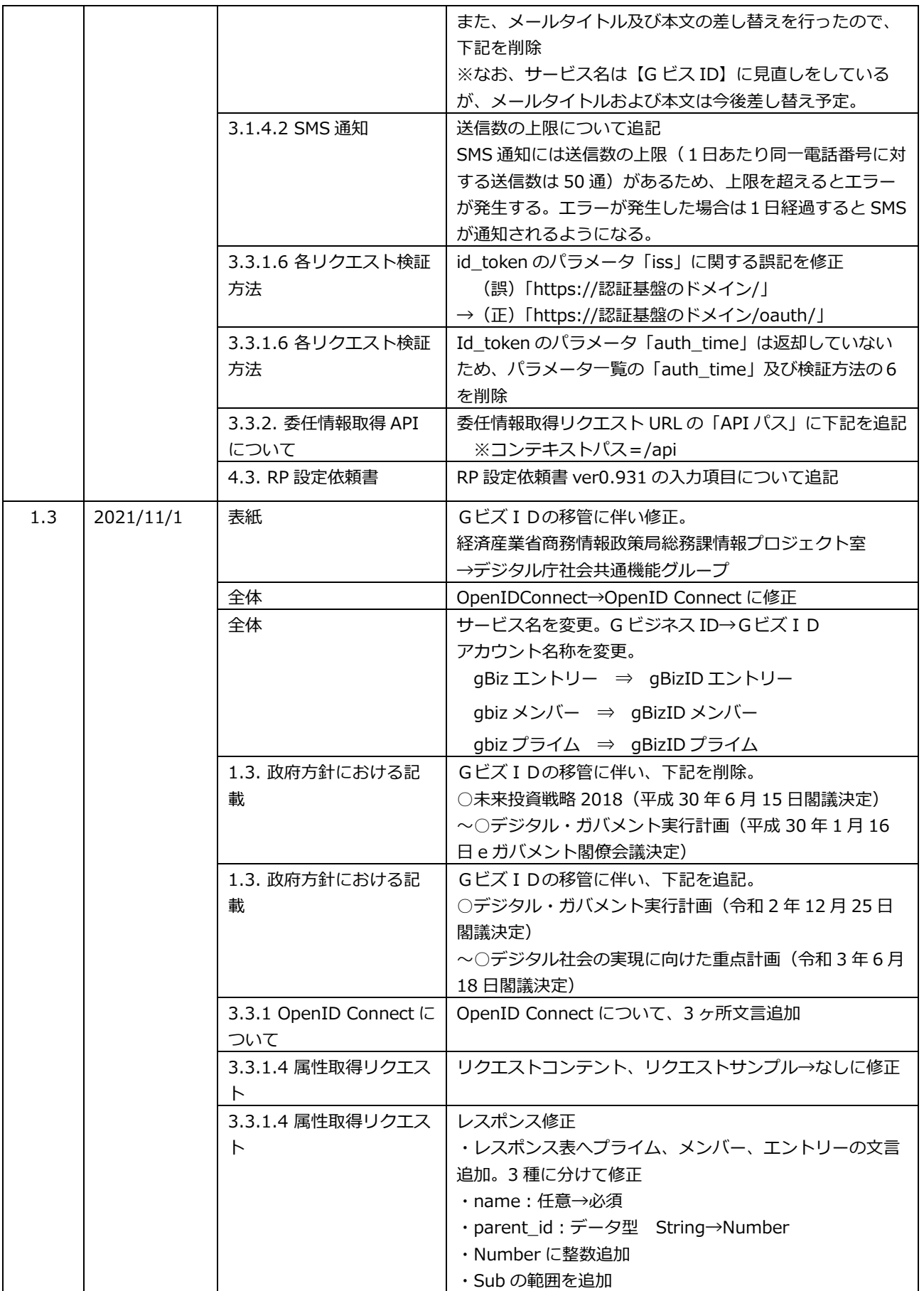

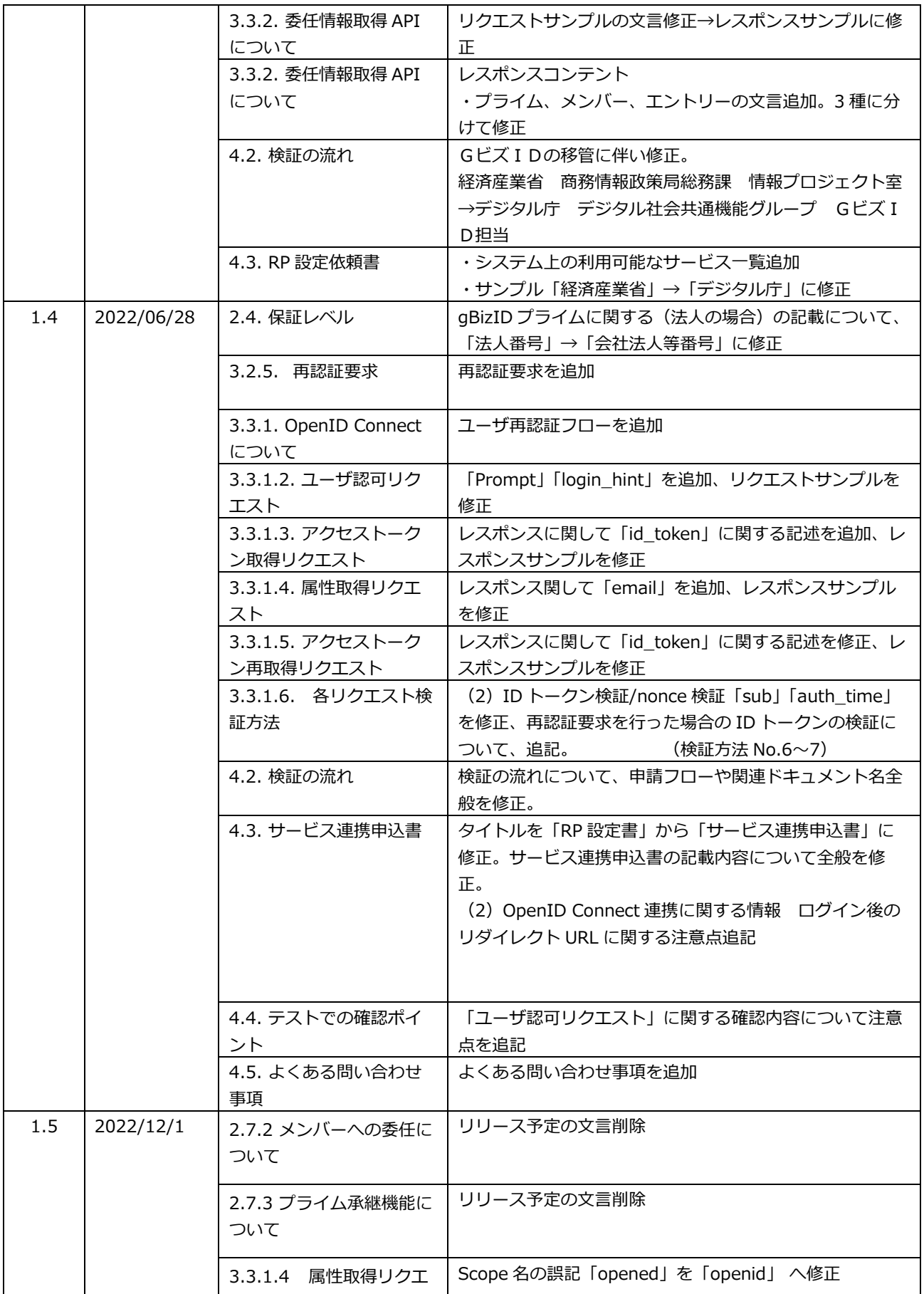

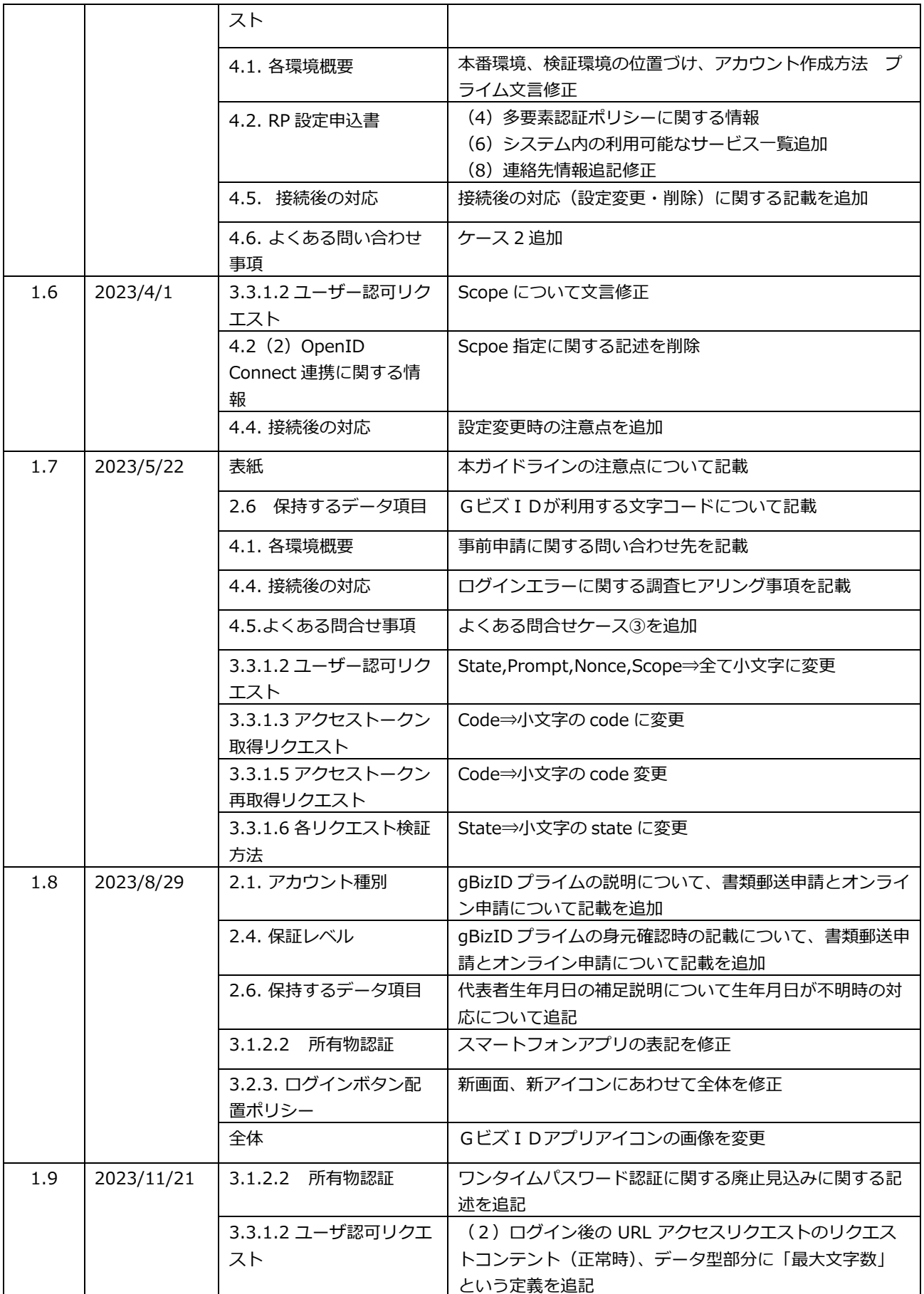

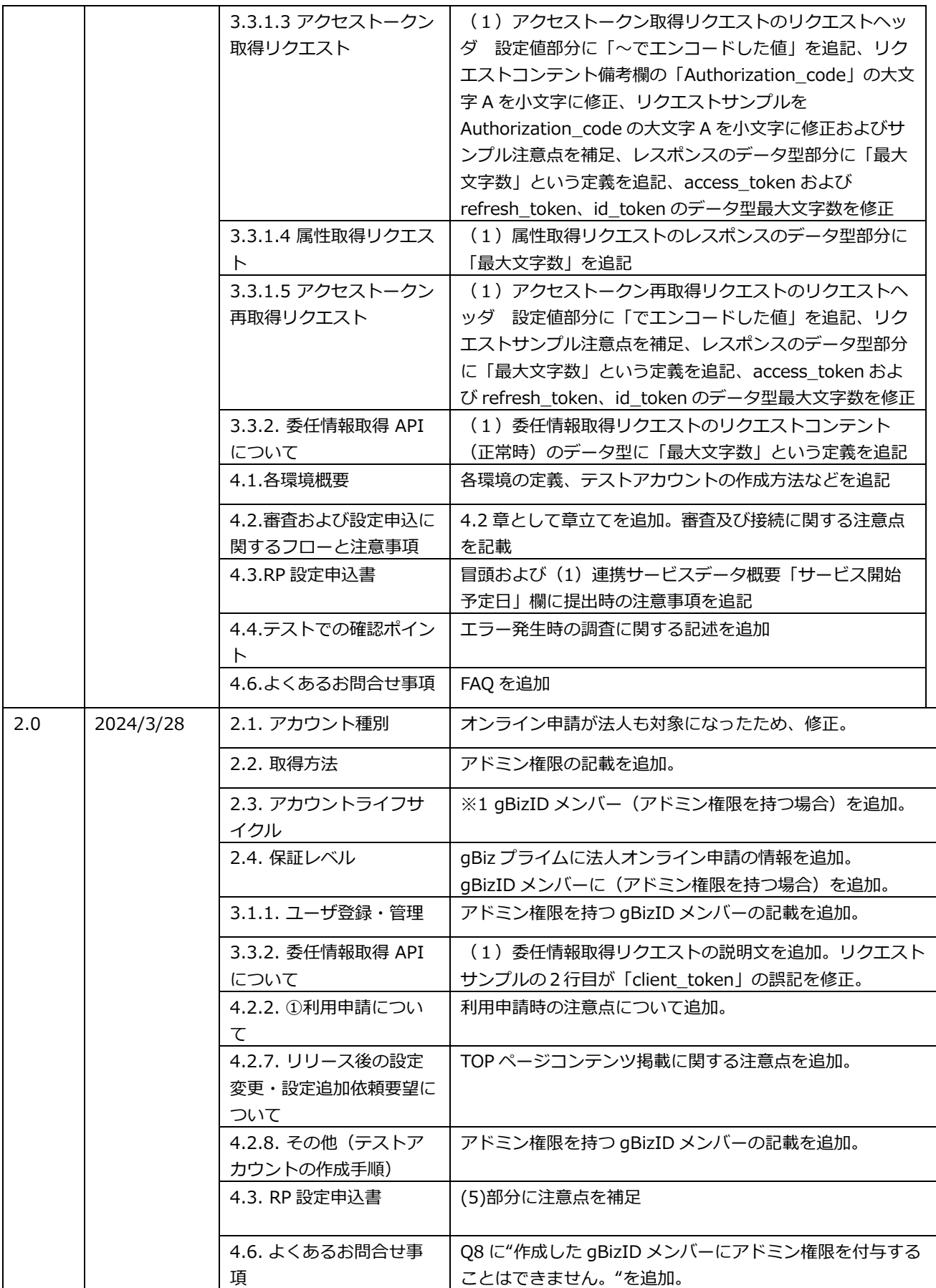

## 目次

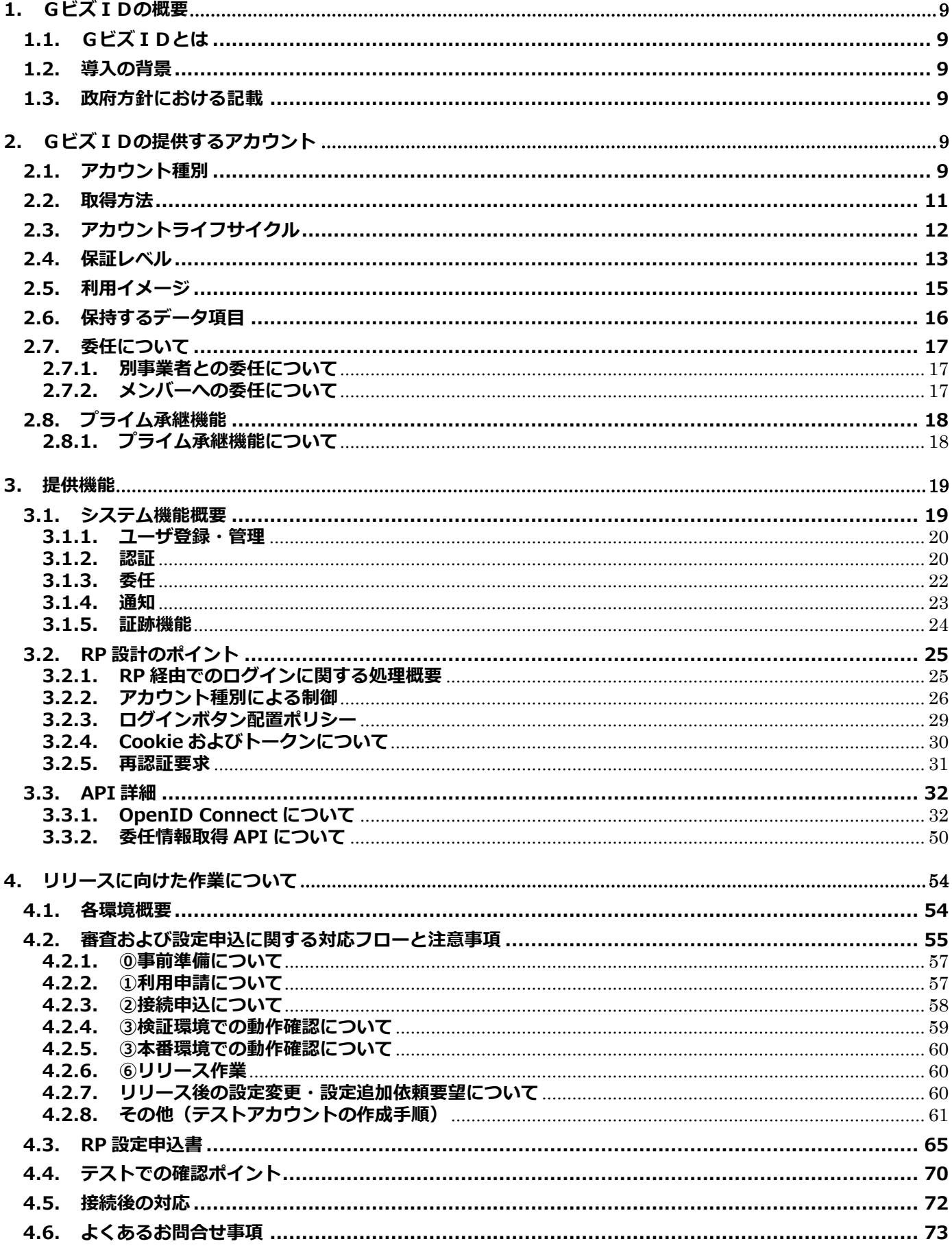

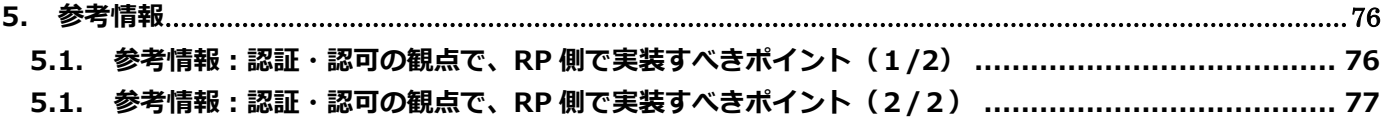

#### <span id="page-8-0"></span>**1. GビズIDの概要**

#### <span id="page-8-1"></span>**1.1. GビズIDとは**

電子的な行政手続きの対象者を一元的に認証する基盤である。企業の代表者や従業員、個人事業主等 が、各種電子申請システム(申請のほか、届出・報告等の業務を含む)等を利用する際の統合認証基 盤として利用することができる。

#### <span id="page-8-2"></span>**1.2. 導入の背景**

これまでの電子政府の取組は、紙や押印の機能を電子上で再現することを所与のものとし、また、制 度・業務ごとに個別システムを構築してきたため、システム間の連携が取れておらず必ずしも利用者 にとって利便であるとは言えない状況であった。

GビズIDは、このような従来の電子政府の手法からの脱却を目指し、添付書類の削減や同一情報 の提出は一度として、1つのアカウント(ID/パスワード)で複数の行政手続を行うことができるよ う、サービスデザイン発想での行政サービスを実現するために平成 31 年 2 月より導入するサービス である。

GビズIDの導入により、申請時の利便性の向上だけでなく、複数システムでの申請内容や履歴等 を紐付け、それを活用した質の高い行政サービスを提供することも将来的な目的としている。

#### <span id="page-8-3"></span>**1.3. 政府方針における記載**

○デジタル・ガバメント実行計画(令和2年 12 月 25 日閣議決定)

8.3 法人デジタルプラットフォームの整備

また、一つの ID・パスワードで複数の行政サービスにアクセスを可能とする認証システムとして GビズIDを 2019 年度(令和元年度)より運用開始し、経済産業省の産業保安関係法令手続、中小 企業向け補助金申請等の主要な行政手続、厚生労働省の社会保険手続、農林水産省関係の手続等にお ける認証システムとして導入されている。引き続き、法人向け行政手続の共通認証システムとして普 及を図るため、各府省や地方公共団体といった行政機関等の行政手続について横展開を行っていく。

○デジタル社会の実現に向けた重点計画(令和3年6月 18 日閣議決定)

第2部1.(4)ID・認証

② 法人共通認証基盤(GビズID)の普及

法人及び事業を行う個人(個人事業主)が、様々な行政サービスにログインできる認証サービスを 実現するため、法人の認証としてはGビズIDの普及と利用の拡大を図る。特に中小企業の手続負担 軽減のための取組として、令和4年度(2022 年度)中を目途に 100 万法人の取得を目指すとともに、 令和7年度(2025 年度)にはほぼ全ての法人が取得する環境を目指し、中小企業施策のデジタル化 に貢献する。

#### <span id="page-8-4"></span>**2. GビズIDの提供するアカウント**

#### <span id="page-8-5"></span>**2.1. アカウント種別**

GビズIDでは、以下の2つの体系のアカウントを用意する。ユーザの利用用途により、いずれかの アカウントを作成する。また、代表者アカウント(gBizID プライム)は、その管理の下、従業員等 用のアカウントとして gBizID メンバーを作成することができる。

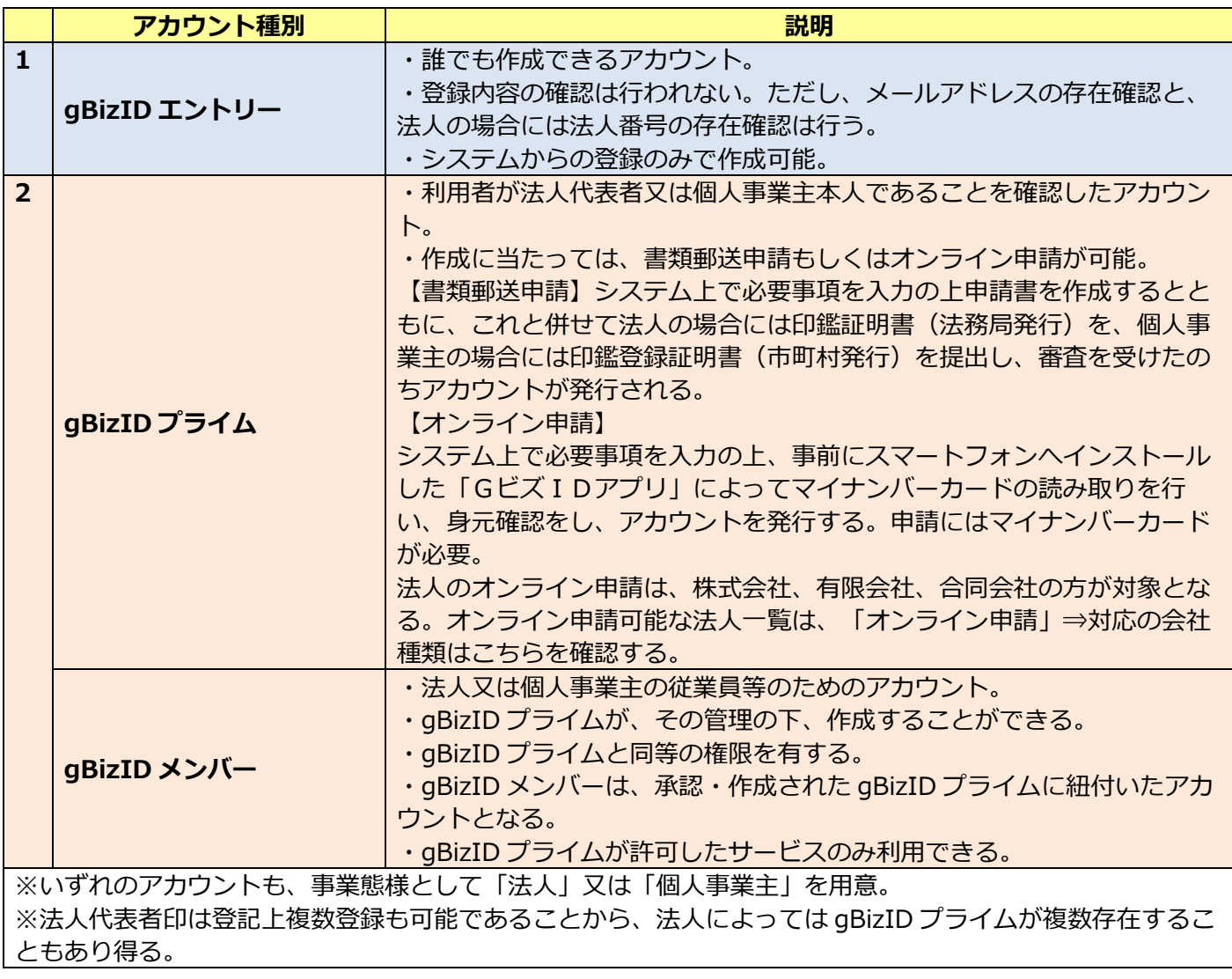

#### <span id="page-10-0"></span>**2.2. 取得方法**

gBizID エントリーアカウントを取得するには、自身で、GビズID基盤(GビズID)上で作成する。

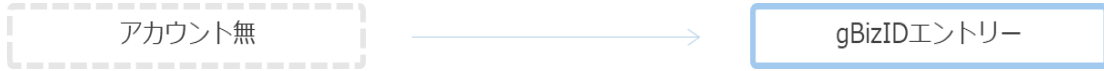

gBizID プライムアカウントは、以下 2 つのいずれかの方法により作成することができる。

- ① gBizID エントリーを登録した後に、gBizID プライムへ変更する方法
- ② gBizID エントリーを取得せず、最初から gBizID プライムとして作成する方法

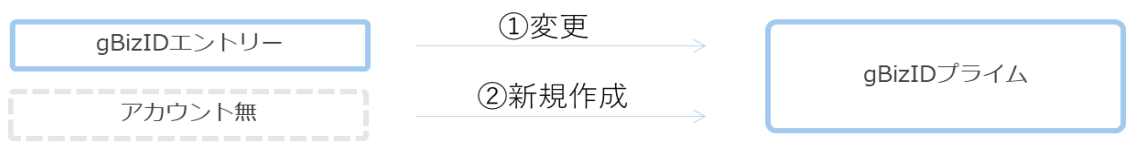

gBizID メンバーアカウントは、以下 2 つのいずれかの方法により作成することができる。

- ① gBizID エントリーを登録した者を、gBizID プライム(※)の承認に基づき、gBizID メンバーに変更す る方法
- ② gBizID エントリーを登録せず、gBizID プライム(※)により、gBizID メンバーを作成する方法

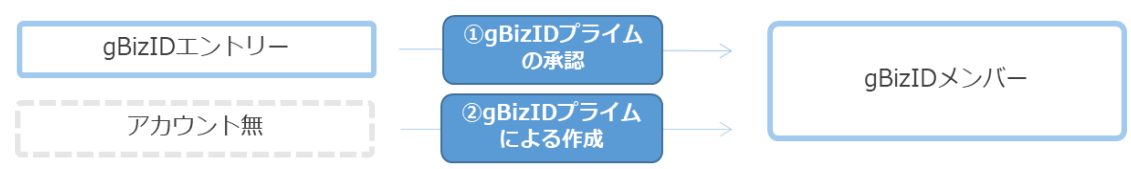

※**アドミン権限を持つ gBizID メンバー**も gBizID プライム同様の操作が可能。

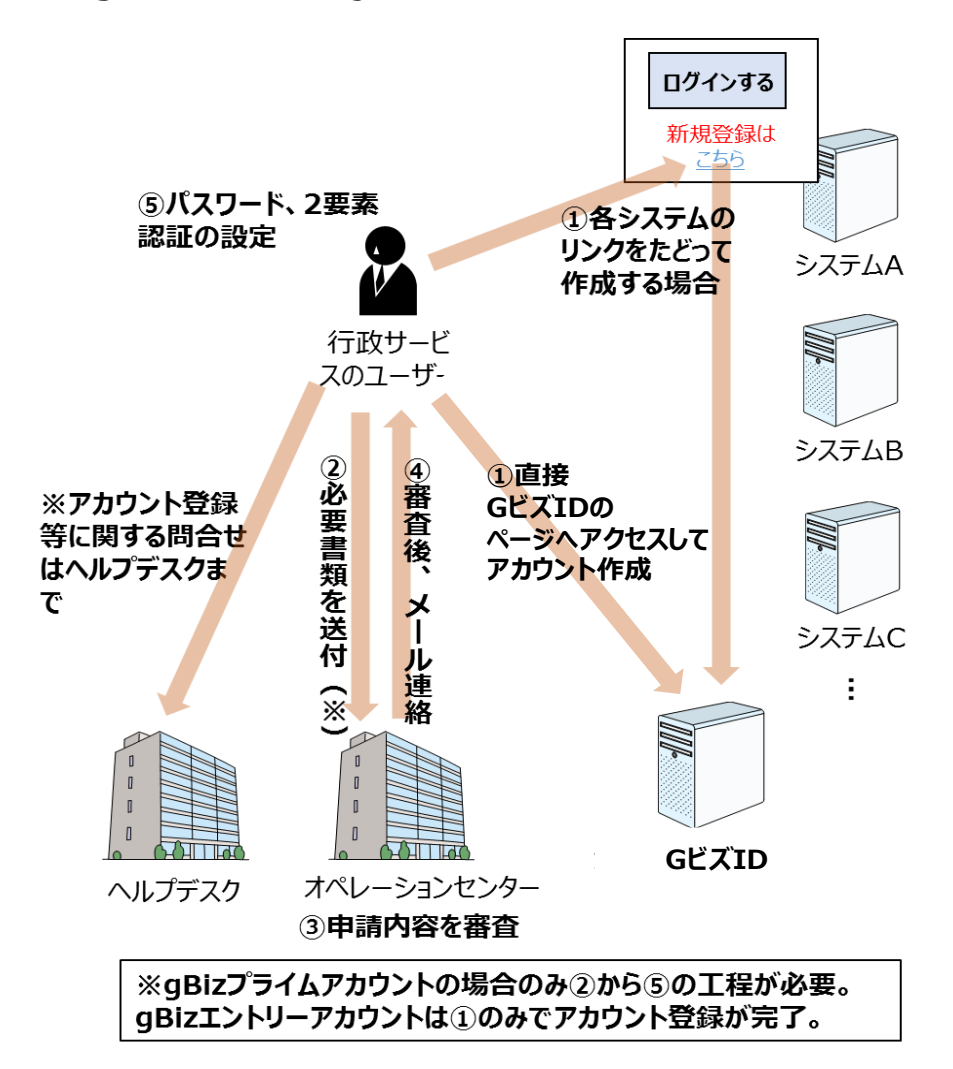

#### <span id="page-11-0"></span>**2.3. アカウントライフサイクル**

各アカウント種別のライフサイクル(アカウントの状態とその遷移)を図示すると以下のとおり。

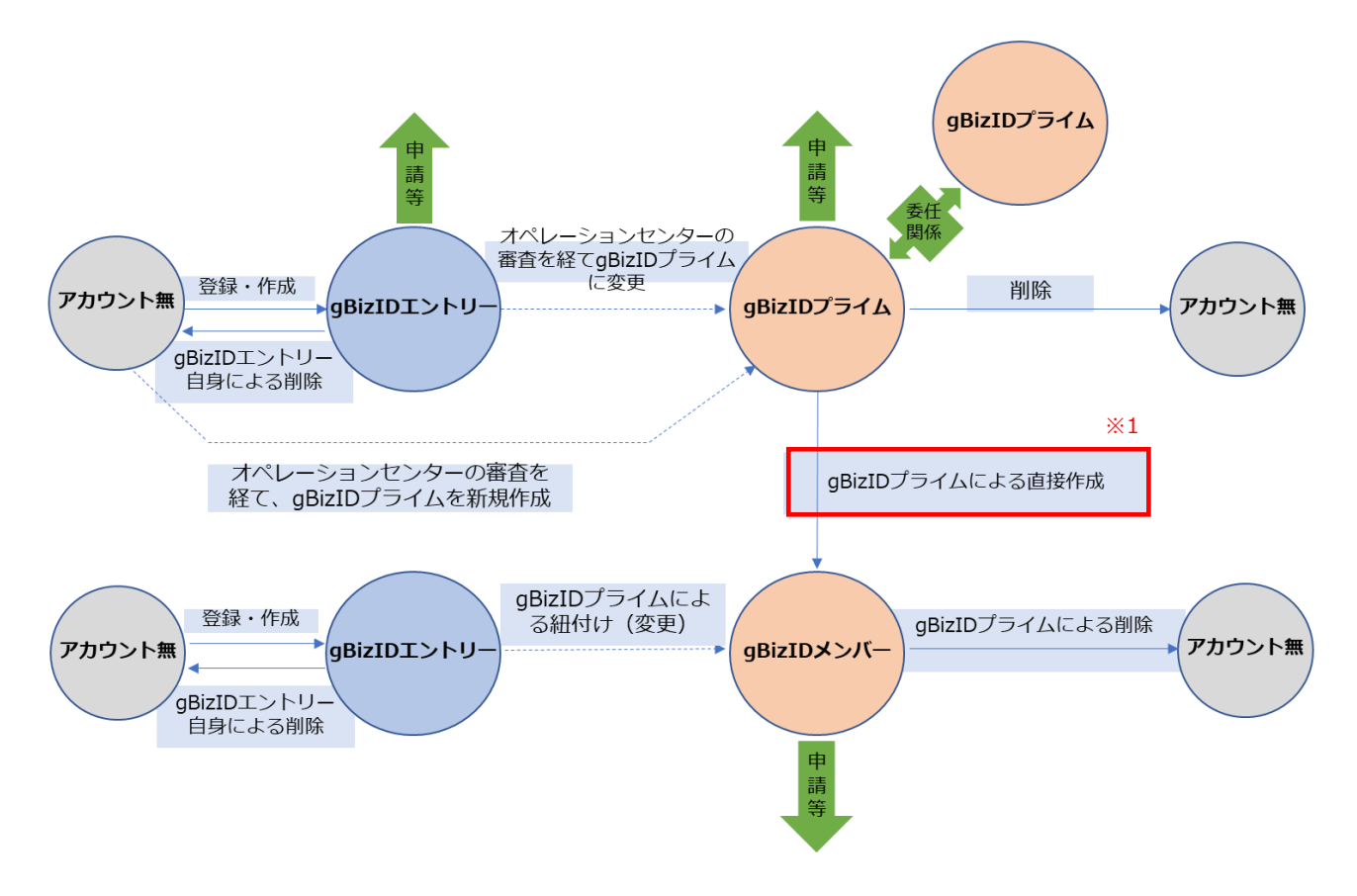

※1 gBizID メンバー(アドミン権限を持つメンバーがメンバーを作成することも可能)

#### <span id="page-12-0"></span>**2.4. 保証レベル**

GビズIDでは以下のとおり実装している。

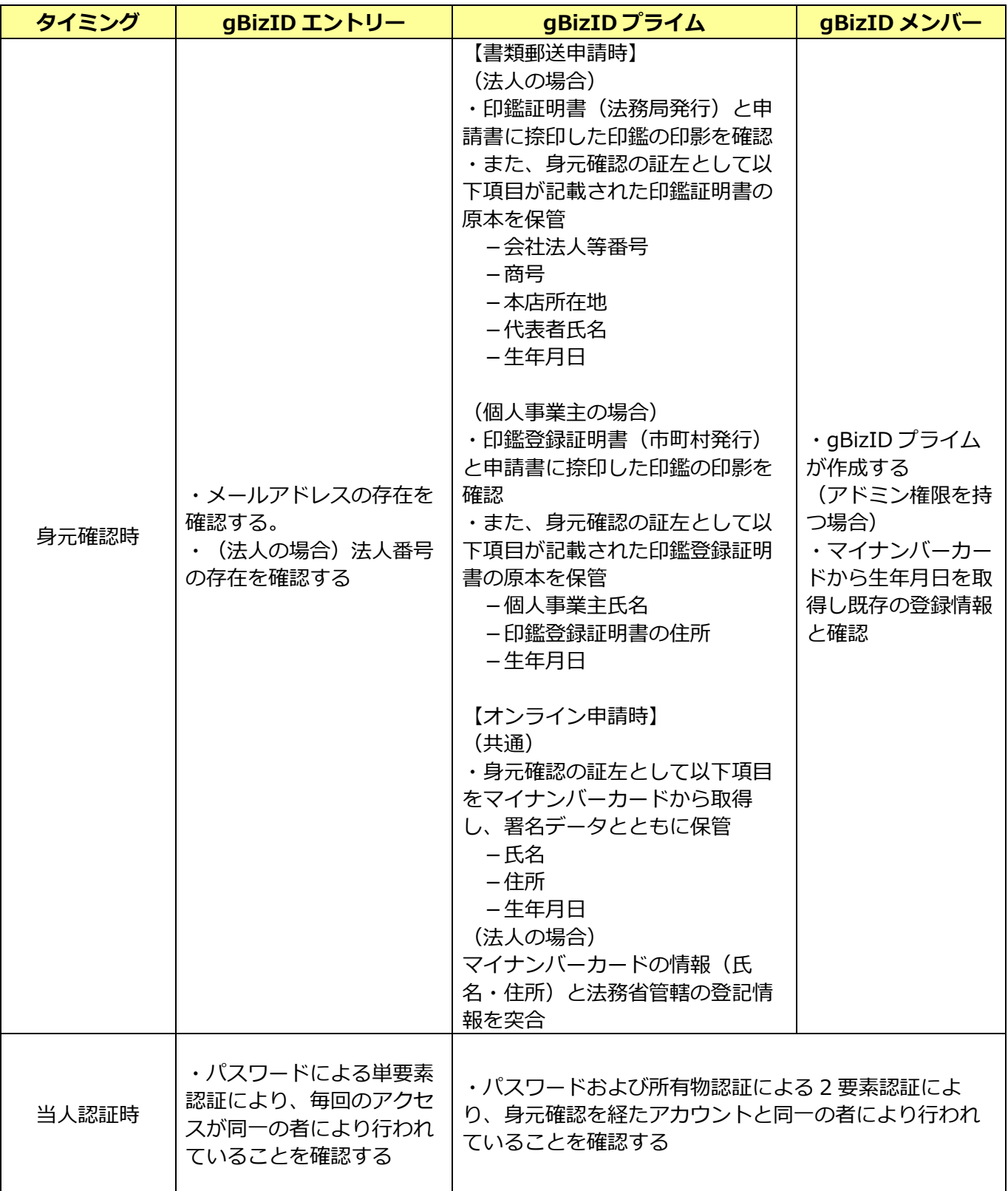

「行政手続におけるオンラインによる本人確認の手法に関するガイドライン」(2019 年 2 月 CIO 連絡会議 決定)では各ユーザモデルの保証レベルを以下のとおり定めている。GビズIDとの関係は以下のとおり整理 される。

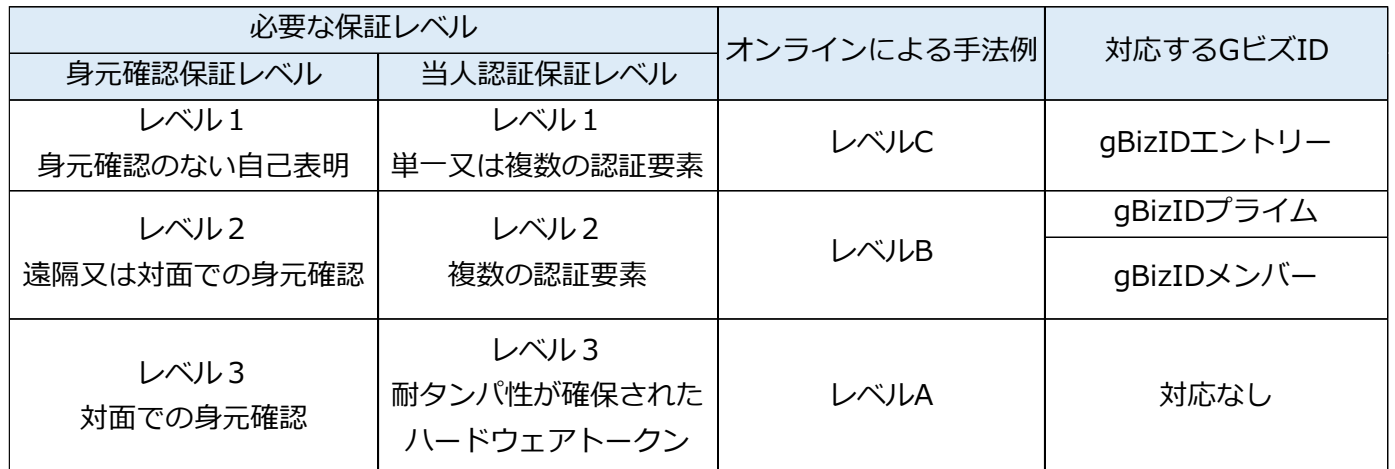

#### <span id="page-14-0"></span>**2.5. 利用イメージ**

利用イメージは以下の通り。

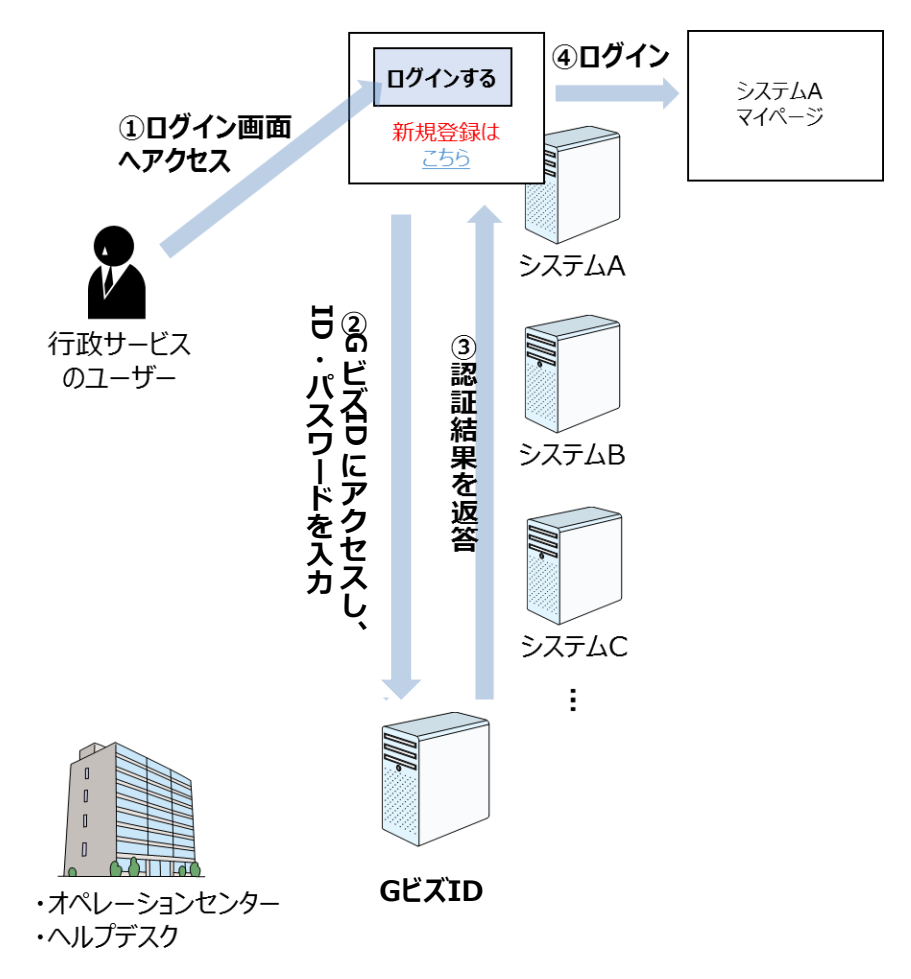

**① 利用したいシステムのログイン画面にアクセスする。**

#### **② GビズIDのサーバに遷移するので、アカウント ID 及びパスワードを入力する。** ※入力するアカウント ID は「メールアドレス」。法人番号 (13 桁の数字) は、アカウントに紐付 く属性をして保有されるものであり、法人番号がアカウント ID となるわけではない。 ※また、個人事業主の管理については、個人事業主管理番号(8 桁の英数字)をGビズID内で付 番する。なお、個人事業主管理番号は飽くまでGビズID内の管理番号であり、ユーザには当該番 号を表示しない。 ※gBizID プライム及び gBizID メンバーについては、2要素認証を行う必要があるため、アカウン ト ID (メールアドレス)及びパスワードの入力に加え、スマートフォンのアプリケーションにおけ るボタン押下等、又は SMS ワンタイムパスワード認証が必要。 **③ 認証結果を申請システム側に返す。**

- ※認証結果を返した後、GビズIDは、申請経路の通信には関知しない。
- **④ 認証結果が正しい場合、ログインが成功する。**

#### <span id="page-15-0"></span>**2.6. 保持するデータ項目**

GビズIDにおいて保有・管理するアカウント情報の項目は以下のとおり。アカウント種別に応じて、任意 /必須の項目があり、必ずしもすべてのアカウントにおいてこれら情報は保有されない。

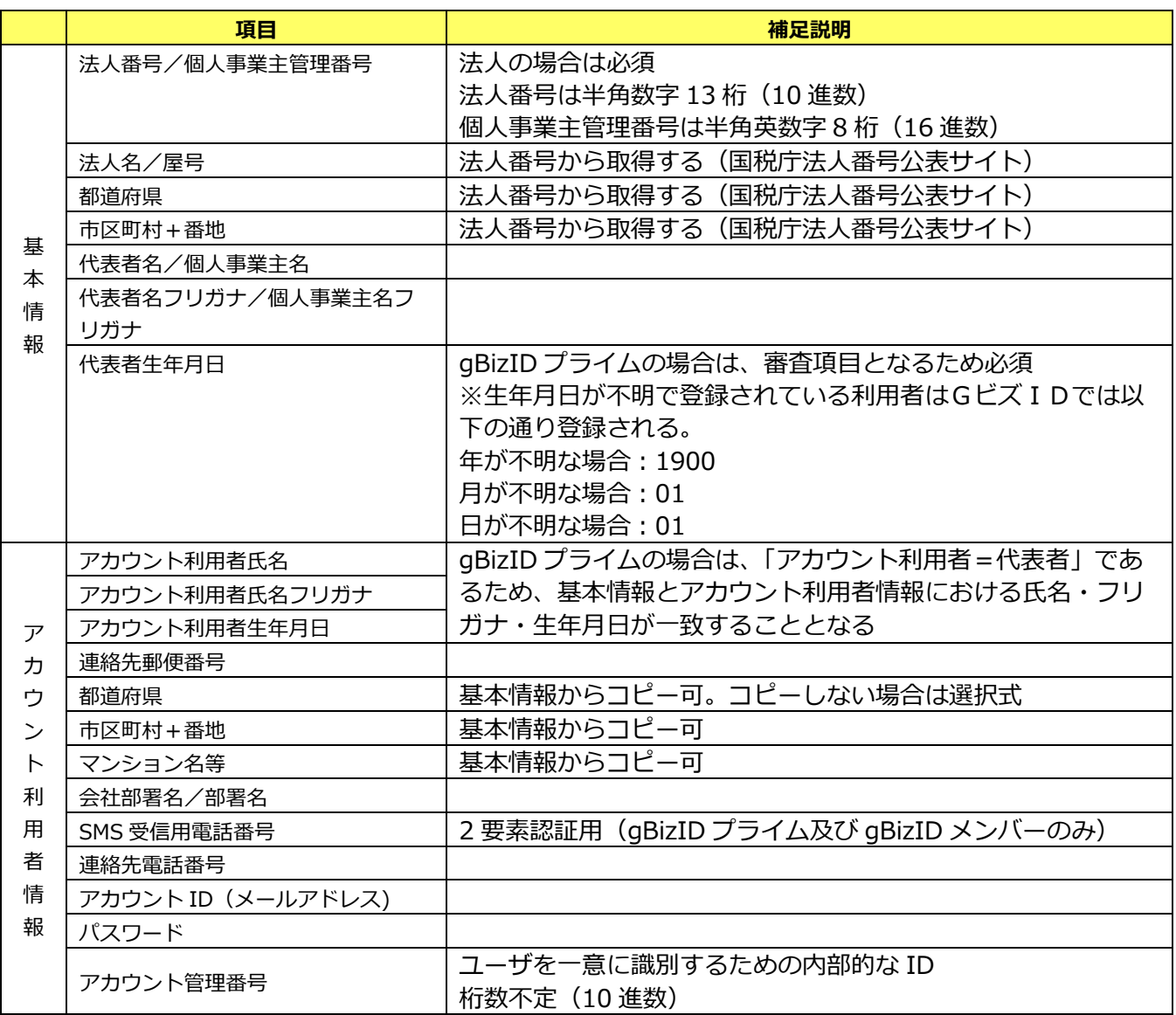

※gBizID メンバーは、代表者 (gBizID プライム)に紐付くアカウントであり、当該代表者の「基本情報」 を受け継ぐ。

※UserInfo で取得できる項目の詳細は 3.3.1 OpenID Connect について参照のこと。

※GビズIDが保持している情報以外で、利用システム側が必要とする情報は、別途利用システム側で保持 する必要がある。

※GビズIDの文字コードは JIS X 0213:2012。

#### <span id="page-16-0"></span>**2.7. 委任について**

#### <span id="page-16-1"></span>**2.7.1. 別事業者との委任について**

GビズIDでは、電子化された行政手続きの申請時に代行事業者等による代理申請ができるよう、委任関係 を管理する機能を有する。委任関係については、委任者企業と受任者企業の gBizID プライムアカウントを指 定して登録する。(gBizID プライムアカウント以外のアカウントでは、委任関係は結べない。)

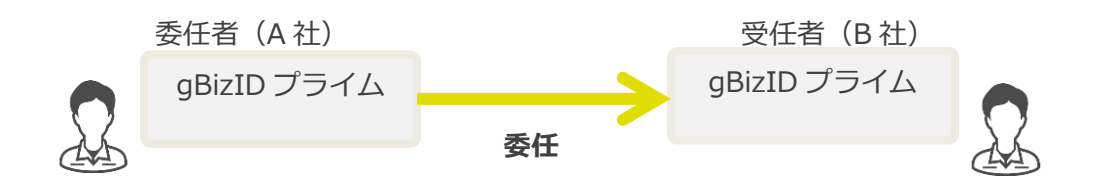

また、受任者企業の gBizID プライムに紐づく gBizID メンバーアカウントは、委任者企業 A 社の申請を可 能とする。

※委任関係は基本的に委任者・受任者両者が gBizID プライムを作成した上で登録を行うが、委任者につい てはアカウントがない状態で受任者に委任することも可能。その場合、申請書ベースでの申請となる。

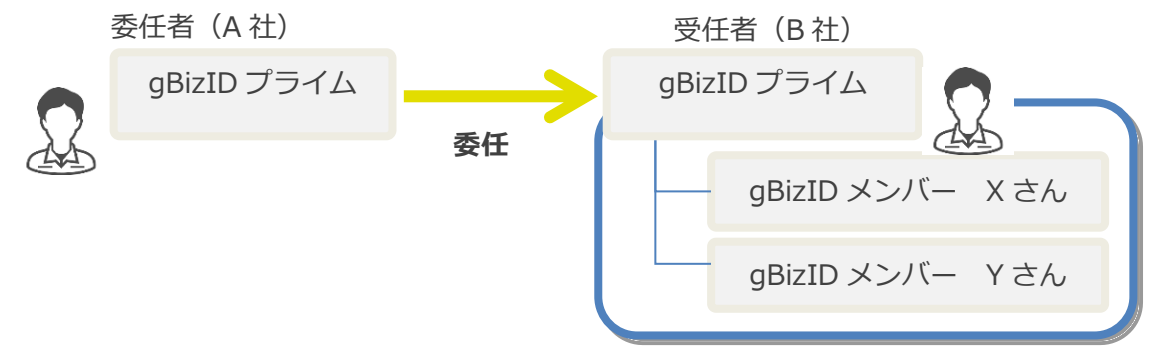

#### <span id="page-16-2"></span>**2.7.2. メンバーへの委任について**

GビズIDでは、gBizID プライムが配下の gBizID メンバーに対して、どの申請システムに申請ができる かを設定できる機能を有する。

ログインした gBizID メンバーが申請可能なシステムは UserInfo にて取得する。

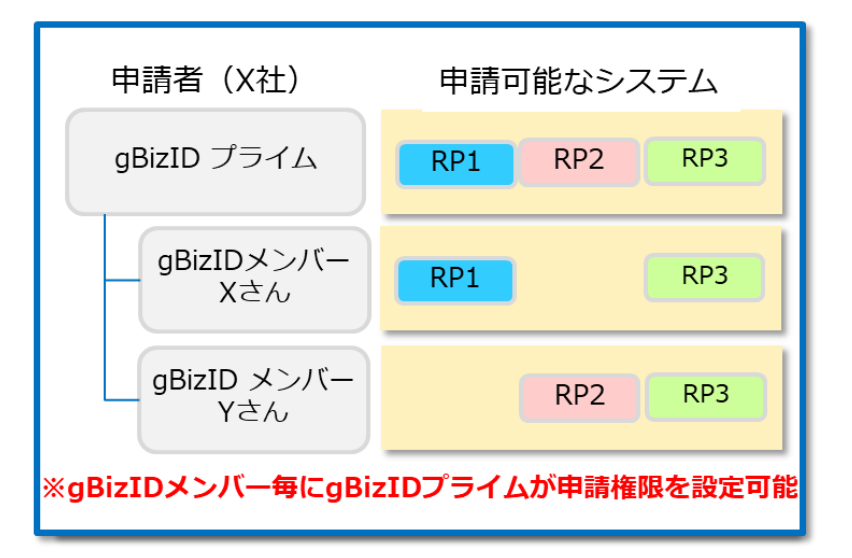

#### <span id="page-17-0"></span>**2.8. プライム承継機能**

#### <span id="page-17-1"></span>**2.8.1. プライム承継機能について**

GビズIDでは、gBizID プライムが変更になった場合に、旧 gBizID プライムに紐づく各種情報を新 gBizID プライムに承継する機能を有する。

・旧 gBizID プライムに紐づく情報を引き継ぐ。(委任・受任関係およびメンバーの引き継ぎ)

・承継元の旧 gBizID プライムアカウントの無効化または継続かの選択が可能。

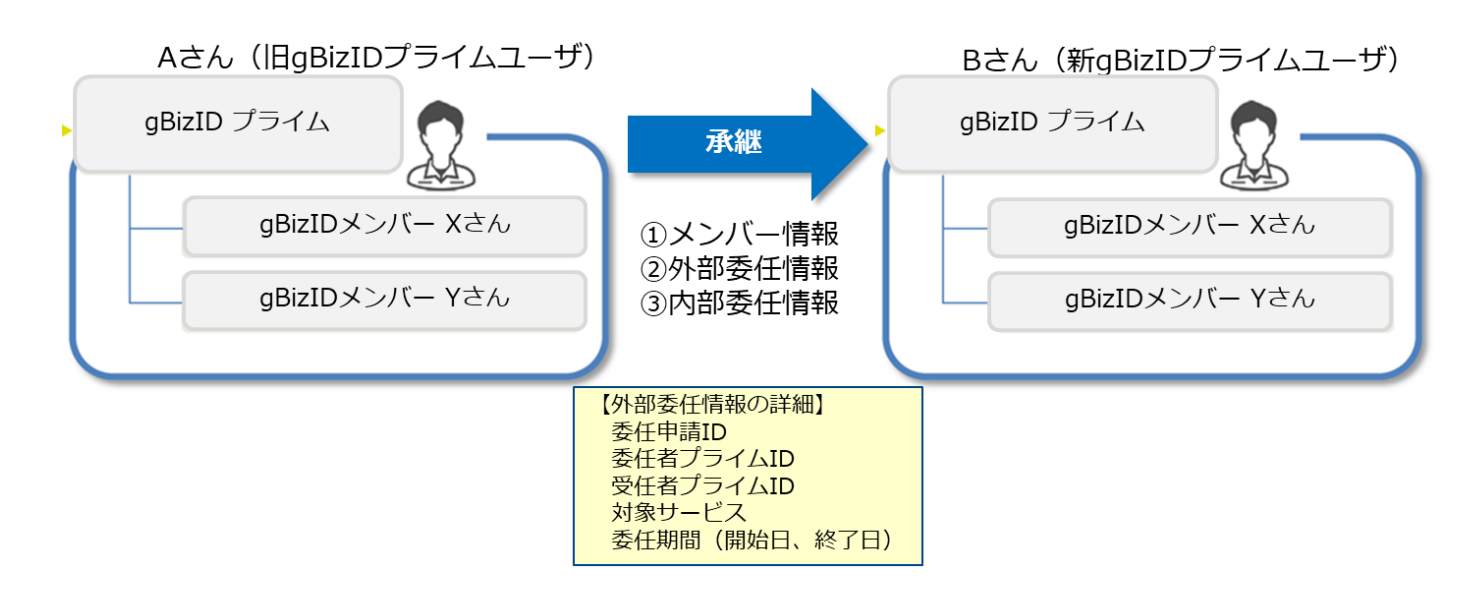

#### <span id="page-18-0"></span>**3. 提供機能**

#### <span id="page-18-1"></span>**3.1. システム機能概要**

GビズIDのシステム概略図を以下に示します。

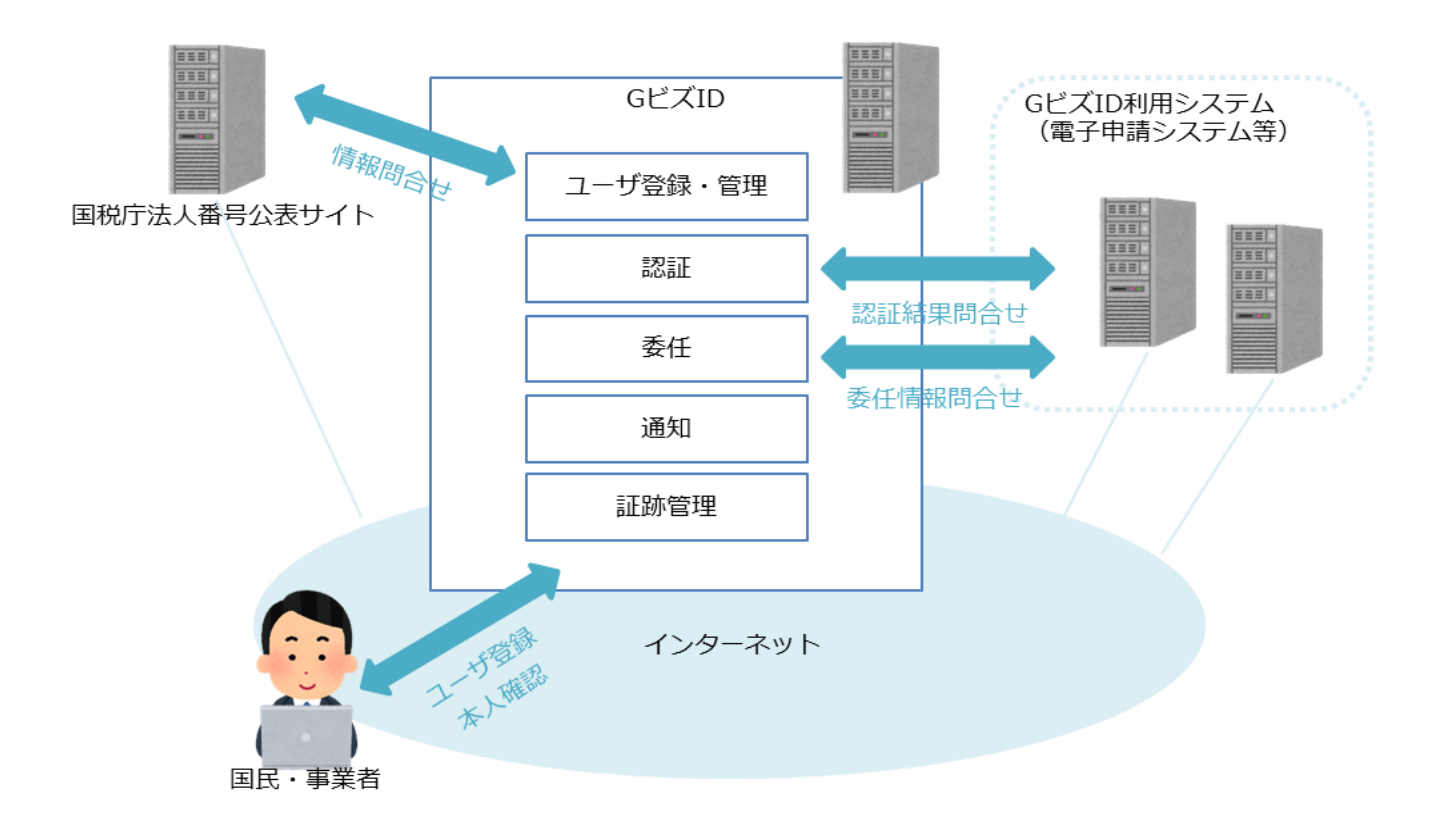

主に以下の機能を提供します。

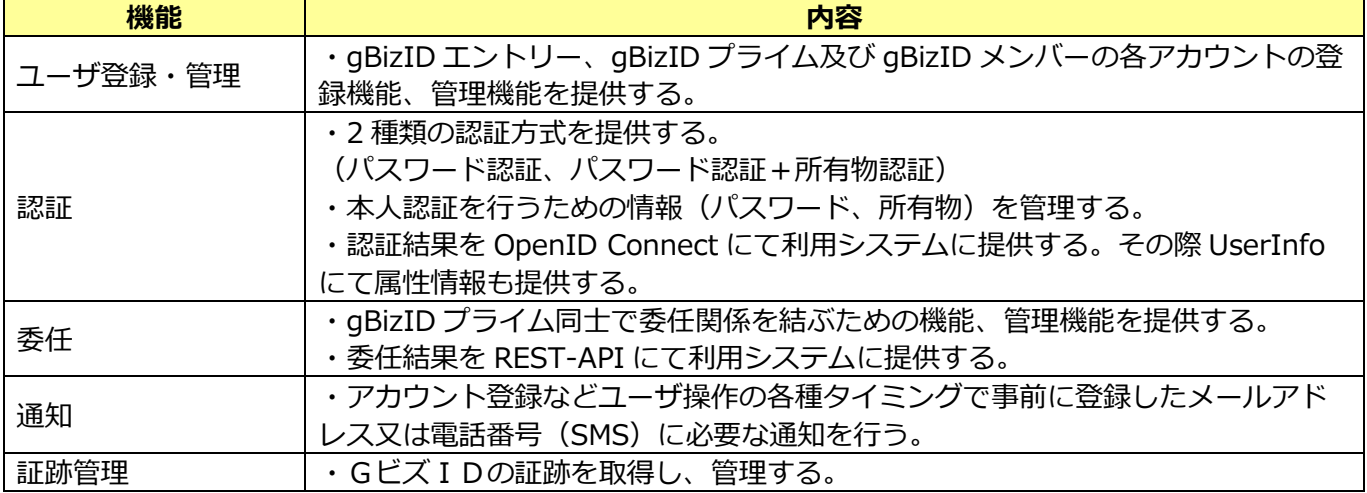

<span id="page-19-0"></span>**3.1.1. ユーザ登録・管理**

以下機能を提供する

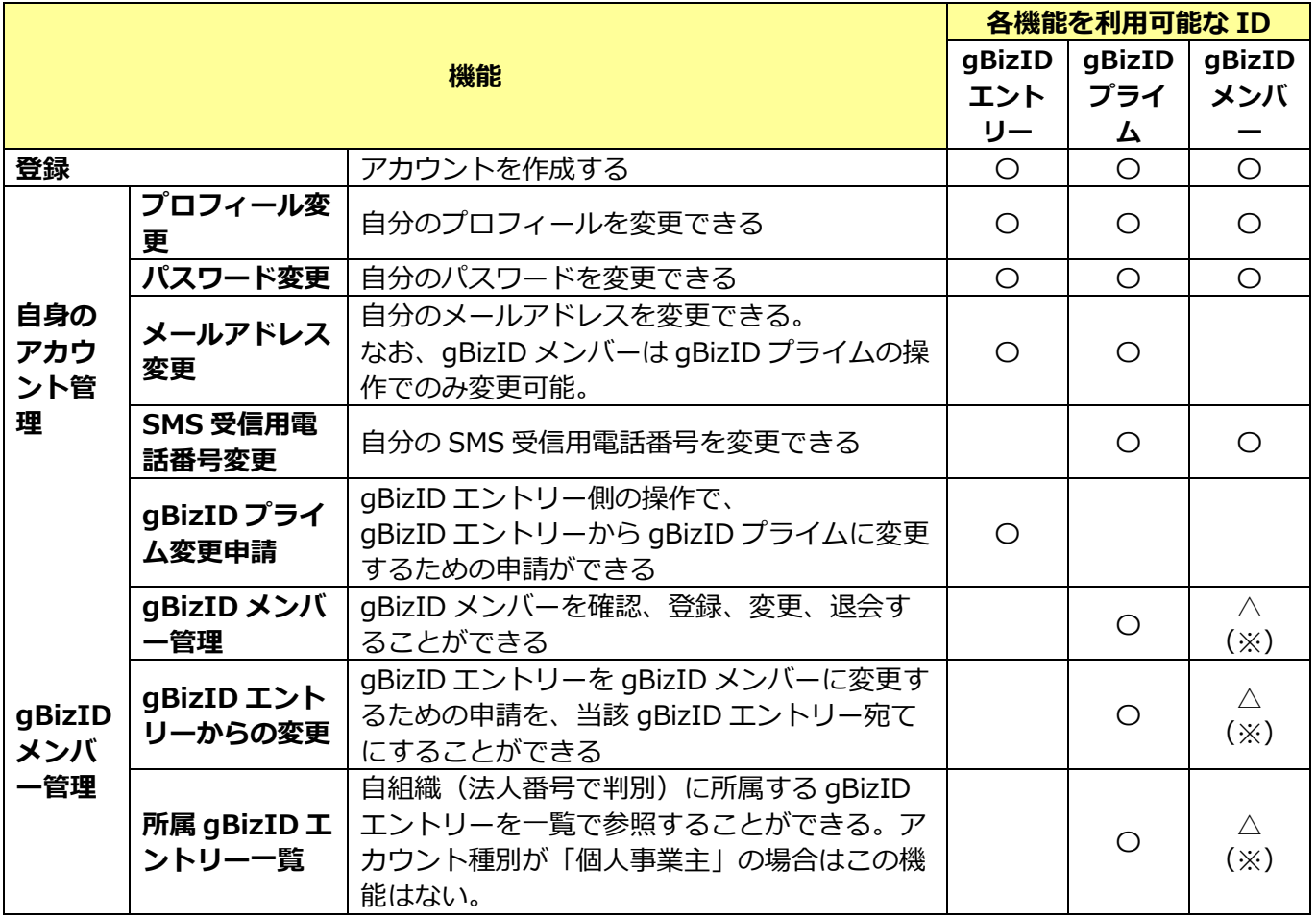

※**アドミン権限を持つ gBizID メンバー**は gBizID プライム同様に利用可能。ただし自身が作成した gBizID メンバーのみを管理が可能。

詳細はマイページ操作マニュアルの 1.3. 操作一覧を参照。

#### <span id="page-19-1"></span>**3.1.2. 認証**

以下 2 種類の認証方式を提供する

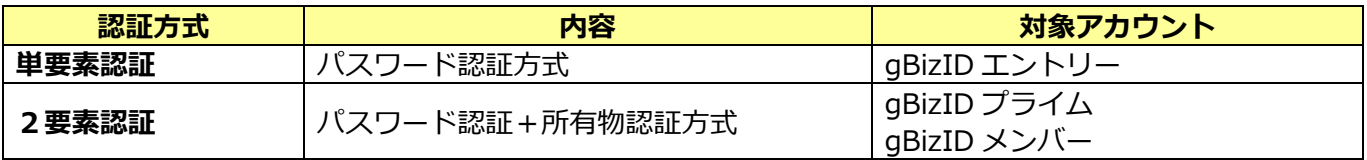

#### 3.1.2.1 **パスワードポリシー**

パスワードポリシーは以下のとおり。

- ・利用可能文字は半角英数記号。
- ・ブランクを許容する。(パスフレーズを許容する。「My name is YamadaTarou@」など)
- ・複数文字種は求めない。
- ・長さは 8 桁以上。システム的には 100 桁まで入力可能。
- ・GビズIDにおいて設定される「NG ワード」と一致するパスワードの設定は不可。 (「password1」「1qaz2wsx」など)
- ・パスワードリセットのためのヒント情報(例:『飼っているペットの名前は?』など)は持たない。
- ・定期的な変更は求めない。
- また、アカウント ID/パスワードによる認証を 10 回連続で失敗することにより、パスワードロックが

#### かかる。この場合、自身でのパスワードリセットによる解除が必要となる。

#### 3.1.2.2 **所有物認証**

以下の 2 種類の所有物認証機能を提供する。gBizID プライム及び gBizID メンバーは、2要素認証によ り利用しなければならず、単要素認証による利用は不可。 初回はワンタイムパスワード認証を実施する必要があるが、以降はスマホアプリの利用を推奨する。

(ガラケーなどスマホアプリの利用ができない場合はワンタイムパスワード認証を継続利用する。)

なお、2024 年以降、GビズID本番環境におけるワンタイムパスワード認証は廃止する予定であるため、 ユーザにはスマホアプリ認証の切り替えを推奨している。(詳細の廃止時期は現在未定のため、決まり次第 周知予定。)

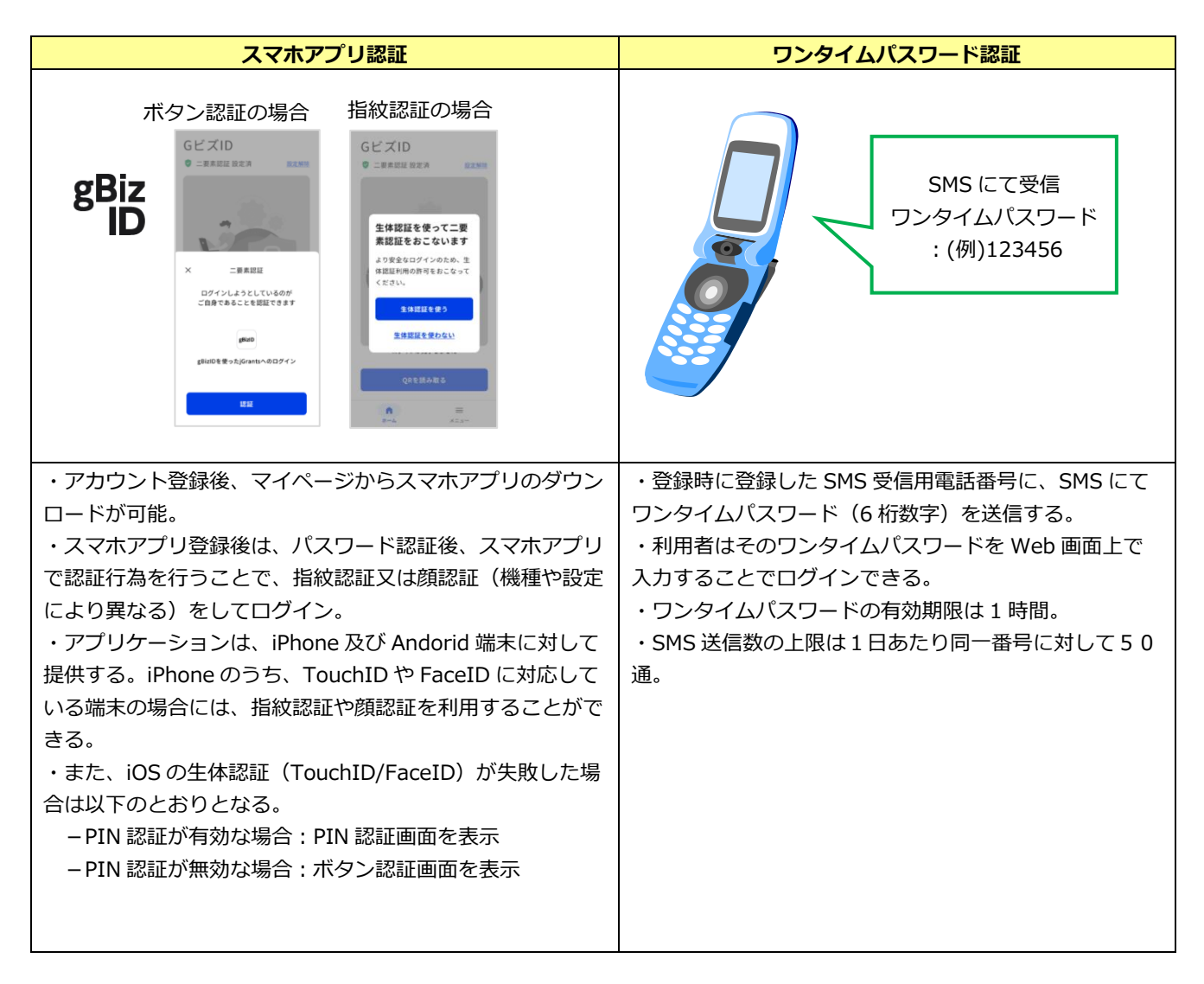

<その他>

・いずれの場合も、Cookie による端末確認を行う。未使用利用端末(新しい端末)からアクセス・ログ インした場合、利用者に対しメールによるログイン通知を行う。

#### 3.1.2.3 **認証結果の提供**

OpenID Connect の Authorization Code Flow の標準に従い提供する。 詳細は「3.3.1 OpenID Connect について」を確認のこと。

#### <span id="page-21-0"></span>**3.1.3. 委任**

以下の機能を提供する。

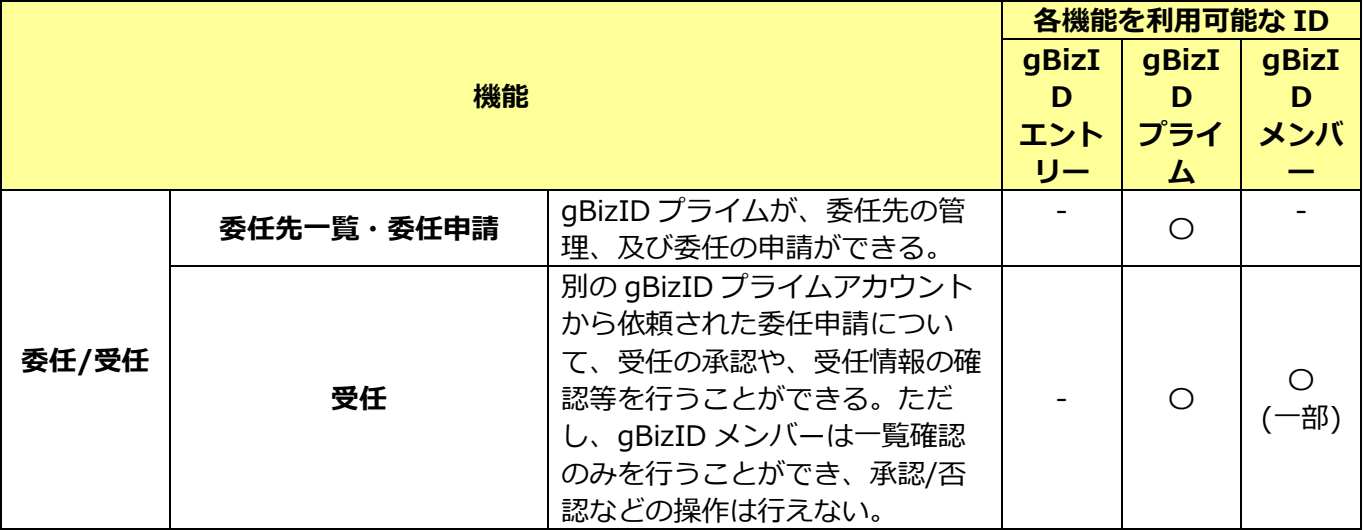

#### 3.1.3.1 **委任結果の提供**

受任情報を確認できる REST-API で提供する。 詳細は「3.3.2 委任情報取得 API について」を確認のこと。

<span id="page-22-0"></span>各種ユーザ操作のタイミングで、以下のようなメール又は SMS を利用者に送信する。 ユーザは、送信されたメール等の内容に応じて、所要のアクションを行うこととなる。

3.1.4.1 **メール通知**

(メール通知文面の例①:gBizID プライムアカウント登録完了時) From: support@gbiz-id.go.jp To:<gBizID プライムとして登録した方のメールアドレス> Title: 【GビズID】アカウント登録完了のお知らせ

山田 太郎 様

こちらは G ビズ ID です。 gBizID プライムアカウントの登録が完了しました。

アカウント ID:yamada.tarou@example.co.jp

※本メールは自動送信されています。このメールに返信いただいても回答できません。あらかじめご了承ください。

sample

G ビズ ID https://gbiz-id.go.jp

(c) 2019 Digital Agency, Government of Japan.

(メール通知文面の例②:gBizID エントリ―アカウント登録時のメールベリファイとして送信) From: support@gbiz-id.go.jp To:<メールアドレス登録画面にて入力したメールアドレス> Title: 【GビズID】アカウント情報登録手続き URL のお知らせ

※アカウント登録手続きはまだ完了しておりません。※ こちらは G ビズ ID です。 以下の URL より、アカウント情報を登録してください。 URL: <※アカウント登録用の URL を記載> 有効期限:<※有効期限を記載> ※上記 URL は 1 度しかご利用いただけません。 ※有効期限を過ぎた場合、「アカウント新規登録」画面から再度手続きを行ってください。 ※本メールは自動送信されています。このメールに返信いただいても回答できませんので、あらかじめご了承ください。 G ビズ ID https://gbiz-id.go.jp (c) 2019, Digital Agency ,Government of Japan. sample

このほかの主なメール通知タイミングは以下のとおり。

- ・アカウント登録・変更中(ログイン用 URL 通知等)
- ・パスワードリセット
- ・一度もログインしたことのない端末からログインがあったとき
- ・委任/受任の登録中(受任の依頼があった/委任が承認された)
- ・gBizID メンバーへの承認通知

#### 3.1.4.2 **SMS 通知**

(SMS 通知文面)

To:<対象のアカウントの SMS 受信用電話番号>

G ビズID

sample

ワンタイムパスワード:<※6 桁の数字が記載>

上記のワンタイムパスワードが通知される主なタイミングは以下のとおり。

- ・2要素認証用のワンタイムパスワードを通知する場合
- ·gBizID プライム又はメンバーアカウントのメールアドレス(アカウント ID)や SMS 受信用電話番号 を変更する場合
- ・gBizID プライムアカウント登録時

・gBizID エントリーアカウントを gBizID メンバーアカウントに変更する場合

SMS 通知には送信数の上限(1日あたり同一電話番号に対する送信数は 50 通)があるため、上限を超える とエラーが発生する。エラーが発生した場合は1日経過すると SMS が通知されるようになる。

#### <span id="page-23-0"></span>**3.1.5. 証跡機能**

ログイン履歴などの各種証跡ログを取得。提供については gBiz アカウント担当と調整のこと。

#### <span id="page-24-0"></span>**3.2. RP 設計のポイント**

RP (電子申請システム)設計時の設計ポイントについて以下にまとめる。

#### <span id="page-24-1"></span>**3.2.1. RP 経由でのログインに関する処理概要**

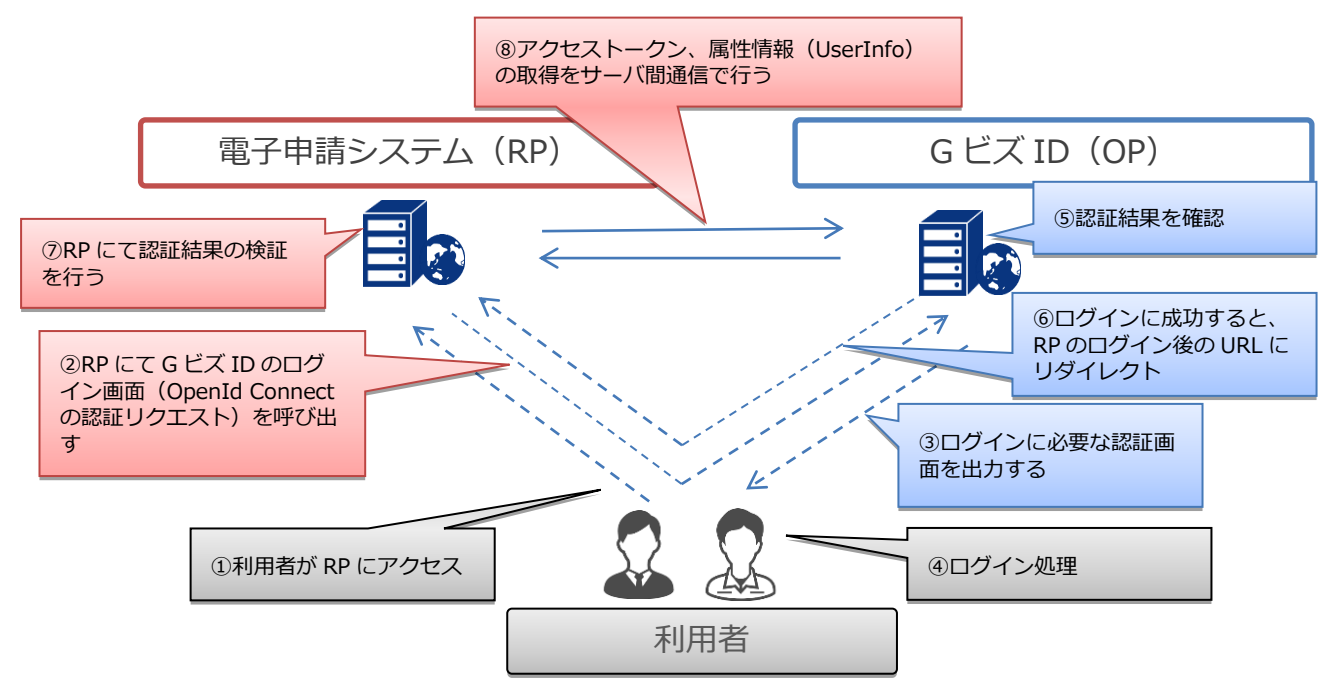

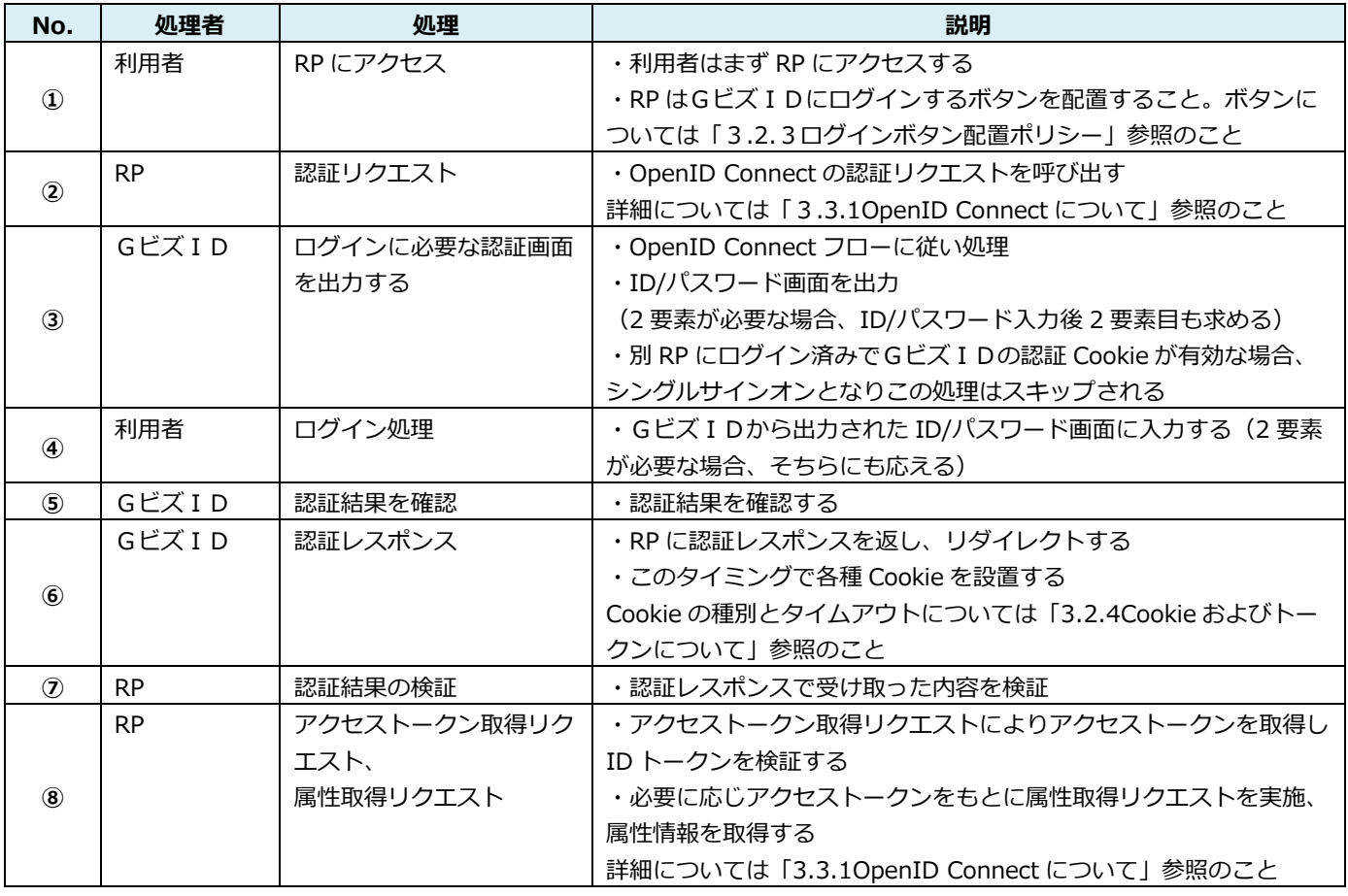

#### <span id="page-25-0"></span>**3.2.2. アカウント種別による制御**

GビズIDでは、アカウント種別に応じて 1 要素認証と、2 要素認証の 2 つのケースがある。ただし RP 側でいずれのアカウントでも 2 要素認証を行う必要がない場合、1 要素認証のみとすることも可能。

GビズIDに RP 登録する際、該当 RP が 1 要素認証のみとするサイトか、2 要素認証を必要とするサイ トかを選択して登録する。サイト内で混在する場合は 2 要素サイトとして登録する。

(混在とは、サイト内に 1 要素だけで対応できるメニューと 2 要素を必要とするメニューが混在する場合 のこと。)

◆実装のポイント:

アカウント種別に応じた処理の制御が必要な場合、OpenIDConncect の Useinfo にて返却されるアカウ ント種別を参照し、それに応じた処理を RP 側で実装する必要がある。

具体的には、2 要素認証を必要とするサイトでは、アカウント種別が gBizID エントリーで認証成功とな っていても RP 側でエラーとするよう実装する必要がある。

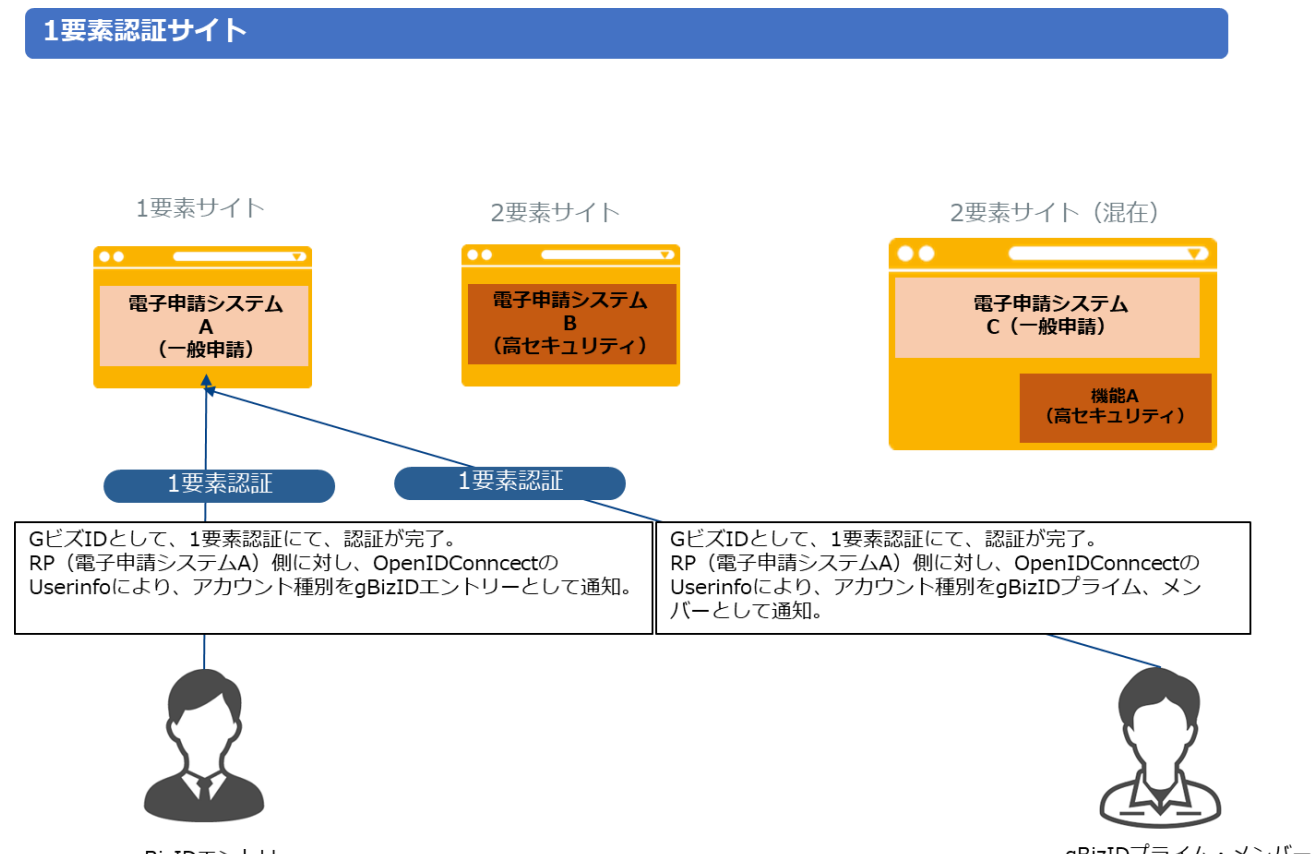

gBizIDエントリー

gBizIDプライム・メンバー

2要素サイト (電子申請システムB) については、アカウント種別がgBizエントリーである場合、 RP側でエラーとするよう実装いただく必要があります。

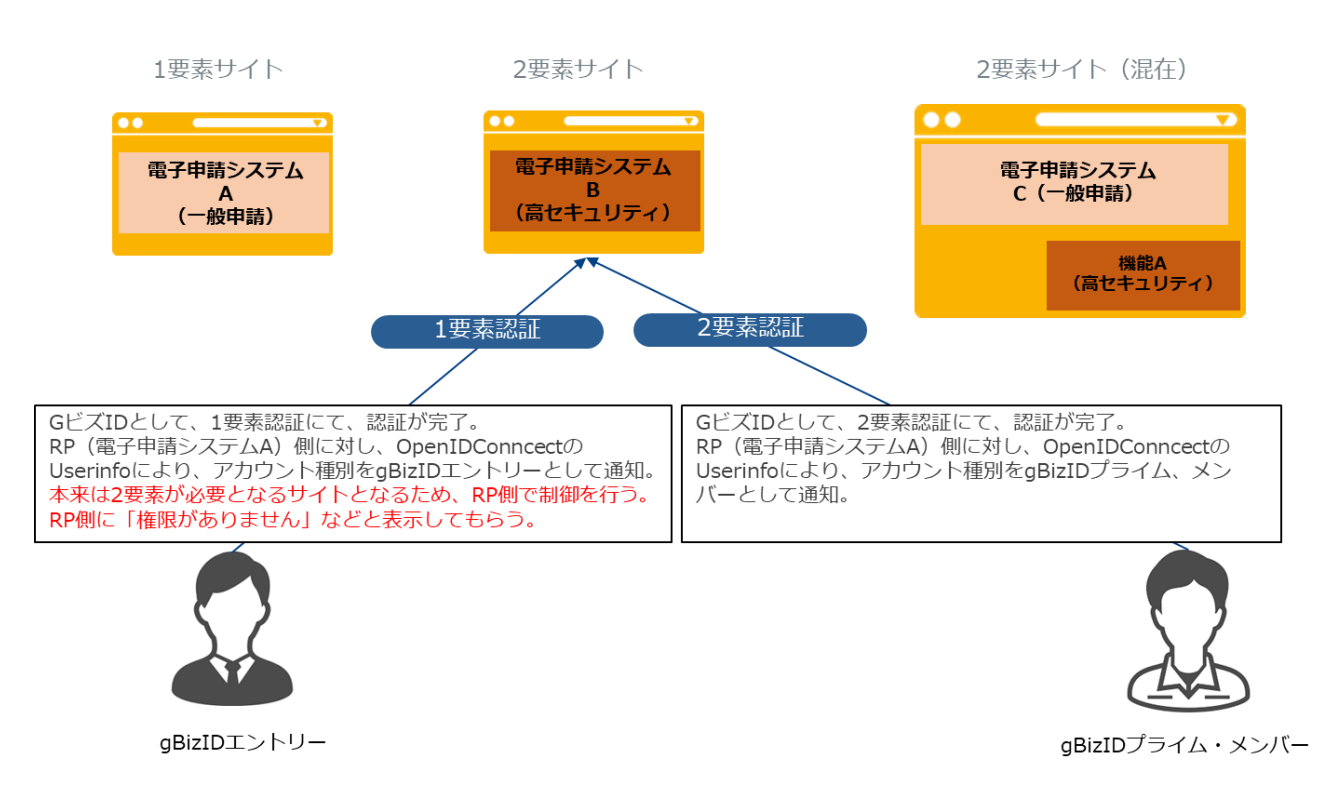

#### 2要素認証サイト (混在:1つのRPで、高レベル申請と一般申請を受け付ける場合)

2要素サイト (混在) (電子申請システムC) について、2要素を必要とする機能Aを利用する際、 アカウント種別がgBizエントリーである場合は、 RP側でエラーとするよう実装いただく必要があります。

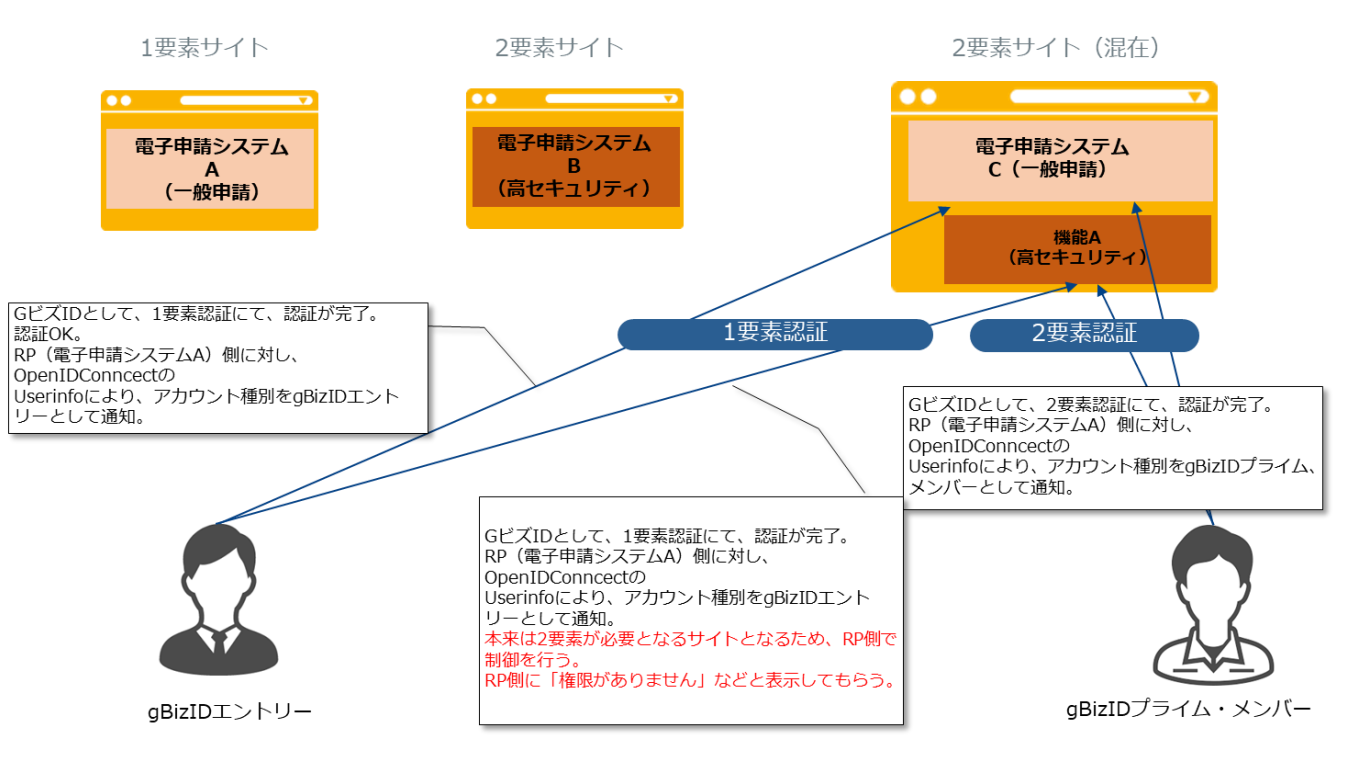

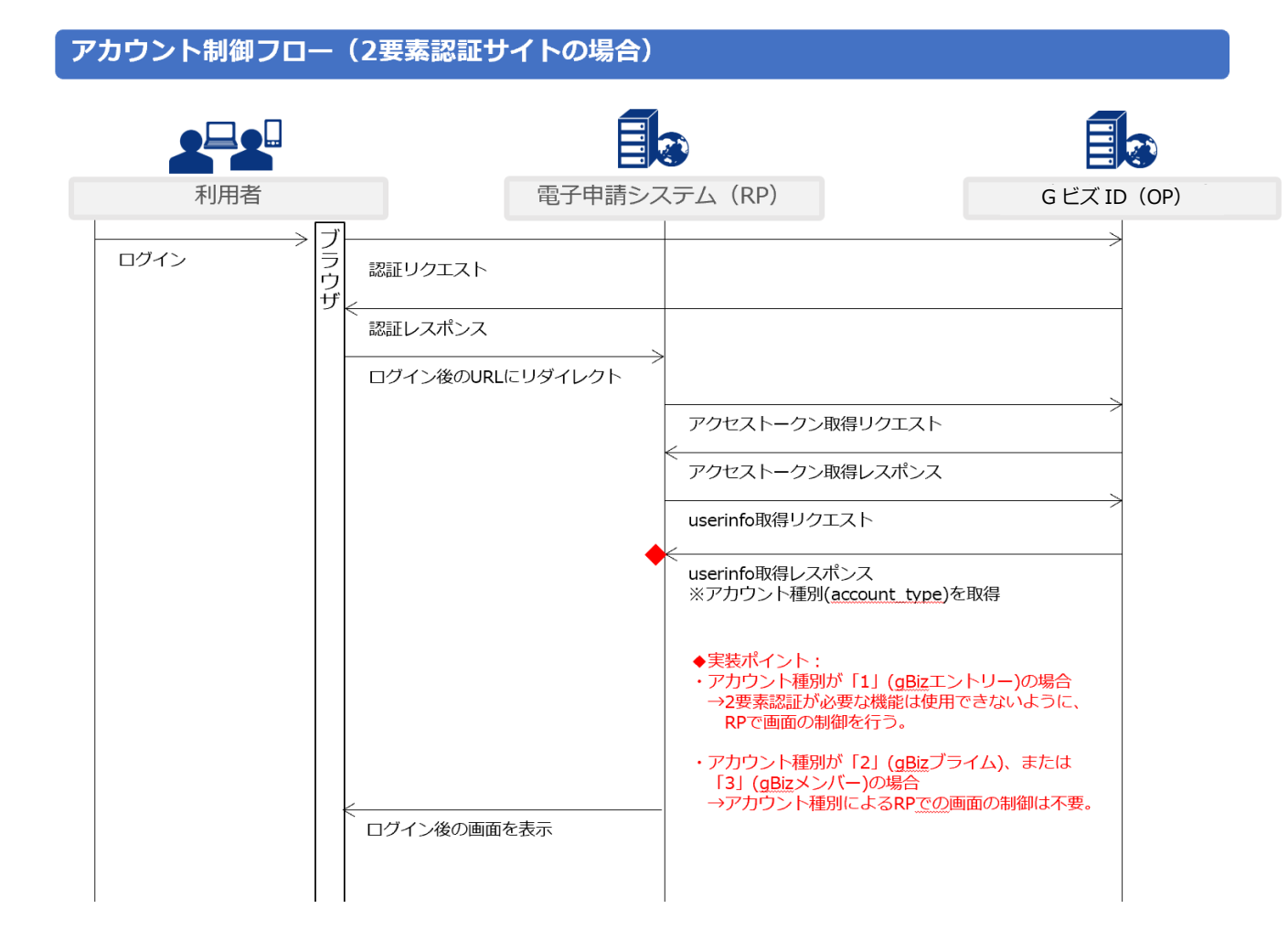

#### <span id="page-28-0"></span>**3.2.3. ログインボタン配置ポリシー**

各 RP においては、以下それぞれ定めるところによりデザインし、ログインボタンを設置するものとする。

- ➢ 遵守事項
- ・ GビズIDのアイコンの色(※)を基調とすること。 文字の色:#1A1A1C、地の色:#FFFFFF
- ・ 「GビズID」及び「ログイン」という2つのワードを使用すること。
- ➢ 推奨事項
- ・ アイコンを使用する。
- > その他自由設定事項
- ・ フォント、フォントサイズ
- ・ 文字、アイコン等の配置

アイコン

gBiz

ログインボタンのデザイン(あくまで例であり、これらに限るものではない。)

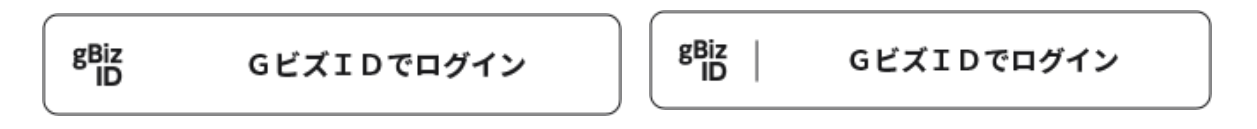

(参考)

各行政サービス(RP)におけるログイン画面では、上述のポリシーに従うログインボタンのほか、アカウ ントを保有していない者に対して『アカウント取得を誘導するルート』が必要となるところ。これについては、 いくつかのパターンが考えられ、その例を以下に示すので参考としていただきたい。

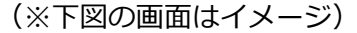

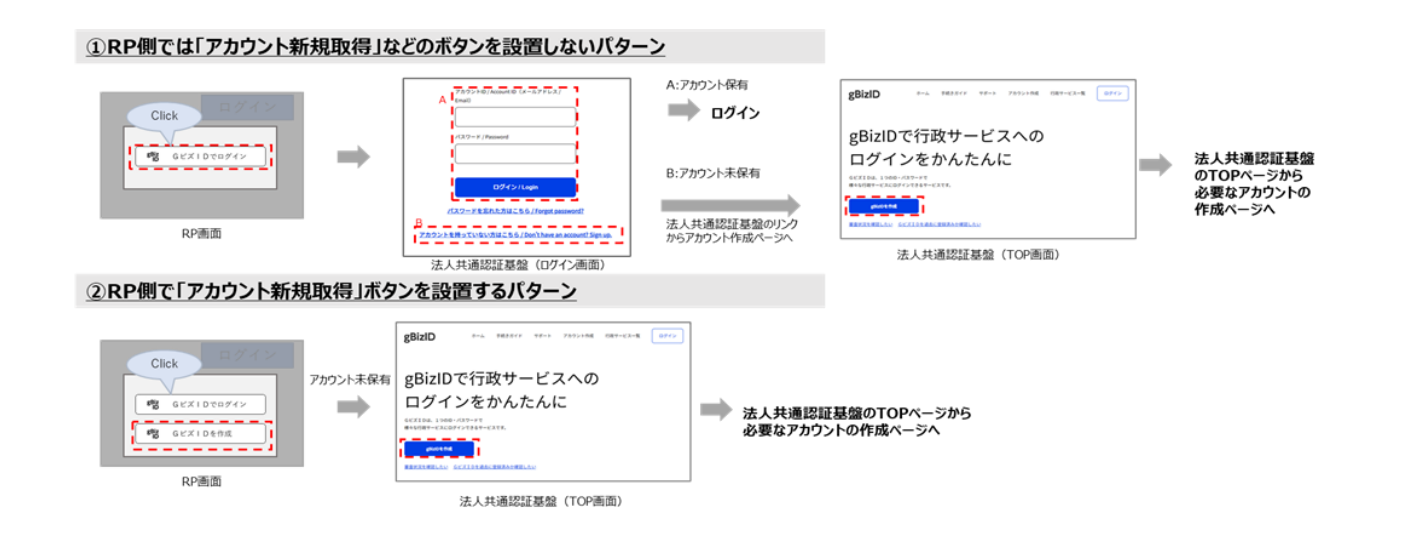

#### <span id="page-29-0"></span>**3.2.4. Cookie およびトークンについて**

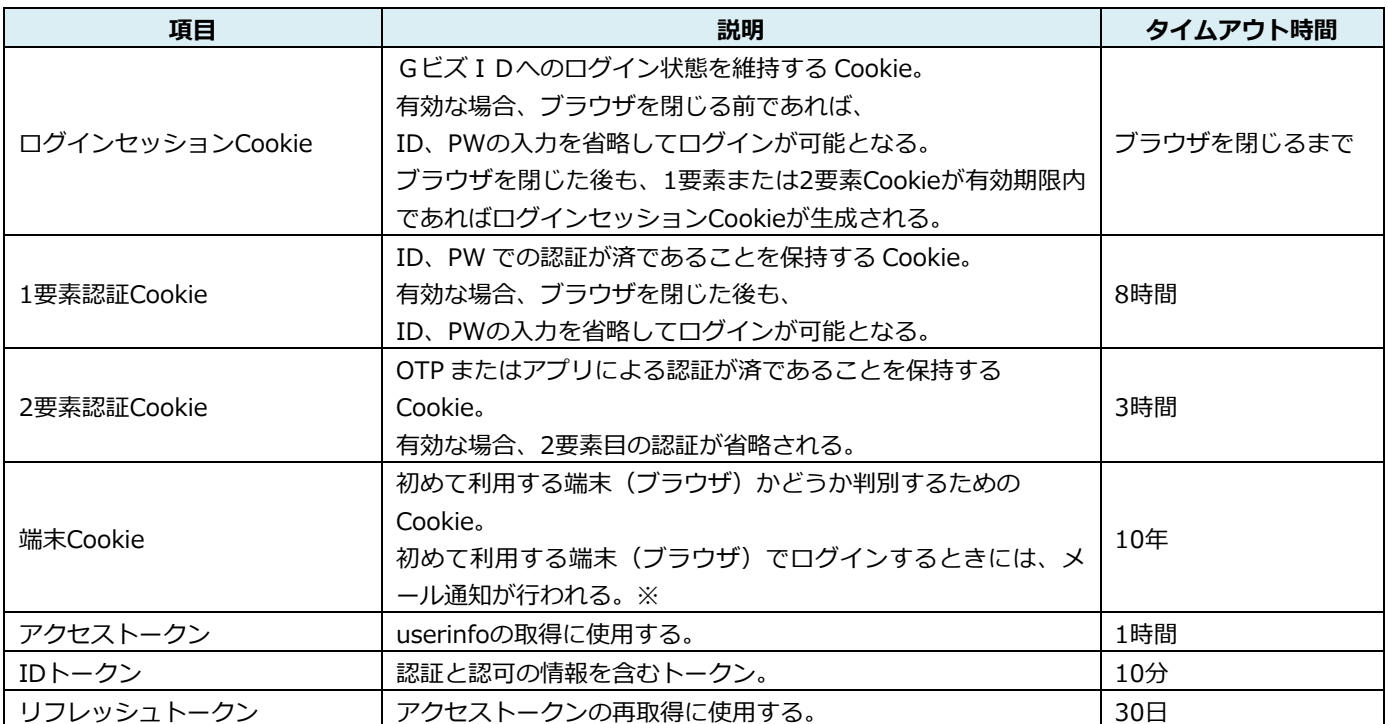

※ブラウザのCookieが維持できない環境下では、ログインの都度メール通知が行われる可能性がある。

#### <span id="page-30-0"></span>**3.2.5. 再認証要求**

Gビズ IDでは、OpenID Connect 標準の Authorization Code Flow に準拠したシングルサインオン機能 を提供している。1 度認証を行えば (SSO 認証)、その SSO 認証情報 (ログインセッション Cookie) が有効 である限り、ユーザは RP 毎に ID/パスワード入力を求められることなく、各 RP が提供する Web サービスを 利用できる。

一方、RP 側からの要件として「たとえユーザの SSO 認証が完了している場合であっても、重要なサイトへ のアクセスについては再度ユーザの認証(再認証)を行いたい」といったケースや、「共有 PC などでログアウ トし忘れたまま離席した際に、当該マシンを第三者に悪用されるリスクを排除したい」といったケースがある。 このようなケースに対応するために、OpenID Connect 標準ではユーザ認証を RP 側から明示的に要求する方 法が規定されている(以下、この方法を「再認証要求」と呼ぶ)。

#### 3.2.5.1 **再認証の要求**

GビズIDでは、OpenID Connect 標準に準拠した下記 2 つのパラメータを実装している。明示的な再認 証を要求する場合、RP は通常の認可リクエストに下記 2 つのパラメータを追加する。

(1) prompt パラメータ

RP から通常の認可リクエストを受信した際、ユーザの SSO 認証情報が有効であれば、GビズIDはユーザ へのログイン画面表示は行わない。しかし、認可リクエストの prompt パラメータに値 login が設定されてい る場合は(prompt=login)、ユーザの再認証が明示的に要求されていると判断し、たとえ当該ユーザの SSO 認証情報が有効であってもログイン画面を表示し、ユーザに対して再度認証を行うよう促す。

(2) login\_hint パラメータ

認可リクエストの中で login\_hint パラメータが設定されている場合、GビズIDはログイン画面を表示す る際の ID 情報の初期値として、当該パラメータに設定された値を表示する。本パラメータにGビズIDのア カウント ID(メールアドレス)を設定すれば、再認証時のユーザ利便性を高めることができる。

#### 3.2.5.2 **再認証の検証**

再認証の実施結果として ID トークンを受信した RP は、ID トークンの検証を行わなければならない。この とき、再認証の実施結果にかかる下記 2 点についても合わせて確認する必要がある。

(1) ユーザ同一性の確認

ログアウトし忘れた共有 PC を第三者に悪用されるリスクに対する対抗策として再認証を利用するケースで は、再認証の前後の ID トークンに含まれる iss クレーム (ID トークンの発行者) と sub クレーム (ユーザ識 別子)をそれぞれ比較することによって同一ユーザによる再認証であることを確認する。これにより、別ユー ザによる再認証の突破を防止することができる。

#### (2) 再認証の実施確認

RP からの認可リクエストはブラウザ経由のリダイレクトによりGビズIDへ到達するため、厳密に言えば、 認可リクエストのパラメータはブラウザ操作者によって改ざん・追加・削除することができる。もし、 prompt=login パラメータが削除されてしまうと、GビズID側で再認証が行われず、RP もそれに気づくこ とができない。

ID トークンに含まれる auth\_time クレームは、このような再認証の回避を防止するために利用される。 auth\_time クレームにはユーザ認証時刻の UNIX タイムスタンプが設定されるため、再認証要求後に取得し た ID トークンをチェックした際に、auth\_time の値が妥当な範囲で現在時刻に近い時刻である(もしくは、 再認証要求の送信時刻よりも後である)ことをもって、RP は確実に再認証が行われたことを確認ができる。

#### <span id="page-31-0"></span>**3.3. API 詳細**

#### <span id="page-31-1"></span>**3.3.1. OpenID Connect について**

GビズIDは、OAuth 2.0 (RFC6749)をベースとするアイデンティティ連携プロトコル「OpenID Connect[\(https://openid.net/connect/\)](https://openid.net/connect/)」の Authorization Code Flow に準拠した OpenID Provider(OP)である。

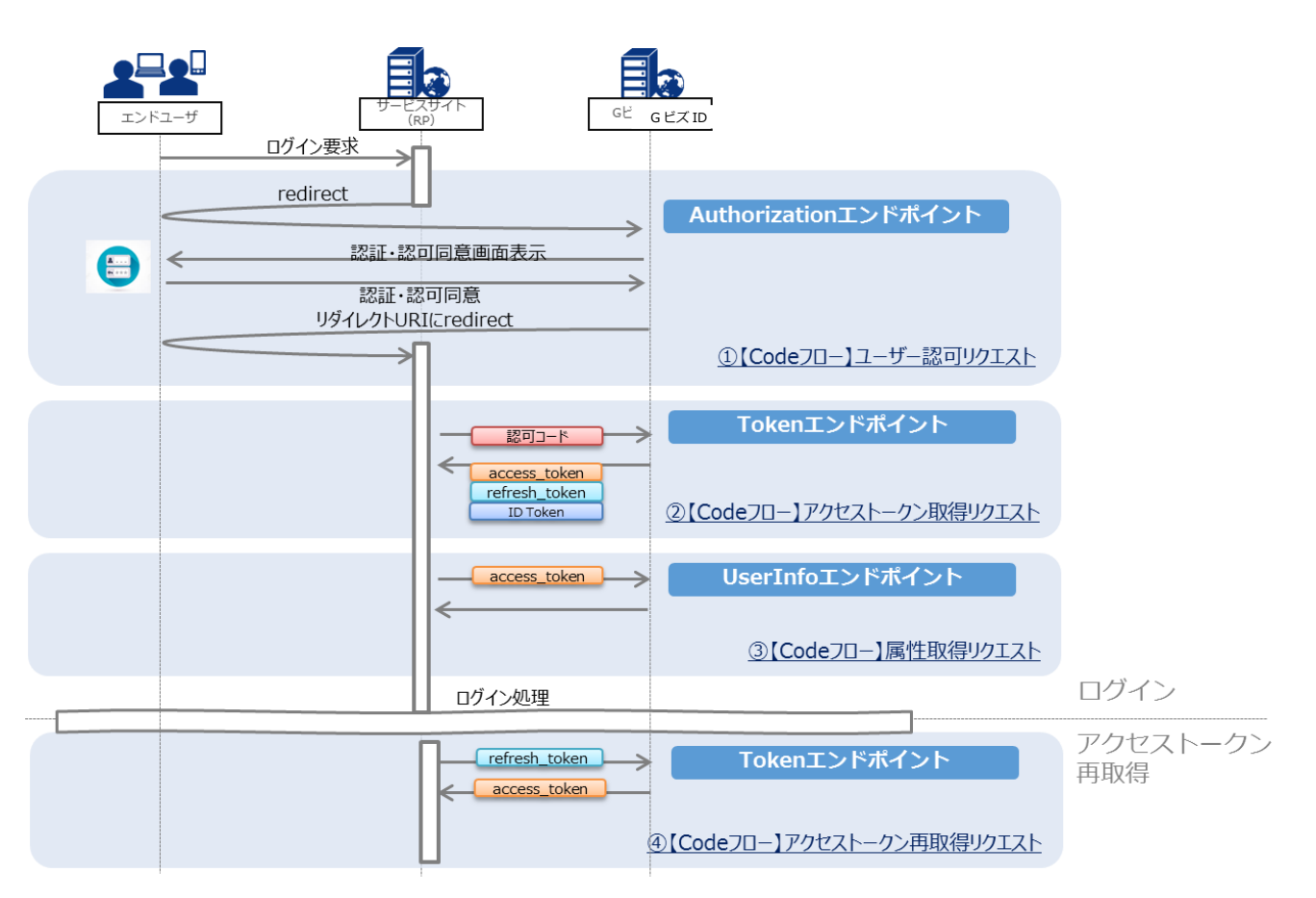

#### 3.3.1.1 **全体シーケンス**

#### OpenID Connect に関する用語は以下の通り。

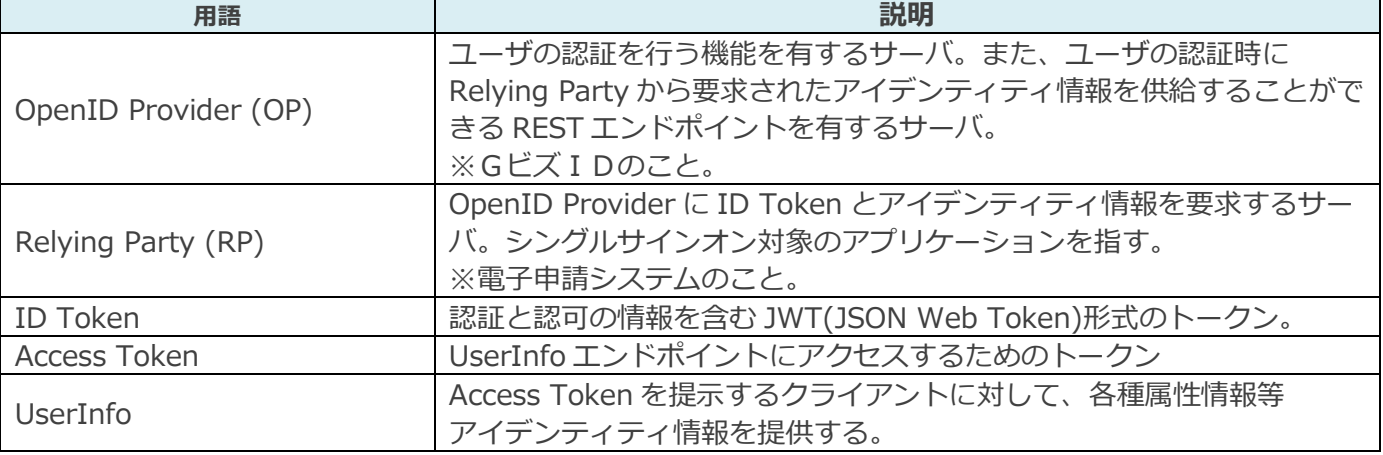

#### (参考)

OpenID Connect の RP として、この認証プロセスを実装するにあたっては、OpenID Connect Foundation が認定したライブラリまたはサービスの採用を推奨する。

<https://openid.net/developers/certified/>

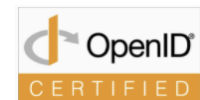

- ― Certified Relying Party Libraries
- ― Certified Relying Party Servers and Services

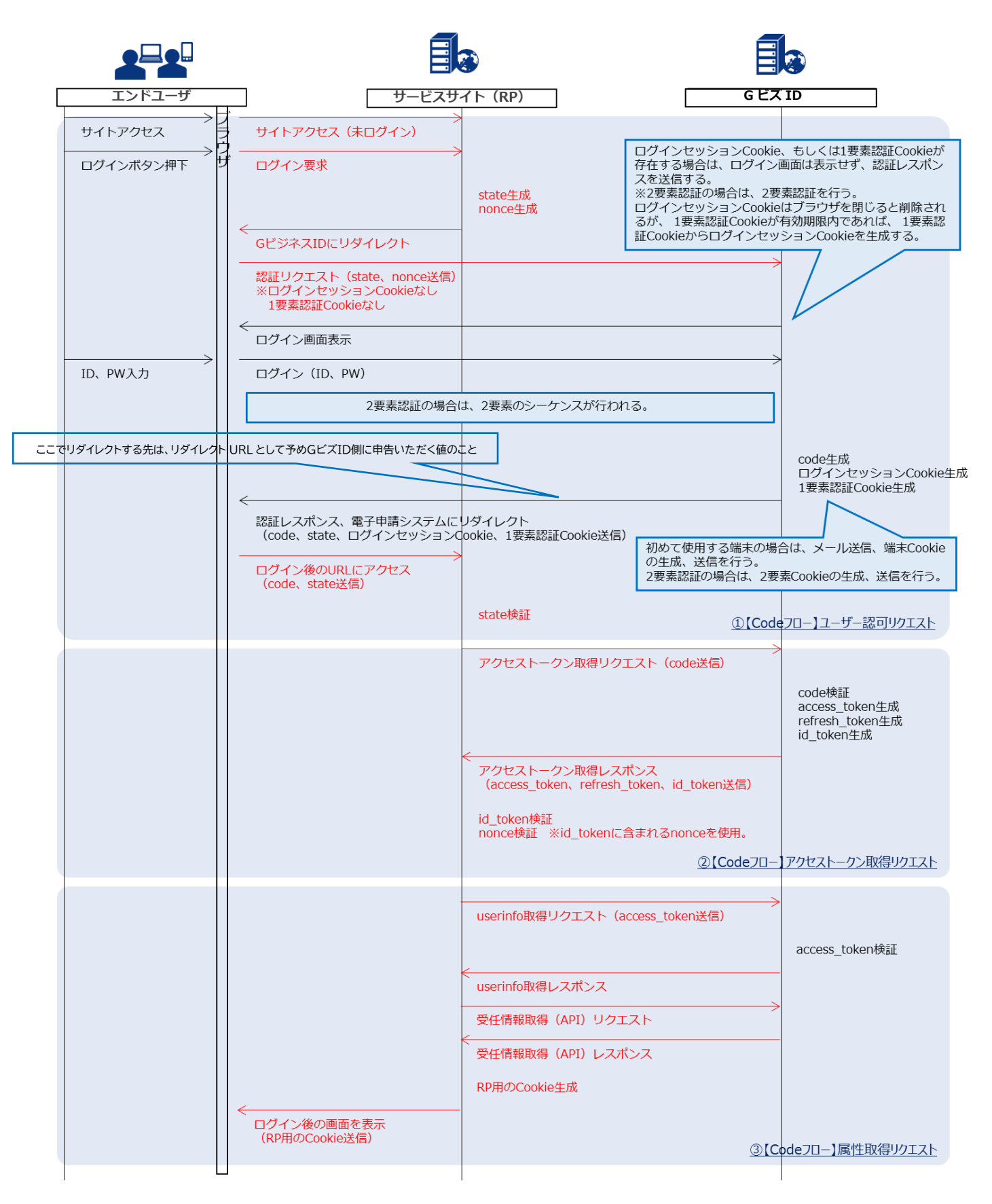

アクセストークン再取得フロー 赤字は RP に関連するフロー

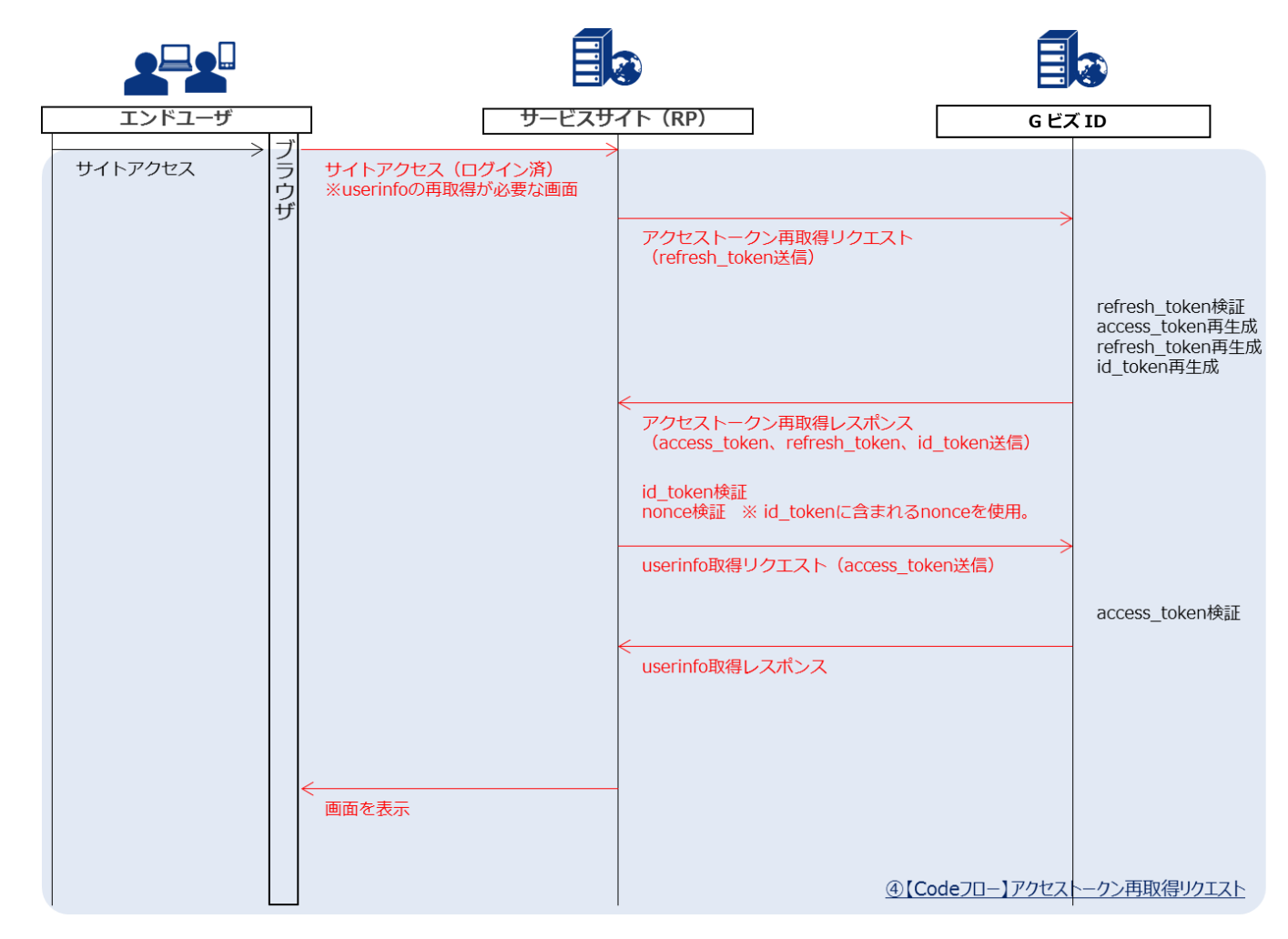

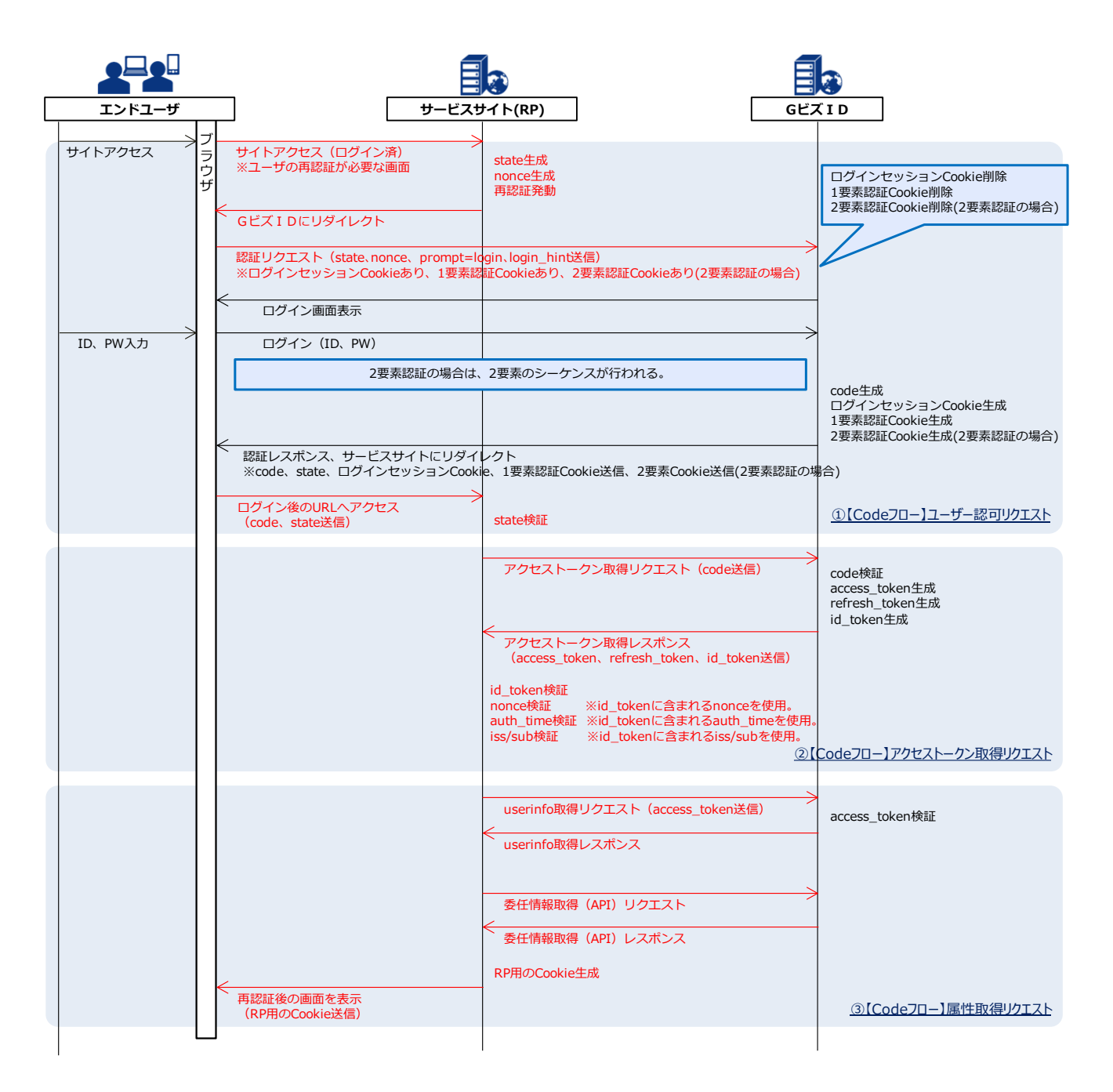

#### 3.3.1.2 **ユーザ認可リクエスト**

#### (1)認証リクエスト

Authorization エンドポイント(ユーザの認可を得るためのエンドポイント)へ以下リクエストを発行するこ とで、ユーザの認証状態・認可状態を判定し、適切なページへリダイレクトさせ、認可コードを返します。

#### リクエスト URL

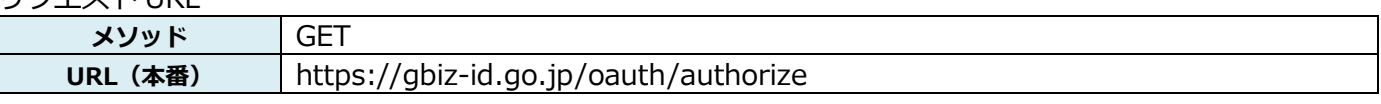

リクエストヘッダ

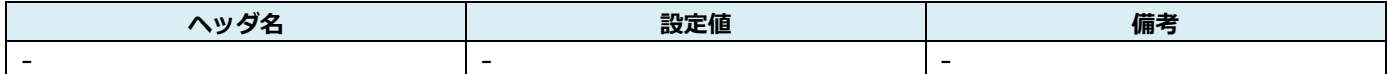

リクエストコンテント

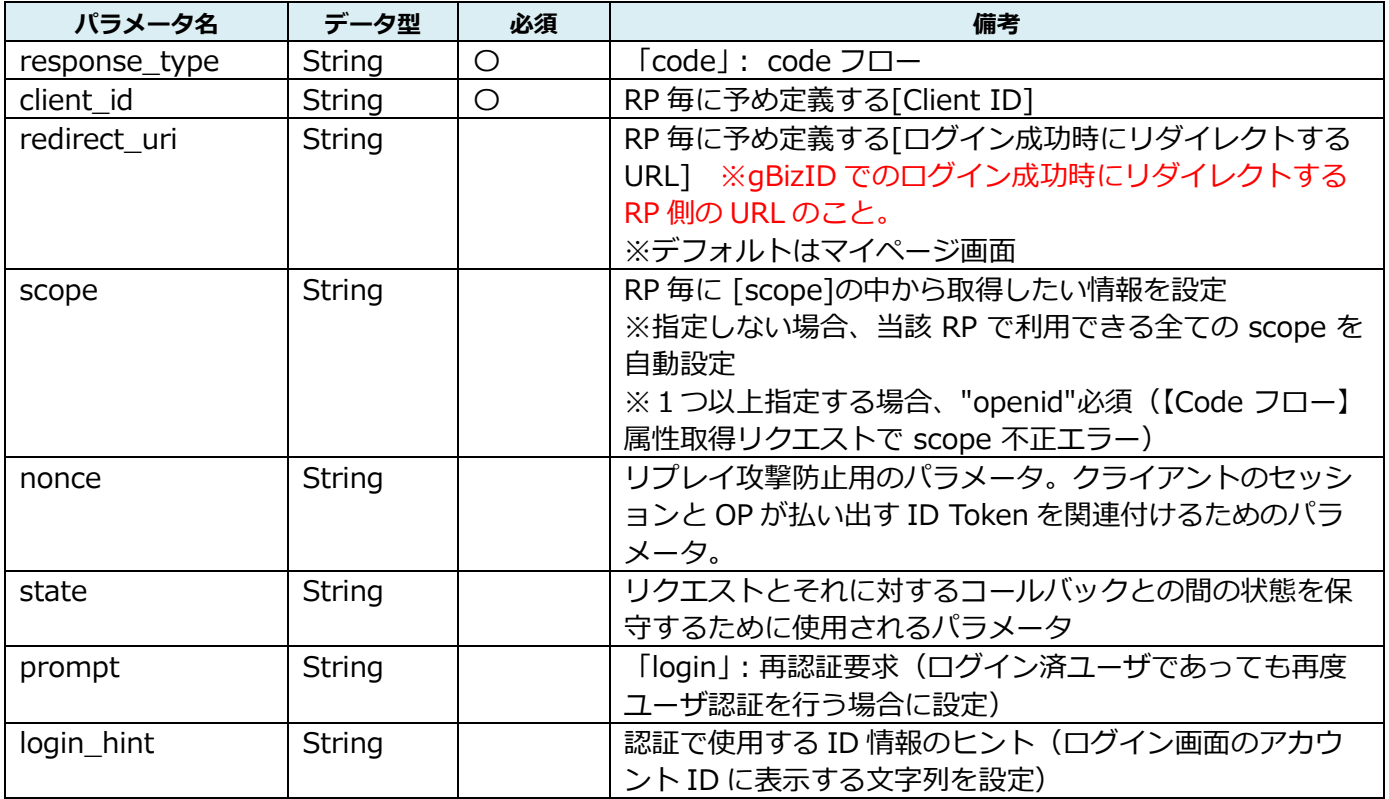

#### リクエストサンプル

https://gbiz-id.go.jp/authorize?client\_id=service1&redirect\_uri=http%3A%2F%2Fxxxxx%2Ftop &response\_type=code&scope=openid%20email%20profile&nonce=xxx&state=whmpfk &prompt=login&login\_hint=testuser@sample.com

リクエストコンテントはリクエスト URL のクエリパラメータに格納ください。
レスポンス 認証基盤のログイン画面が出力されます。

# gBizID

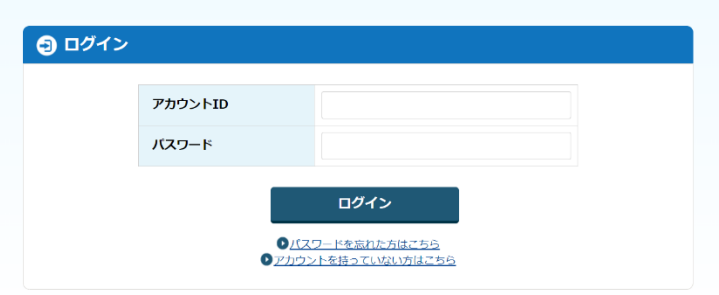

(2) ログイン後の URL アクセスリクエスト

(1)の認証リクエストの結果ユーザがログイン操作を実施すると、リダイレクトにより認可コード送信リク エストが発行されます。

リクエスト URL

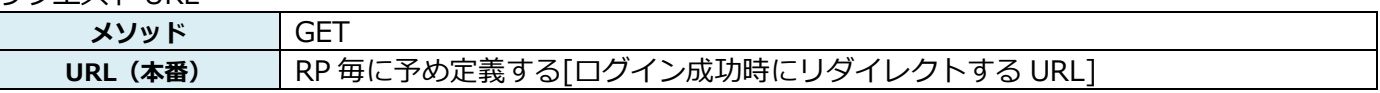

リクエストコンテント(正常時)

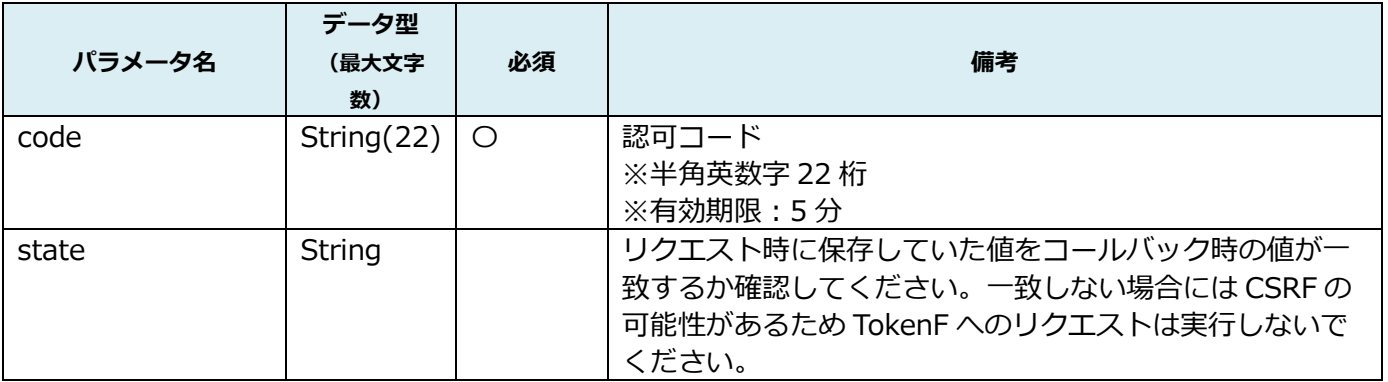

### リクエストサンプル(正常時)

[ログイン成功時にリダイレクトする URL]?code=NFwzQ1fPsTXJCTZpZqLJ95&state=ZZZZZZ

### リクエストコンテント(エラー時)

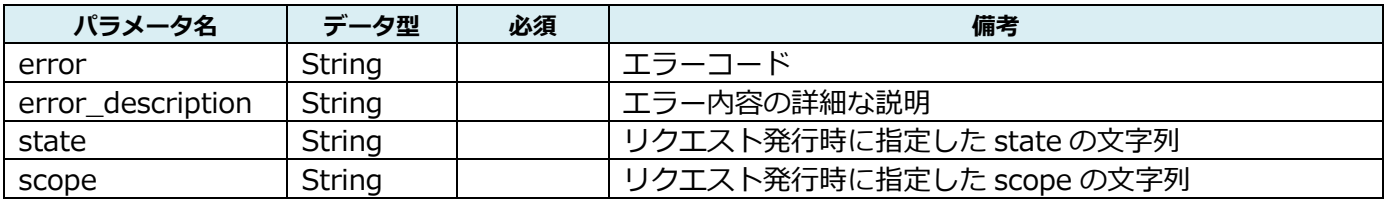

エラーコード

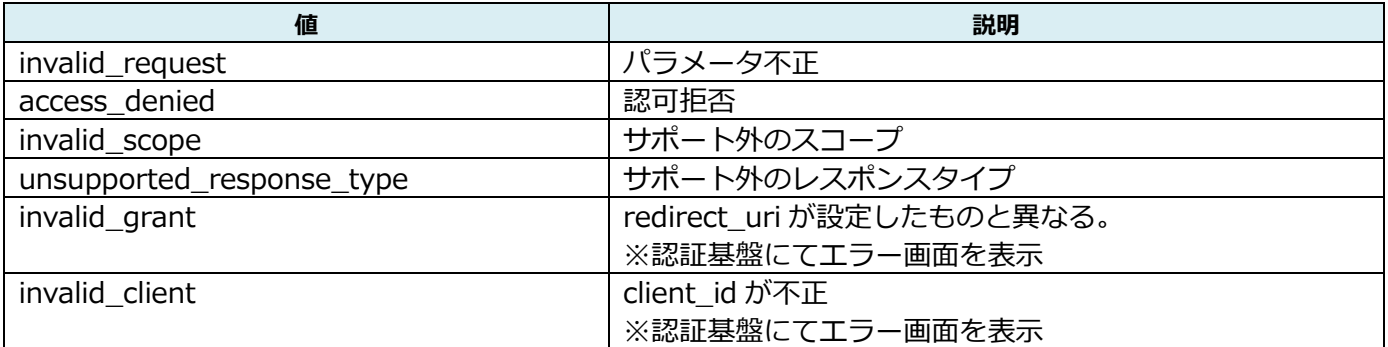

# リクエストサンプル(エラー時)

RP 毎に予め定義する[ログイン成功時にリダイレクトする URL]?error=invalid\_scope&error\_description=Invalid%20scope;%20requested:%5Bemail,%20op enid%5D&state=ZZZZZZ&scope=openid%20profile

# 3.3.1.3 **アクセストークン取得リクエスト**

(1) アクセストークン取得リクエスト

Token エンドポイントへ以下リクエストを発行することで、アクセストークンとリフレッシュトークン(アク セストークン更新用)を返却します。

# リクエスト URL

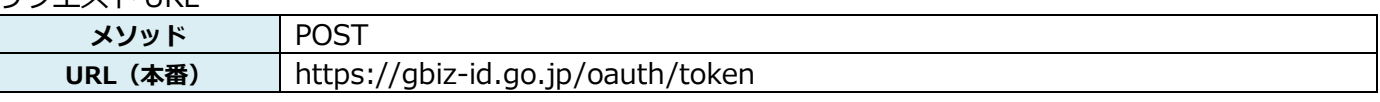

リクエストヘッダ

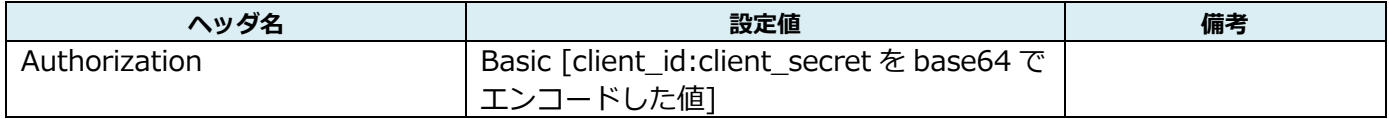

リクエストコンテント

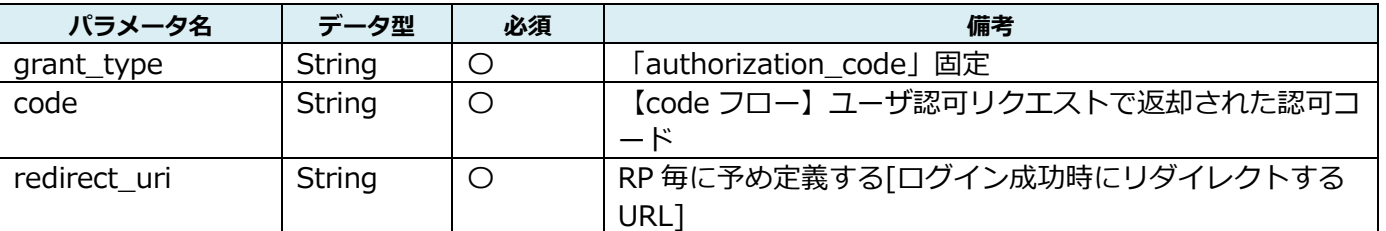

### リクエストサンプル

grant\_type=authorization\_code&code=OrC9jAu0qx6p9X17r51fXU&redirect\_uri=http%3A%2F%2 Fxxxxx%2Ftop

リクエストコンテントはボディ部に格納ください。

レスポンス

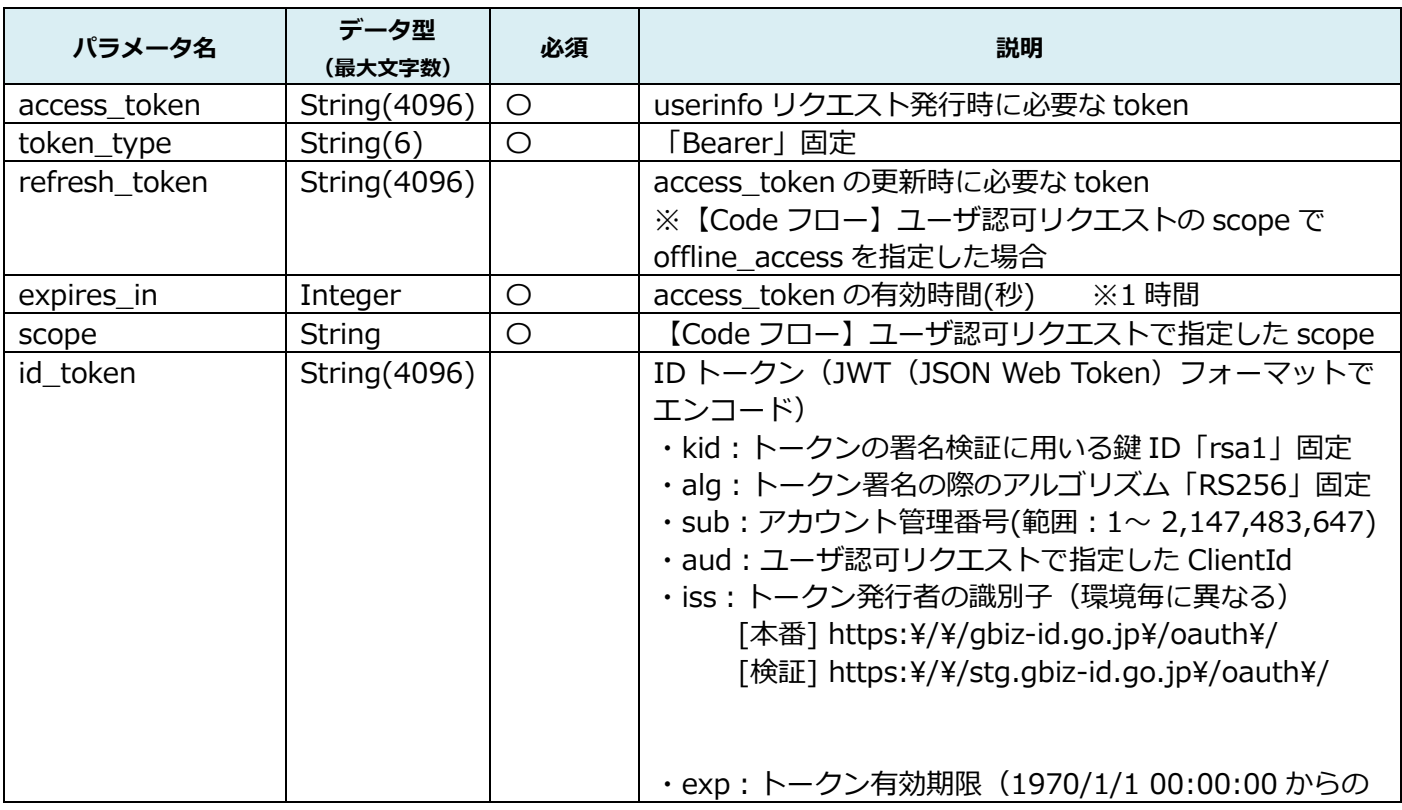

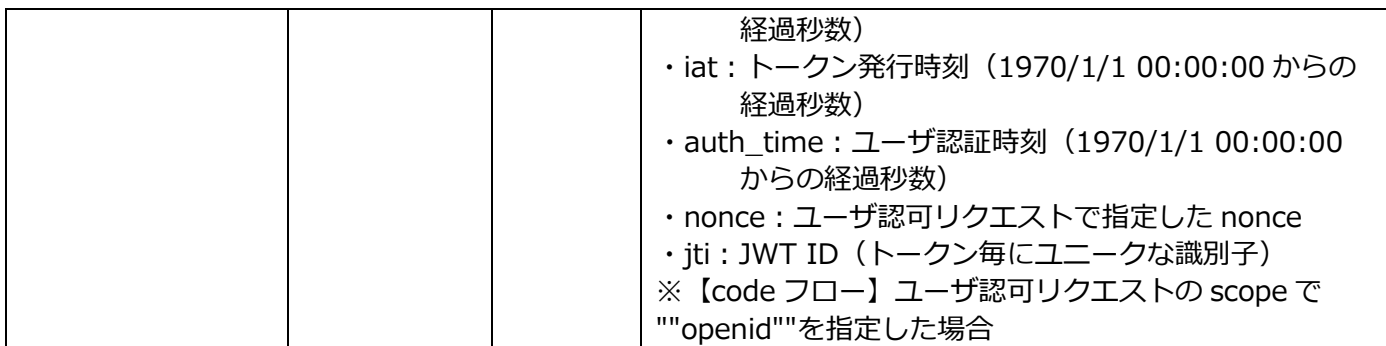

レスポンスサンプル

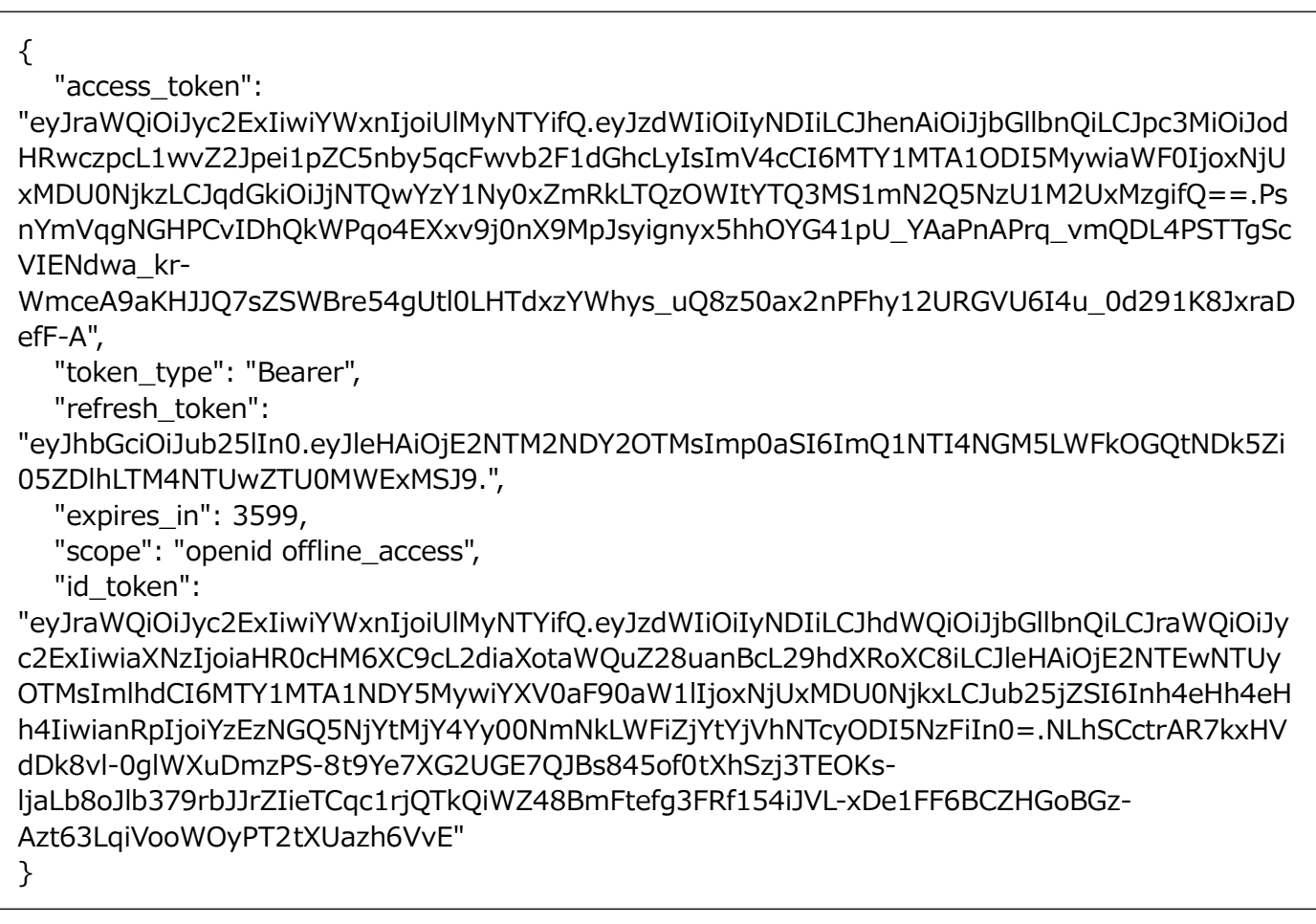

レスポンスコンテント(エラー時)

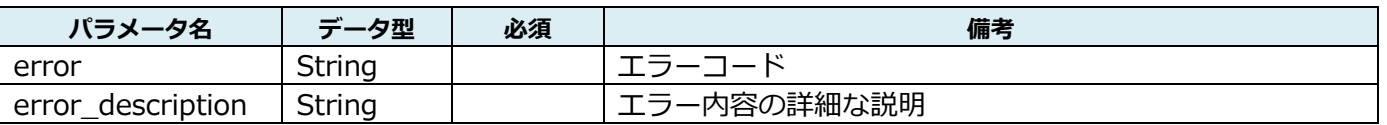

エラーコード

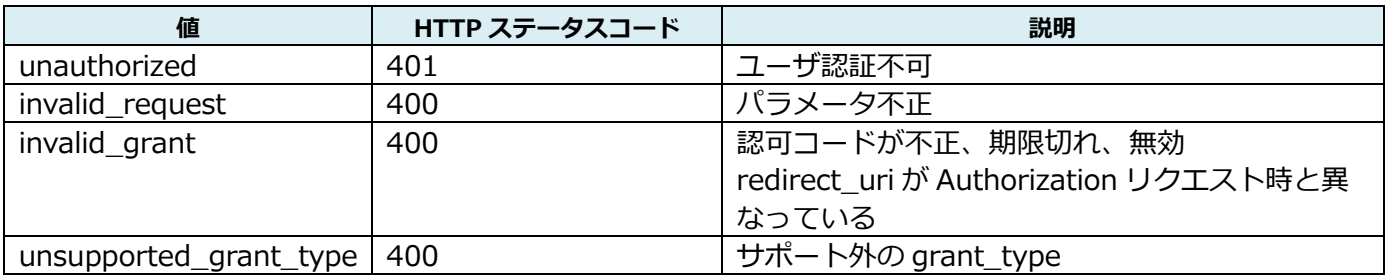

例)認可コード不正の場合 { "error": "invalid\_grant", "error\_description": "JpaAuthorizationCodeRepository: no Authorization code found for value SCmPT6NE7jUIUHyi533tP4" }

### 3.3.1.4 **属性取得リクエスト**

(1) 属性取得リクエスト

UserInfo エンドポイントへ以下リクエストを発行することで、ユーザの属性情報を返却します。

リクエスト URL

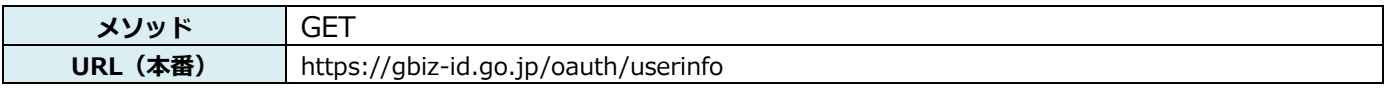

リクエストヘッダ

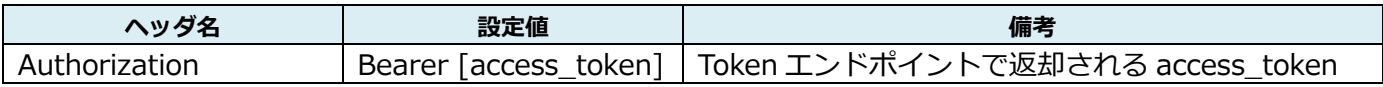

リクエストコンテント

なし

リクエストサンプル

なし

レスポンス 次ページに示す。 ※○は必須項目です。○がない項目は任意項目となります。

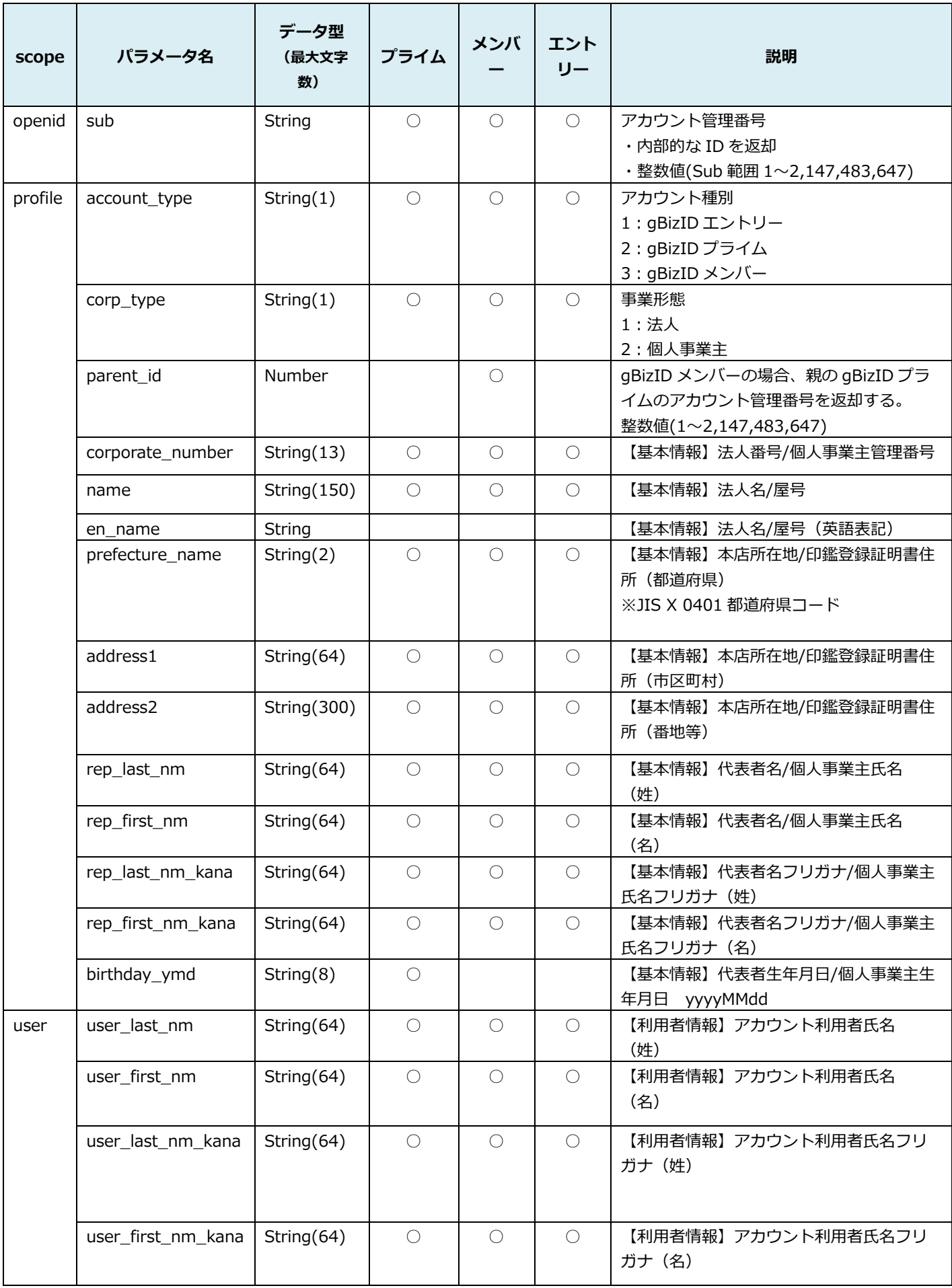

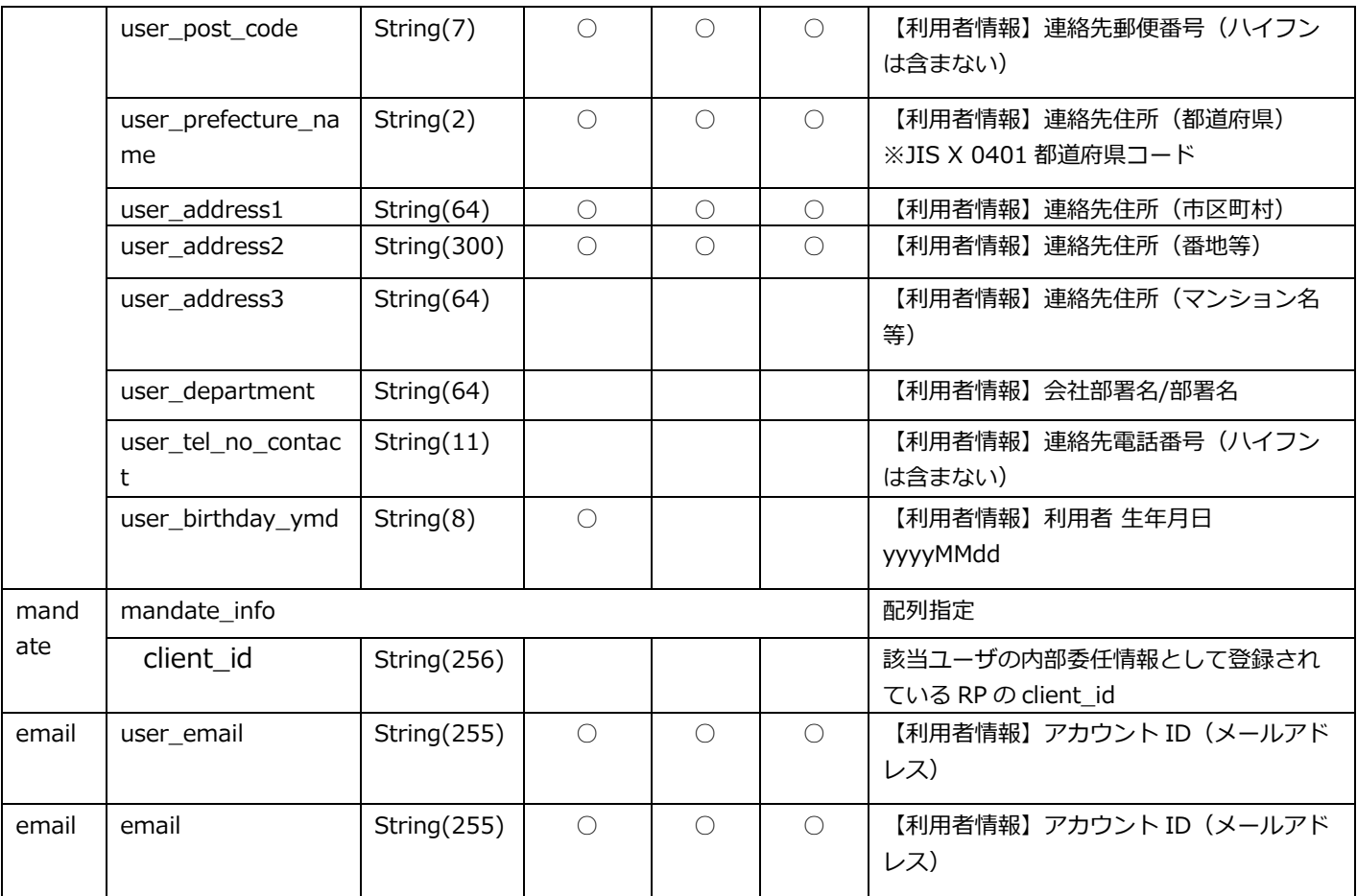

{

```
 "sub": "1242 ",
  "account_type": "1"
  "corp_type": "2",
  "corporate_number": "27101007182XX",
  "name": "aaa 株式会社",
  "en_name": "13",
  "prefecture_name": "13",
  "address1": "港区",
  "address2": "〇〇〇丁目〇番〇号",
  "rep_last_nm": "山田",
  "rep_first_nm": "太郎",
  "rep_last_nm_kana": "ヤマダ",
  "rep_first_nm_kana": "タロウ",
  "birthday_ymd": "19800101",
  "user_last_nm": "山田",
  "user_first_nm": "太郎",
  "user_last_nm_kana": "ヤマダ",
  "user_first_nm_kana": "タロウ",
  "user_post_code": "0000000",
  "user_prefecture_name": "13",
  "user_address1": "港区",
  "user_address2": "〇〇〇丁目〇番〇号",
  "user_address3": "",
  "user_department": "総務部",
  "user_tel_no_contact": "11111111111",
  "user_birthday_ymd": "19800101",
 "mandate_info":[
  \left\{ \right."client_id": "200007app1"
  },
  {
  "client_id": "200017app2"
  }
  ],
 "user_email": " yamada.tarou@example.co.jp "
 "email": " yamada.tarou@example.co.jp "
}
```
レスポンスコンテント(エラー時)

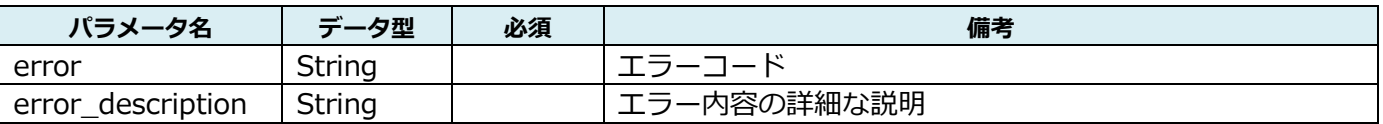

#### エラーコード

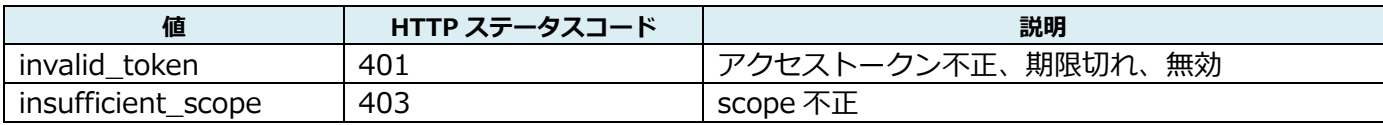

レスポンスサンプル(エラー時)

例)アクセストークン不正の場合

"error": "invalid\_token",

"error\_description": "Invalid access token:

eyJraWQiOiJyca2ExIiwiYWxnIjoiUlMyNTYifQ.eyJzdWIiOiJhZG1pbiIsImF6cCI6ImNsaWVudCIsImlzc yI6Imh0dHA6XC9cL2xvY2FsaG9zdDo4MDgwXC9tZXRpLW9wZW5pZC1jb25uZWN0LXNlcnZlci13Z WJhcHBcLyIsImV4cCI6MTUzNDUxMDk3NywiaWF0IjoxNTM0NTA3Mzc3LCJqdGkiOiJiNGY2YWE3NC 1hMDU4LTQ1YjAtYjdlMi0wNGUzYmZiNjE2ZWUifQ.iPqiQ1-

nnOyQG1oQZDANqW1Zp8Ah5yo\_PS8jHDAhac5q8Dj3Lof71Hw9UfxxHOBw3RNZw9G8b\_a0qlPy6xoVkYIxEWhwvw-

8oxRhoHu4BFAFL\_QP5PmqRB60bDR2XGjjwCrjOjiobu14vH2H3NQPL9VfAH3yvBYNBcA5unVoQ5JT K5X5s5yvgwcz7nuzd5D2hOQrwmrCv4SJ9JyPuWYZbPPxe0UDMOw\_YN9TBTKPmYMLS-8cx5hBQ0v5UhhdIP00j5MqacSJvb8JaedW-7OwvG32H\_J0b4Vio8omwWxfHOaa8QmSCMBDiJ-

tWhucWgNnFAG7GQO1uIcV-t7C9ZiPw"

}

{

# 3.3.1.5 **アクセストークン再取得リクエスト**

(1)アクセストークン再取得リクエスト

Token エンドポイントへ以下リクエストを発行することで、アクセストークンを再度返却します。

### リクエスト URL

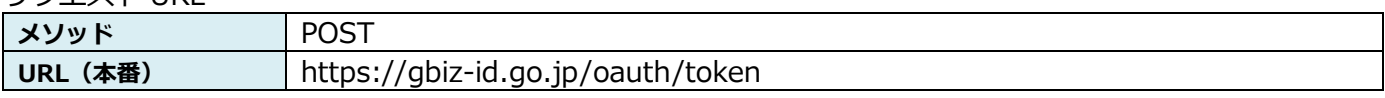

リクエストヘッダ

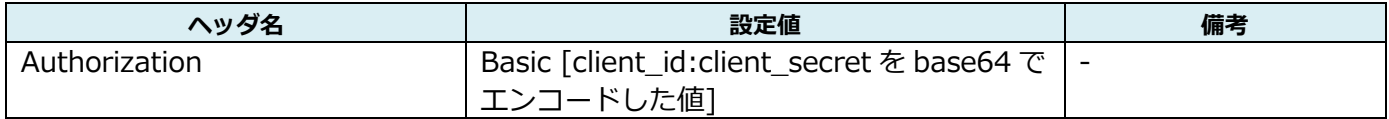

リクエストコンテント

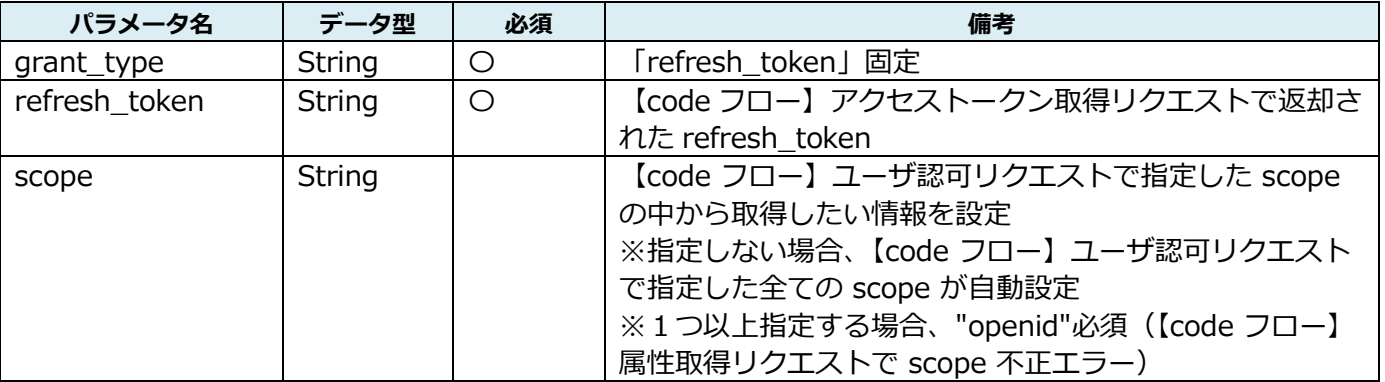

# リクエストサンプル

grant\_type=refresh\_token&refresh\_token=eyJhbGciOiJub25lIn0.eyJleHAiOjE1Njc1MDAwNTIsImp 0aSI6ImY0YmRhZjZlLWQ3ZjQtNGIwNC05Mjc2LTJiOGMwNGIzNDYyNiJ9.&scope=openid email profile

リクエストコンテントはボディ部に格納ください。

### レスポンス

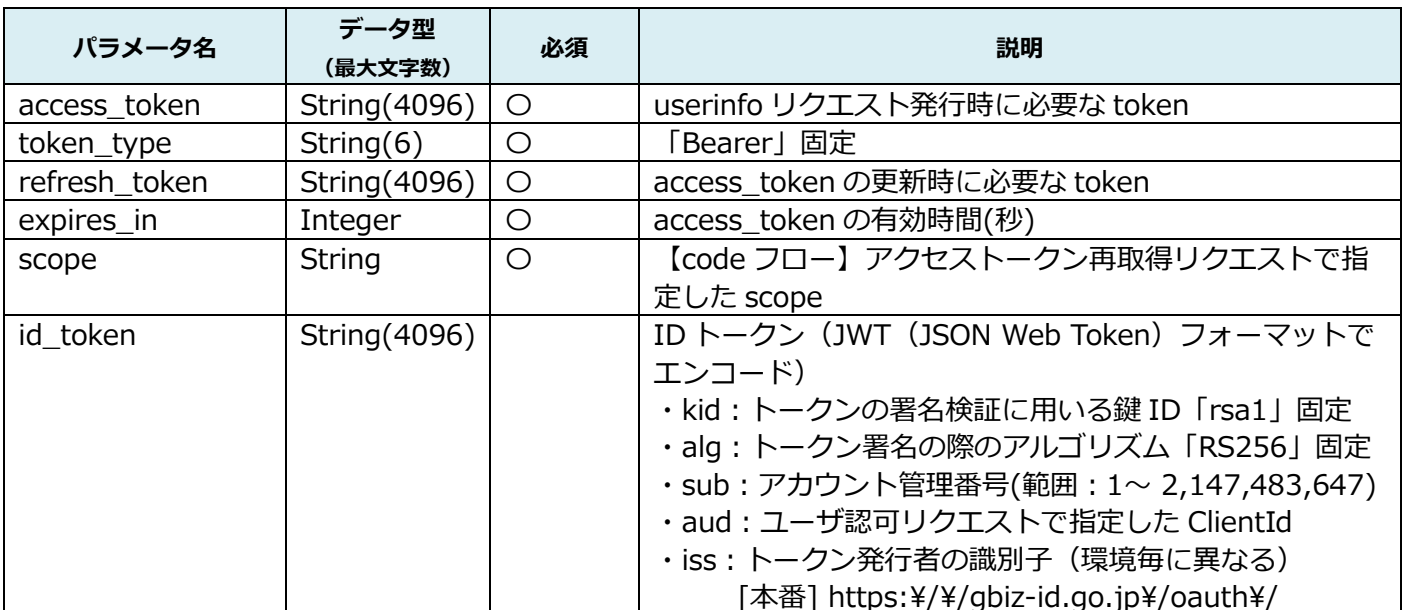

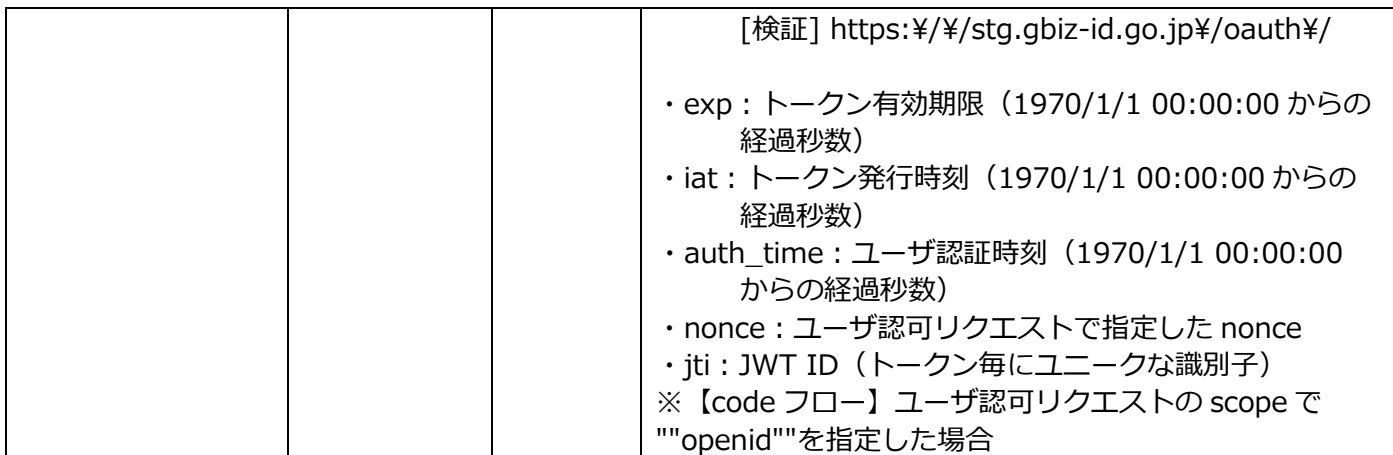

# レスポンスサンプル

 $\sqrt{ }$ 

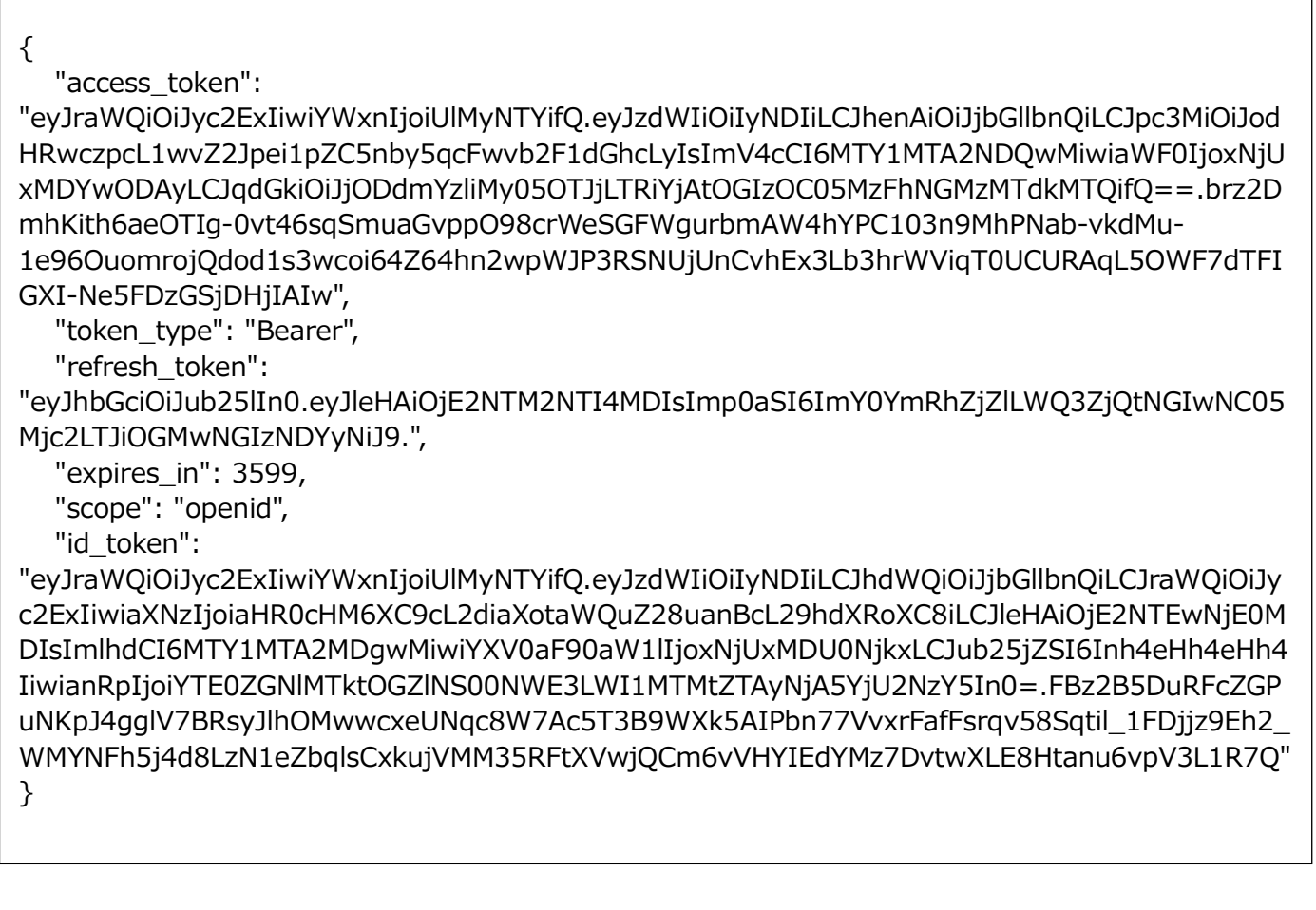

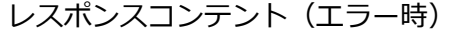

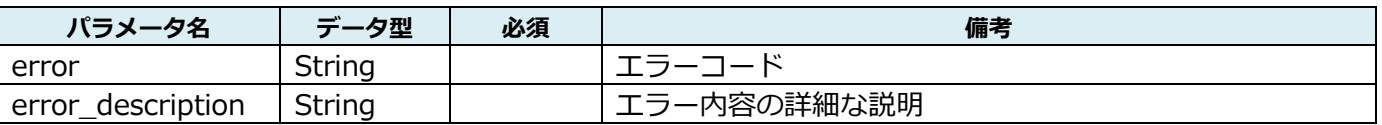

エラーコード

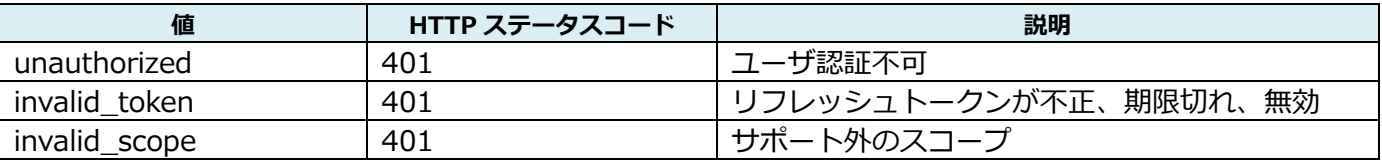

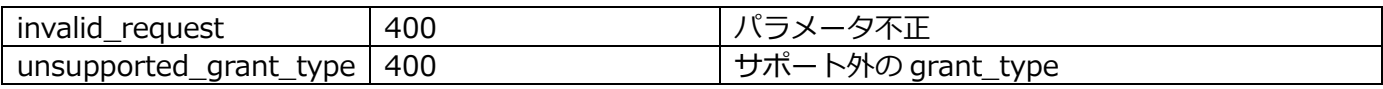

レスポンスサンプル(エラー時)

例) パラメータ不正の場合 { "error": "invalid\_token", "error\_description": "Invalid refresh token: eyJhbGciOiJub25lIn0.eyJleHAiOjE1Njc1MDExNTQsImp0aSI6IjI3MWM3YzdjLWJmYWItNDA0ZC1iM GNhLTkzYTYxOTBlODYyZSJ9." }

### 3.3.1.6 **各リクエスト検証方法**

 $(1)$  state 検証

state の検証は以下のように実施します。

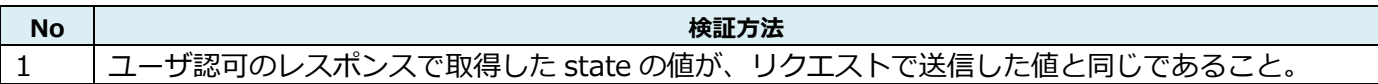

(2)ID トークン検証/nonce 検証

id token は、JSON Web Token (JWT)形式となっており、「.」(ピリオド)区切りで、ヘッダ部、ペイロード 部、署名部に分かれています。nonce はペイロード部に含まれています。

ヘッダ部、ペイロード部は Base64 でエンコードされており、以下のような値が設定されています。 ※ id token/nonce の検証で使用する主要なものを記載しています。実際には他の値も含まれています。

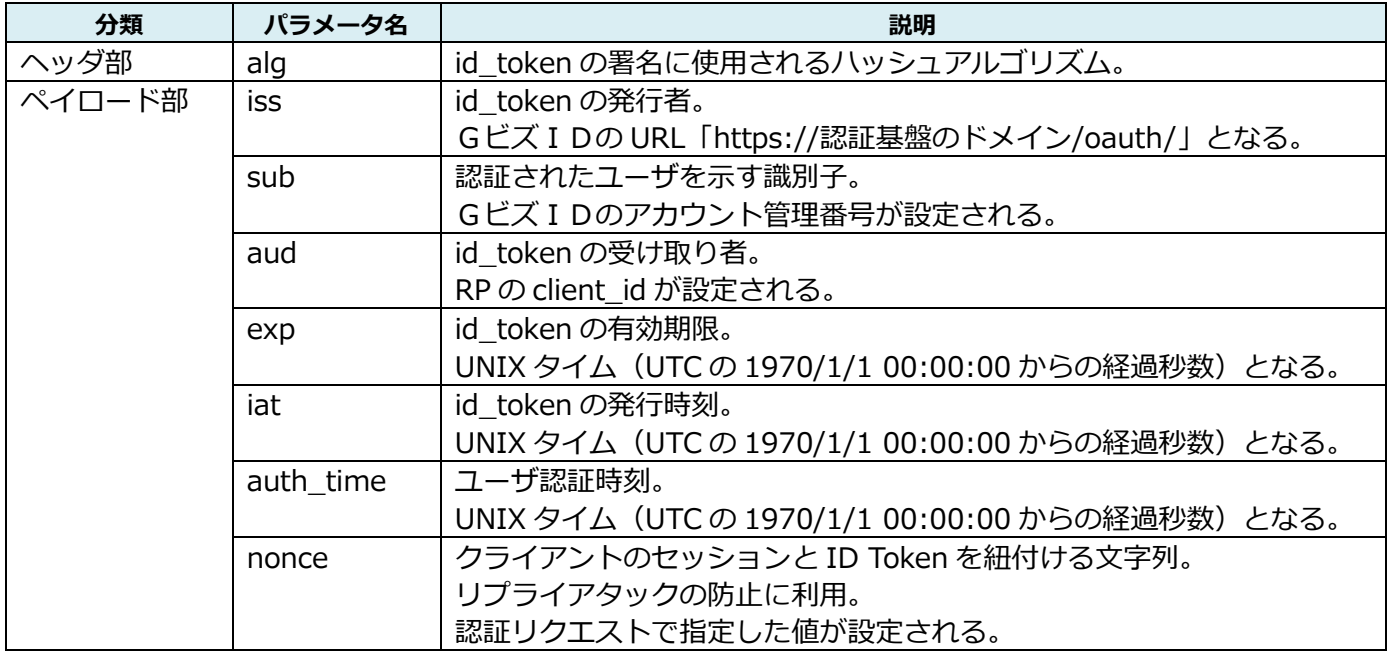

ID トークンの検証は以下のように実施します。再認証要求を行った場合の ID トークンの検証では、下記 No.1~5 に加え、No.6~7 を検証する。

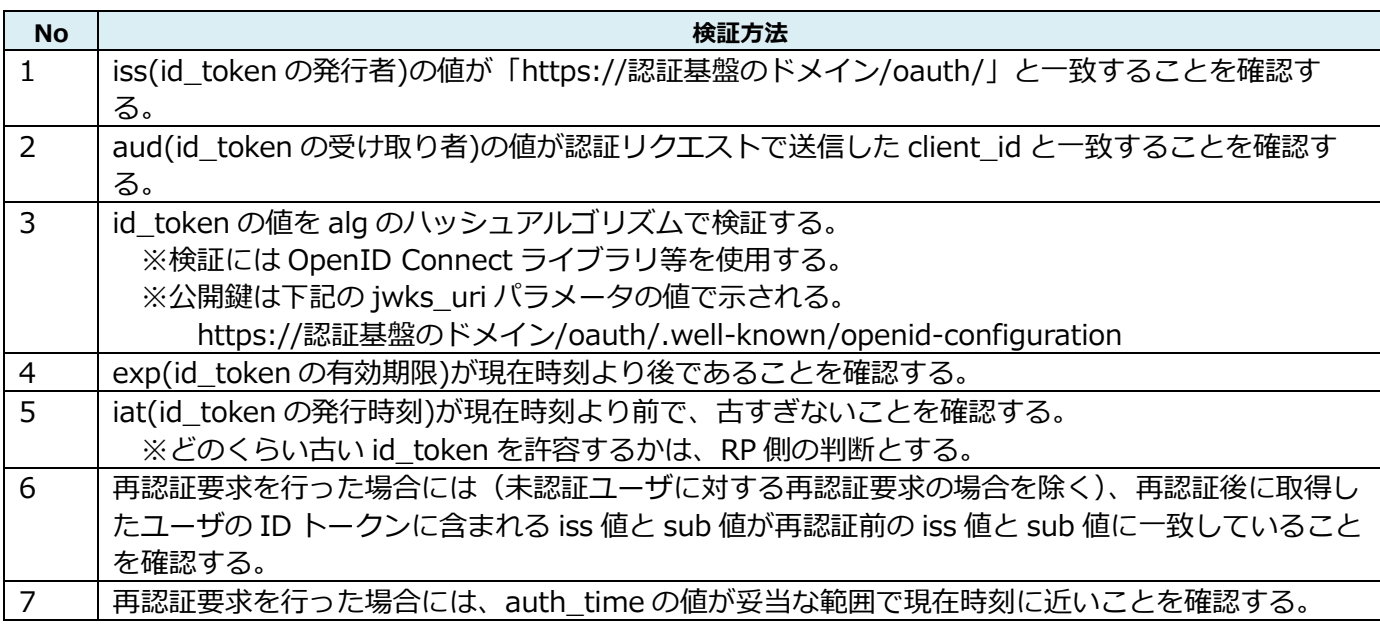

nonce の検証は以下のように実施します。

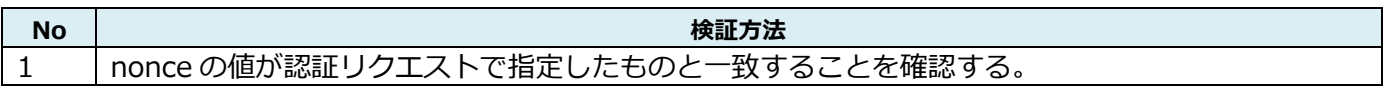

### **3.3.2. 委任情報取得 API について**

(1)委任情報取得リクエスト

指定されたアカウントの受任情報を取得します。受任者のアカウント管理番号を指定すると、レスポンス情 報として受任者に対し委任を行った委任者の情報(委任元情報)が取得可能です。なお、指定アカウント(ア カウント管理番号)が gBizID メンバーの場合、親の gBizID プライムの受任情報を取得します。

リクエスト URL

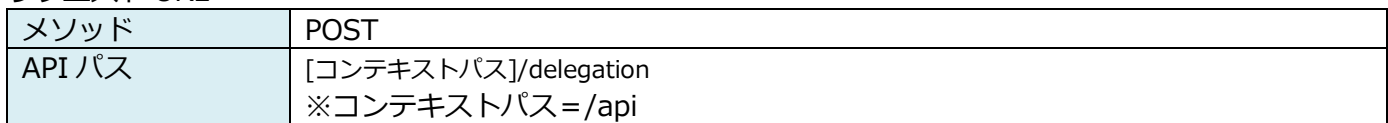

リクエストコンテント(正常時)

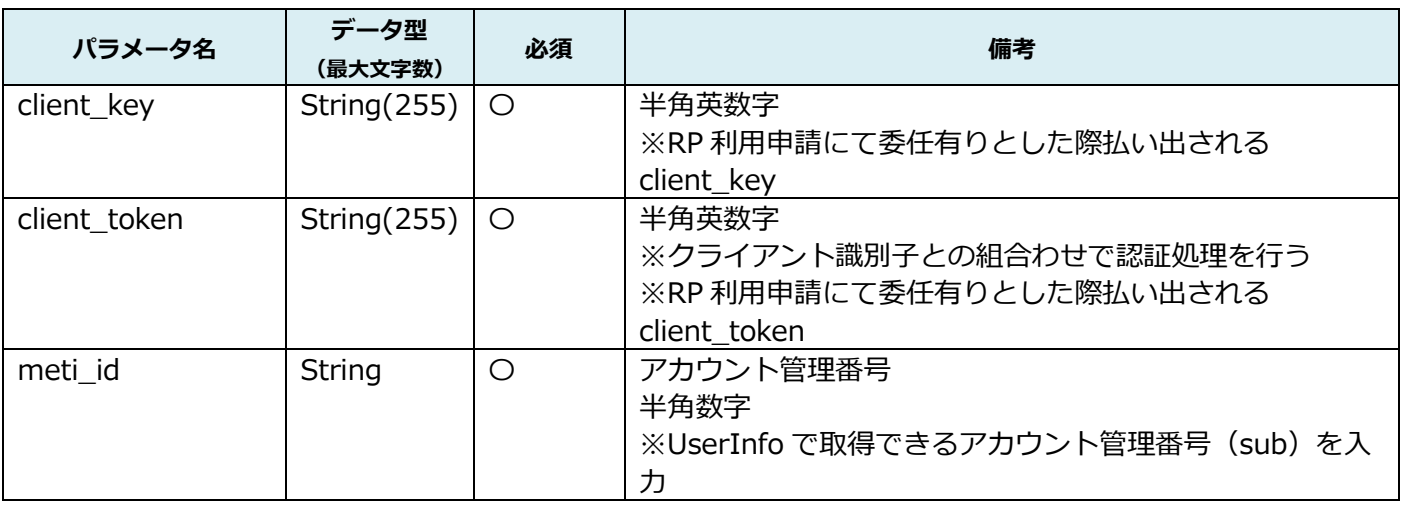

### リクエストサンプル(正常時)

{ "client\_key":"aaaaa", "client\_token":"76D69F8D708746AA43A65E8B29C5D9A1", "meti\_id":"12345678" }

リクエストコンテントはボディ部に格納ください。

レスポンス

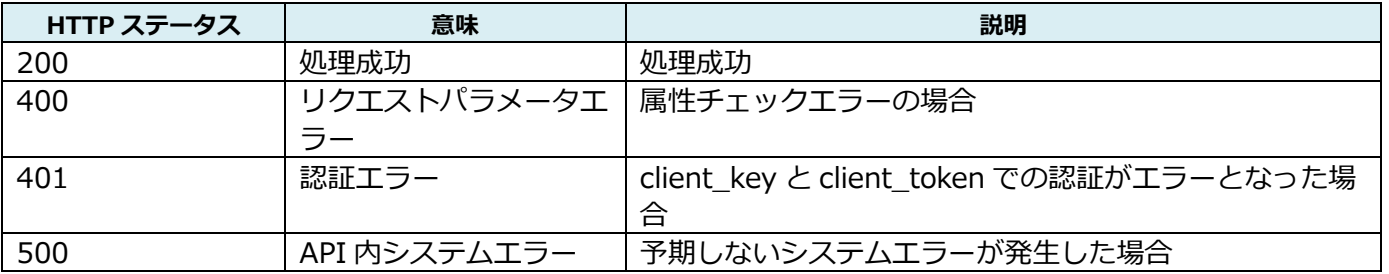

レスポンスコンテント

※○は必須項目です。○がない項目は任意項目となります。

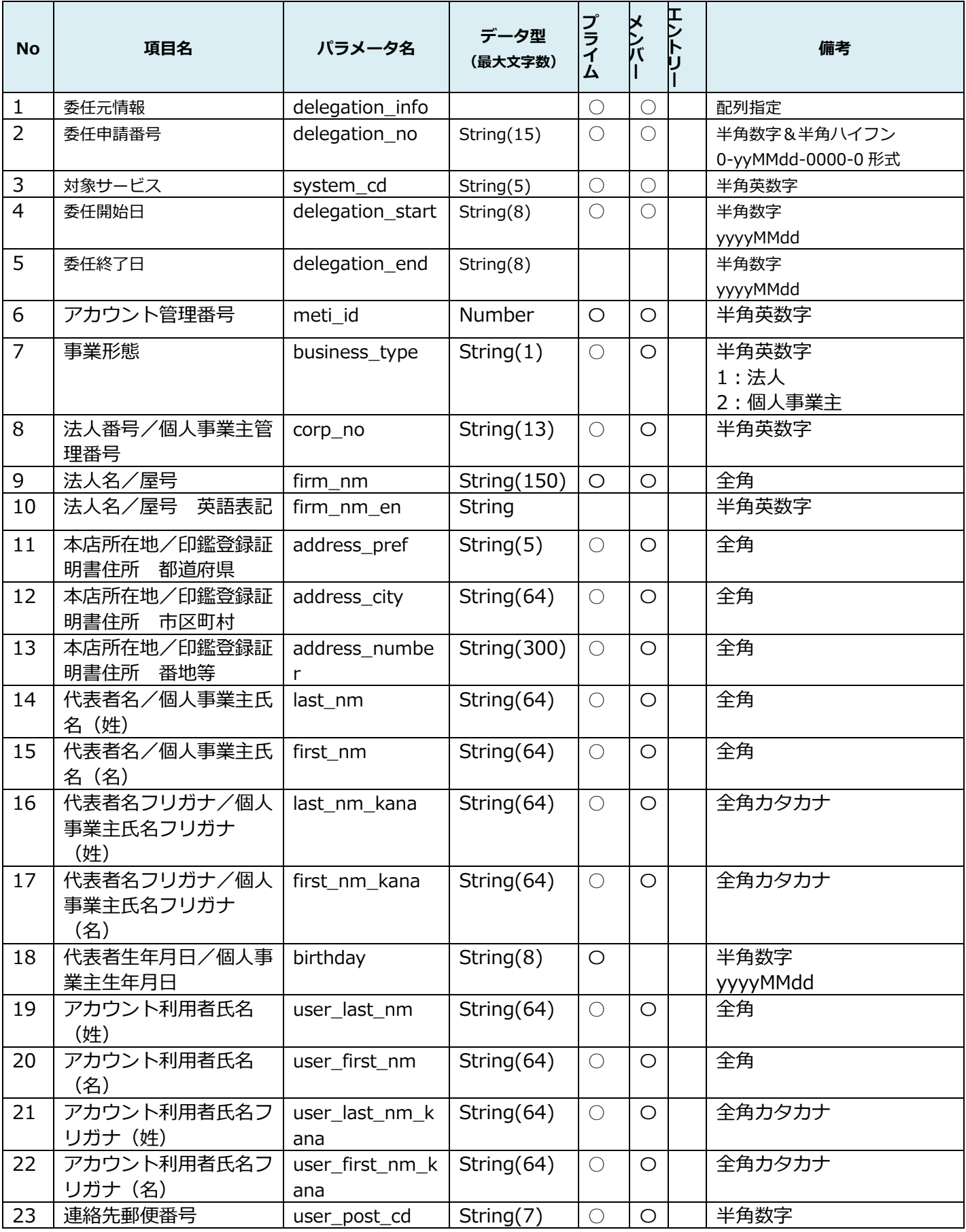

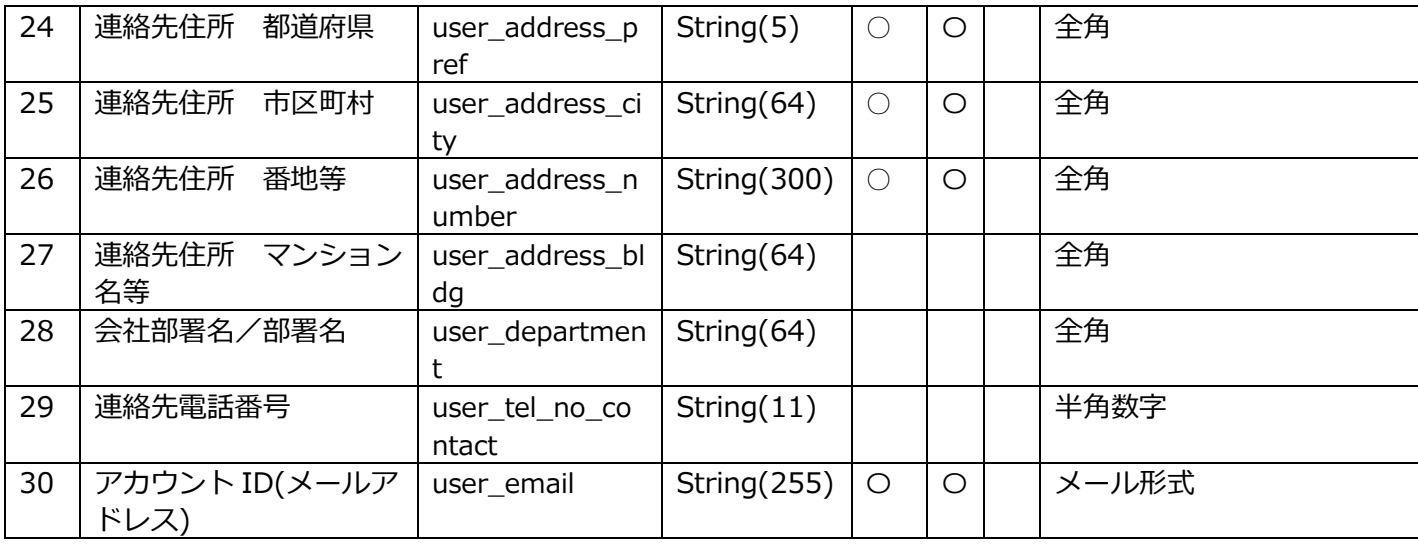

 $\overline{ }$ 

#### レスポンスサンプル(正常時)

{ "delegation\_info": [  $\{$  "delegation\_no": "1092730197", "system\_cd": "AAAAA", "delegation\_start": "20181001", "delegation\_end": "20190228", "meti\_id": "27019707", "business\_type": "1", "corp\_no": "2710100718279", "firm\_nm": "あああ", "firm\_nm\_en": "aaa", "address\_pref": "東京都", "address\_city": "○○区", "address\_number": " $\times \times 12-3-4$ ", "last\_nm": "〇〇 〇〇", "first\_nm": "〇〇 〇〇", "last\_nm\_kana": "〇〇 〇〇", "first\_nm\_kana": "〇〇 〇〇", "birthday": "19700101", "user\_last\_nm": "〇〇", "user\_first\_nm": "〇〇", "user\_last\_nm\_kana": "OO", "user\_first\_nm\_kana": "OO", "user\_post\_cd": "1234567", "user\_address\_pref": "東京都", "user\_address\_city": "○○区", "user\_address\_number": " $\times \times 12 - 3 - 4$ ", "user\_address\_bldg": "○○ビル3F", "user\_department": "○○部", "user\_tel\_no\_contact": "01234567890", "user\_email": "aaa@bbb.cc" },

 { "delegation\_no": "1092730197", "system\_cd": "AAAAA", "delegation\_start": "20181001", "delegation\_end": "20190228", "meti\_id": "27019707", "business\_type": "1", "corp\_no": "2710100718279", "firm\_nm": "あああ", "firm\_nm\_en": "aaa", "address\_pref": "東京都", "address\_city": "○○区", "address\_number": " $\times \times 12-3-4$ ", "last\_nm": "〇〇 〇〇", "first\_nm": "〇〇 〇〇", "last\_nm\_kana": "〇〇 〇〇", "first\_nm\_kana": "〇〇 〇〇", "birthday": "19700101", "user\_last\_nm": "〇〇", "user\_first\_nm": "〇〇", "user\_last\_nm\_kana": "〇〇", "user\_first\_nm\_kana": "〇〇", "user\_post\_cd": "1234567", "user\_address\_pref": "東京都", "user\_address\_city": "○○区", "user\_address\_number": " $\times \times 12-3-4$ ", "user\_address\_bldg": "○○ビル3F", "user\_department": "○○部", "user\_tel\_no\_contact": "01234567890", "user\_email": "aaa@bbb.cc" } ]

レスポンスサンプル(検索結果 0 件)

{ }

}

# **4. リリースに向けた作業について**

# **4.1. 各環境概要**

GビズIDでは以下環境を用意します。

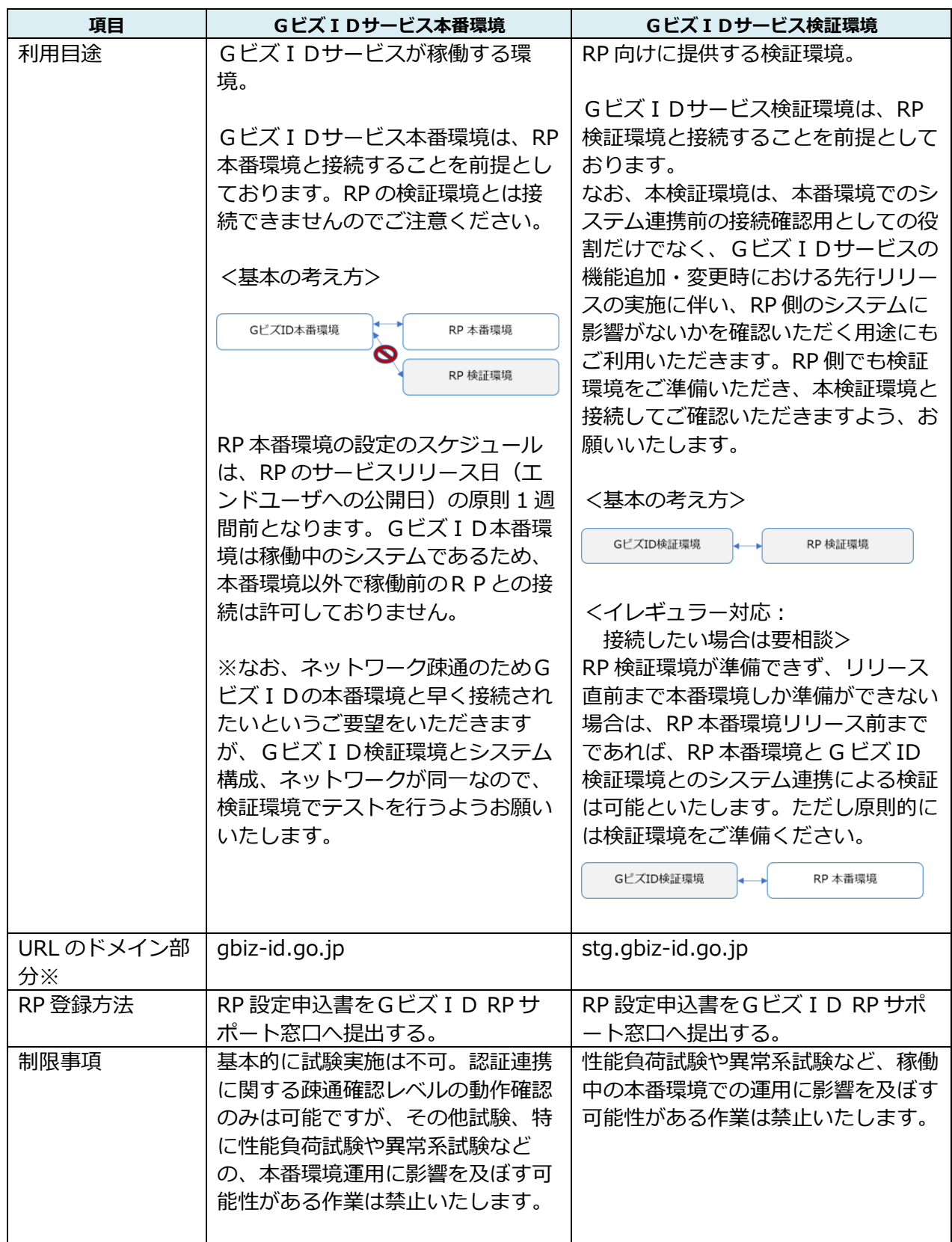

Web サイトの URL はそれぞれ以下の通り

ログイン:https://(URL のドメイン部分)/oauth/authorize エントリー新規登録:https:// (URL のドメイン部分) /app/baa/reg/mailaddr/input プライム新規作成:https:// (URL のドメイン部分)/app/rep/reg/apply/show

### **4.2. 審査および設定申込に関する対応フローと注意事項**

**注意!**本ガイドラインは行政サービス担当者向けのガイドラインであり、 GビズID作成に関するマニュアルではございません。 法人・個人事業主の方がGビズIDを作成されたい場合は、 GビズID | ご利用ガイド [\(gbiz-id.go.jp\)](https://gbiz-id.go.jp/top/manual/manual.html)をご覧ください。

G ビズ IDと行政サービス連携に向けた審査および接続設定の流れを示します。 以下の流れに沿って、RP 側での調整および動作確認を実施してください。

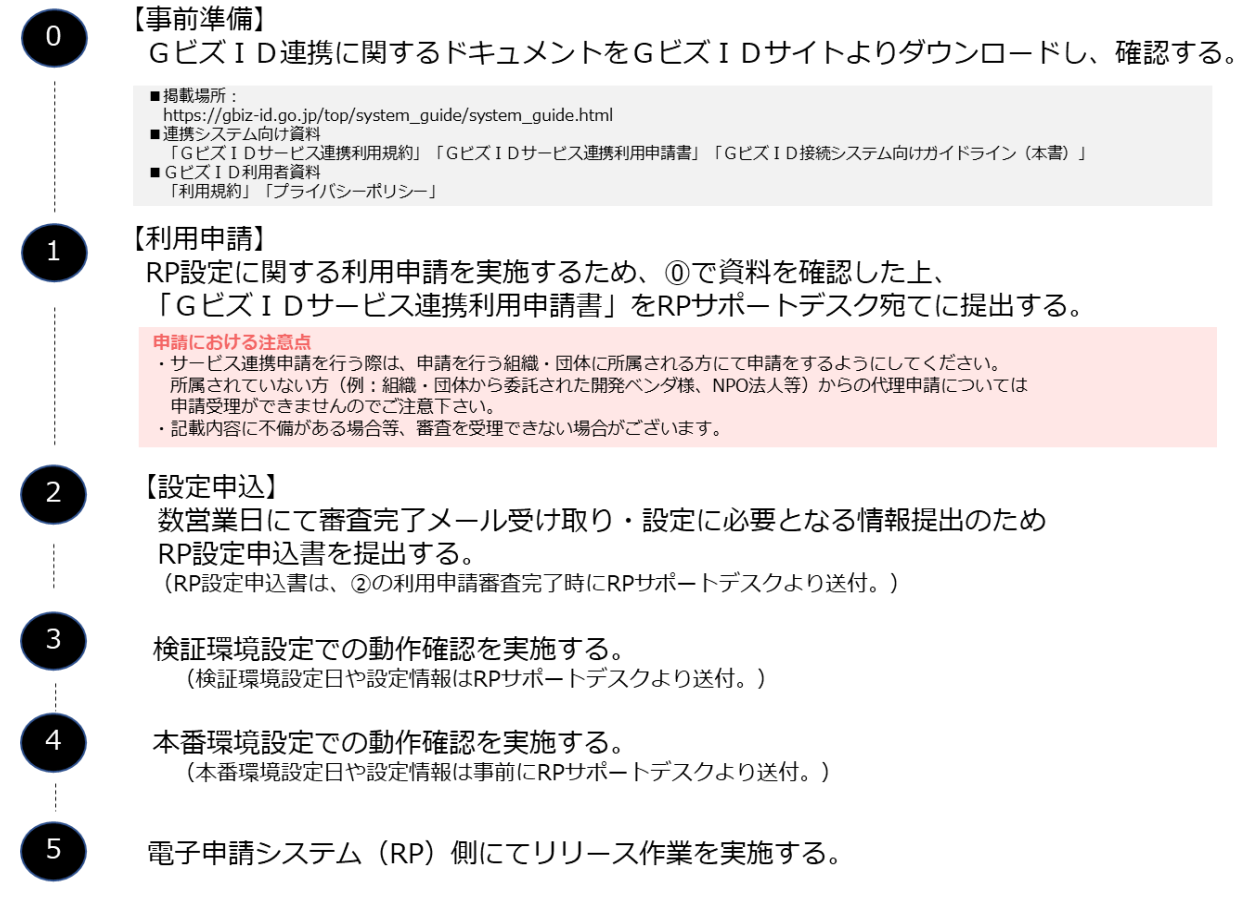

RP サポートデスクとの各手順(業務フロー)は、次ページに記載しております。

### <各手順に関する業務フロー>

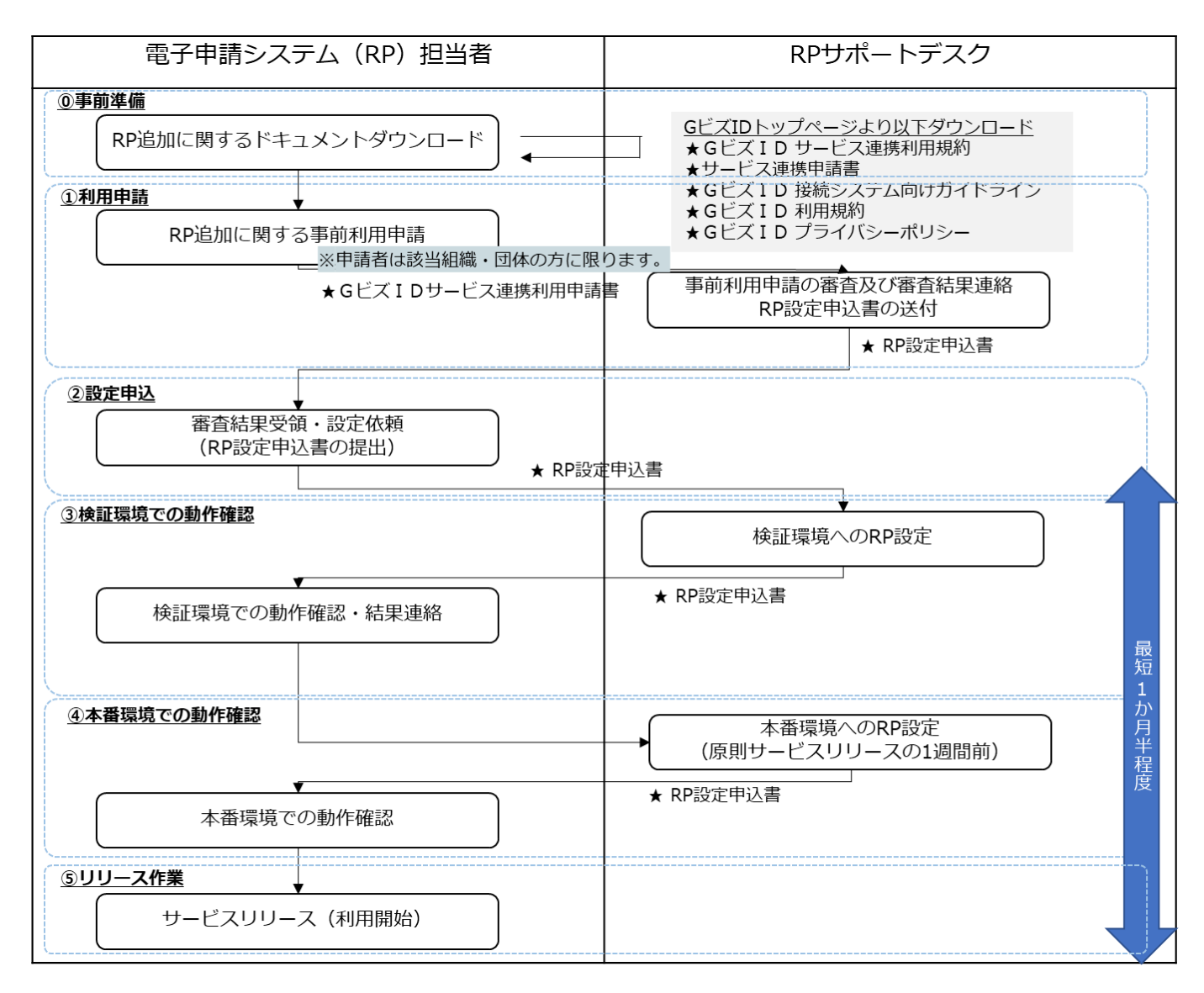

以下の Web サイトから各ドキュメントファイルをダウンロードいただき、各ドキュメントの内容をご確 認ください。

[https://gbiz-id.go.jp/top/system\\_guide/system\\_guide.html](https://gbiz-id.go.jp/top/system_guide/system_guide.html)

必ず各ドキュメントをご一読の上、お申込みのフローに進んでください。 各ドキュメントの概要について以下に示します。

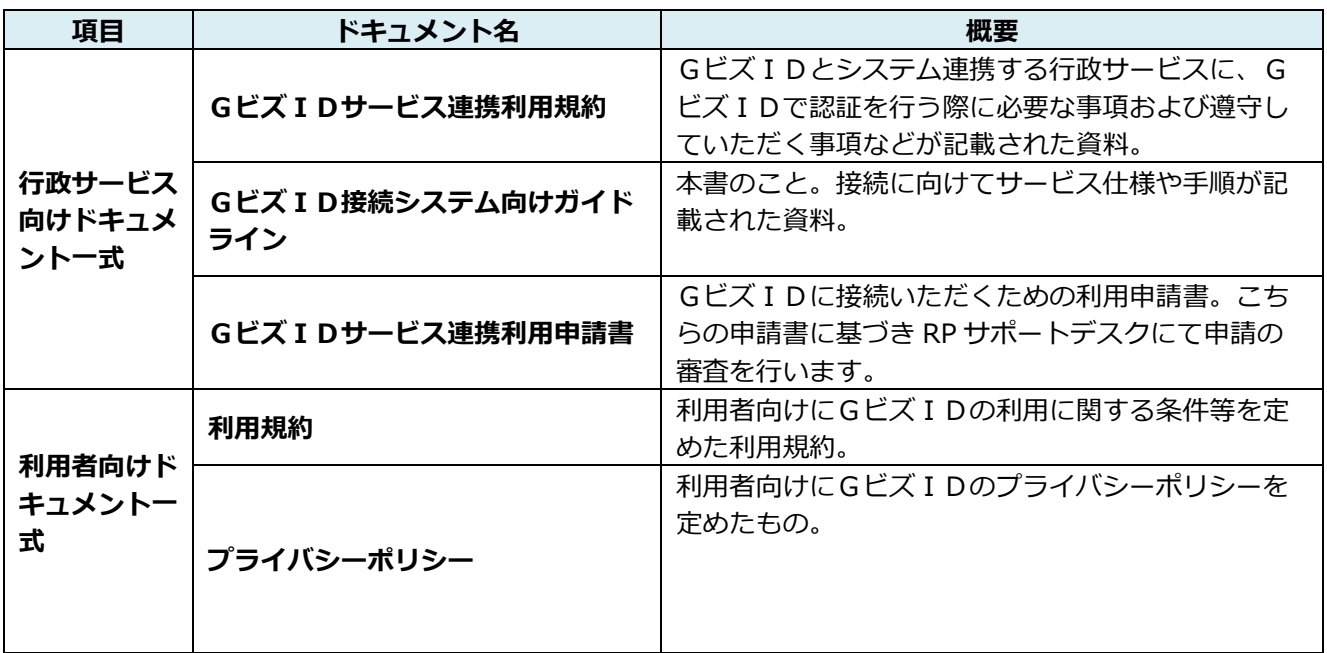

### **4.2.2. ①利用申請について**

GビズIDの利用にあたり、デジタル庁にて利用内容の確認および審査を行わせていただきます。

GビズIDサービス連携利用申請書をご入力の上、以下のメールアドレスまでご連絡をお願いいたします。 Gビズ ID RP サポート窓口: gbizid rp\_support@ml.ntt.com

※上記メールアドレスには、デジタル庁および委託業者である NTT コミュニケーションズが 含まれております。

<注意点>

- ・サービス連携申請を行う際は、申請を行う組織・団体に所属される方から申請するように してください。所属されていない方(例:組織・団体から委託された開発ベンダ様、NPO 法人等) からの代理申請は受理できませんのでご注意下さい。
- ・GビズID サービス連携利用規約第2条定義第 1 項に規定する申請を担当する部局・団体等以外のお 申込みは受理できません。事前に利用規約をご確認の上、お申込みください。 また、申請書上にはGビズID サービス連携利用規約第2条定義第 1 項に規定する申請を担当する 部局・団体に関し団体分類を選択いただきます。このうち「⑤二つ以上の①から④に掲げる団体が運 営する団体」を選択された方につきましては、利用申請書上に所属する団体名すべてを記載いただき ます。記載内容により個別にヒアリングをさせていただく場合や、申告書等の別の書式の提出を申し 出る場合がございますので、あらかじめご了承ください。「⑤二つ以上の①から④に掲げる団体が運 営する団体」の方につきましては、お早めに申請を行うようお願いいたします。

・審査が完了しましたら、RP サポートデスクより審査完了のご連絡と以下 2 点の関連書類を送付させて いただきます。

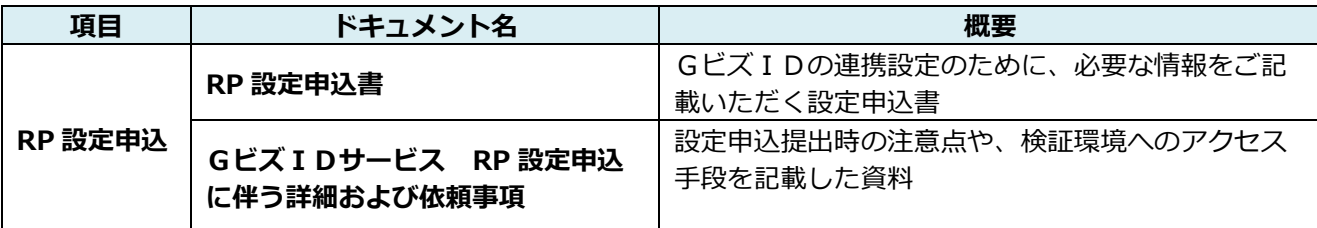

#### **4.2.3. ②接続申込について**

RP 設定申込書に必要事項をご記載いただき、以下のメールアドレスまでご連絡をお願いいたします。 Gビズ ID RP サポート窓口: gbizid rp\_support@ml.ntt.com

RP 設定申込書にご記載いただく項目については、4.2.RP 設定申込書の欄をご参照ください。また記載に おいての重要事項・注意点について以下に記載しますので、必ずご確認下さい。

【提出期限について(重要)】

GビズIDの RP 設定申込書の提出期限:

全ての情報をご記載いただいた上で遅くとも、サービスリリース日(エンドユーザへの公開日)の **6 週間前**までに RP サポート窓口まで提出してください。

※6 週間前の該当日が祝日/土日の場合は、その前日までに提出してください。

なお、RP 設定申込書に不備があった場合や受領する時期や混雑状況により、設定が希望日より遅れる場 合、またスケジュールを調整させていただく場合などがございますので、その際はご了承ください。

サービスリリース日に間に合わせるため **6 週間**より以前に、極力早めにご提出いただけますようお願いし ております。何卒ご理解ご協力の程よろしくお願いいたします。

RP 設定申込書を提出後に、記載情報が変更になる場合は、再度設定日を調整させていただきます。

例:6 月 30 日 がサービスリリース日の場合の各設定日イメージ

- ・RP 設定申込書の提出は、遅くともサービスリリース日の 6 週間前(5 月 19 日頃)に実施いただくようお 願いさせていただいております。理由としましては検証環境設定後に接続がうまくいかないケースもある ので、検証環境設定後のエラー解析や解消に関連し、RP 設定申込書本番環境設定内容確定まで、2 週間 程度のバッファを持っていただくためです。
- ・検証環境の設定は、RP 設定申込書受領後、2 週間前後の日程にて設定日を調整いたします。

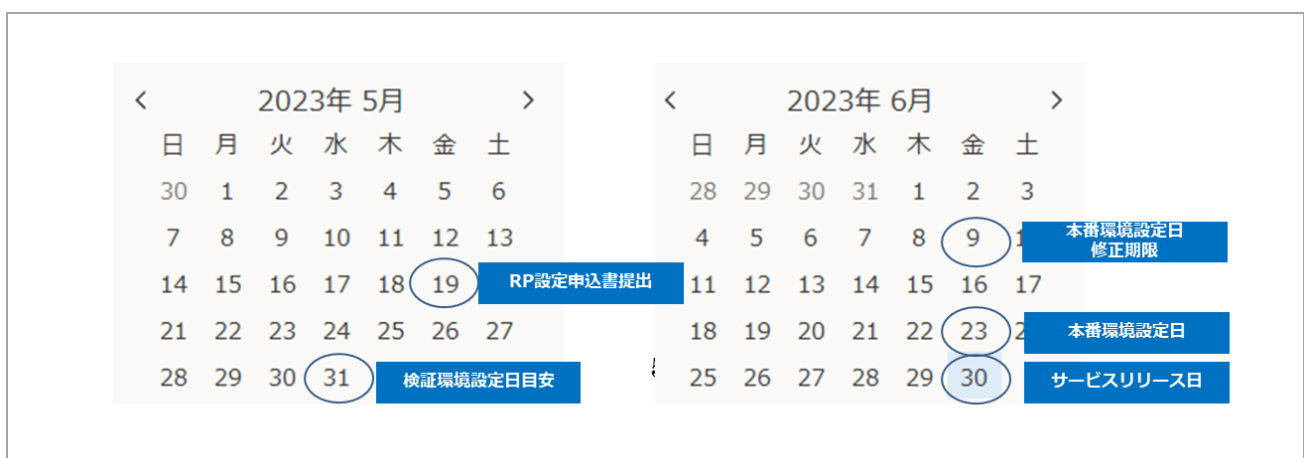

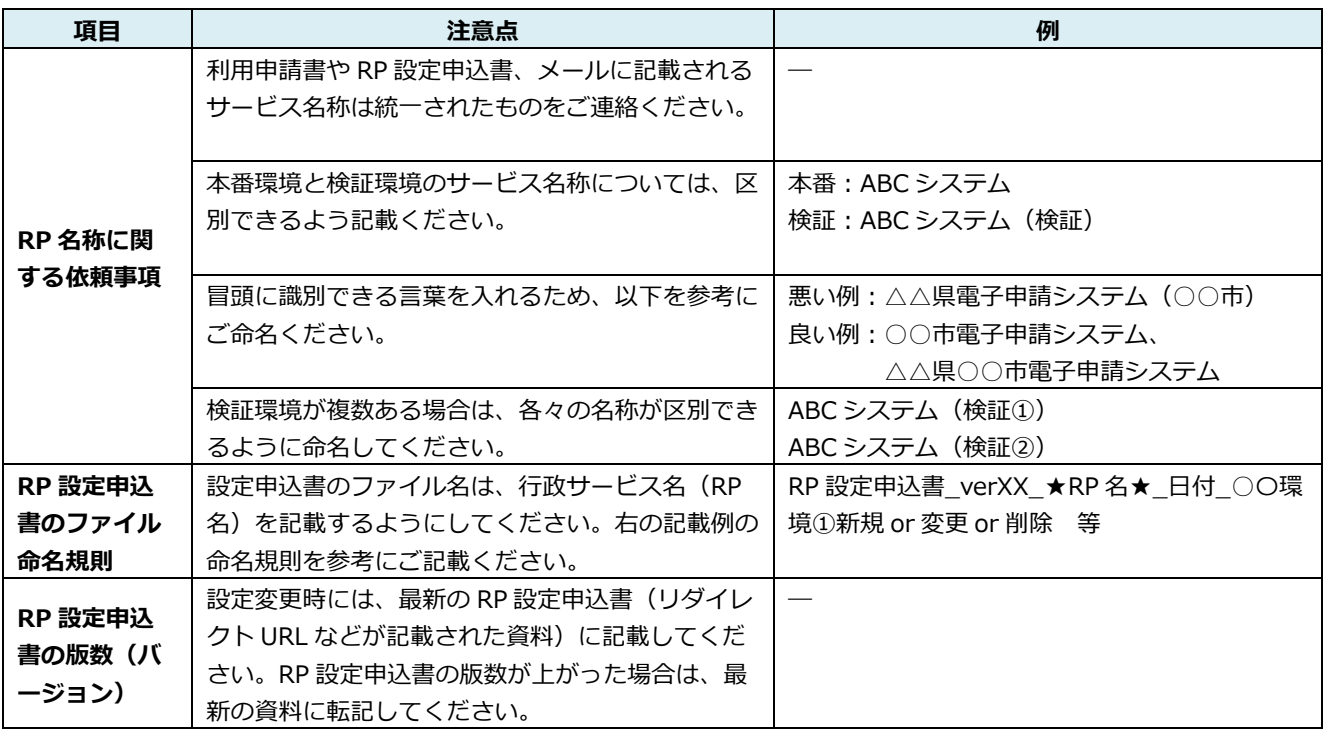

### **4.2.4. ③検証環境での動作確認について**

RP 設定申込書受領後に、RP サポートデスク側にて、検証環境設定日の調整を行います。設定希望日の前 週もしくは当週に RP サポートデスクより検証環境設定日のご連絡をいたします。G ビズ ID 側でGビズI D検証環境への設定が完了しましたら、RP サポートデスク側より設定完了の旨、ご連絡をいたします。設 定完了時には、RP 側の設定に必要となる設定情報(ClientID と ClientSecret 等)をお送りします。

<③検証環境設定に関する業務フロー>

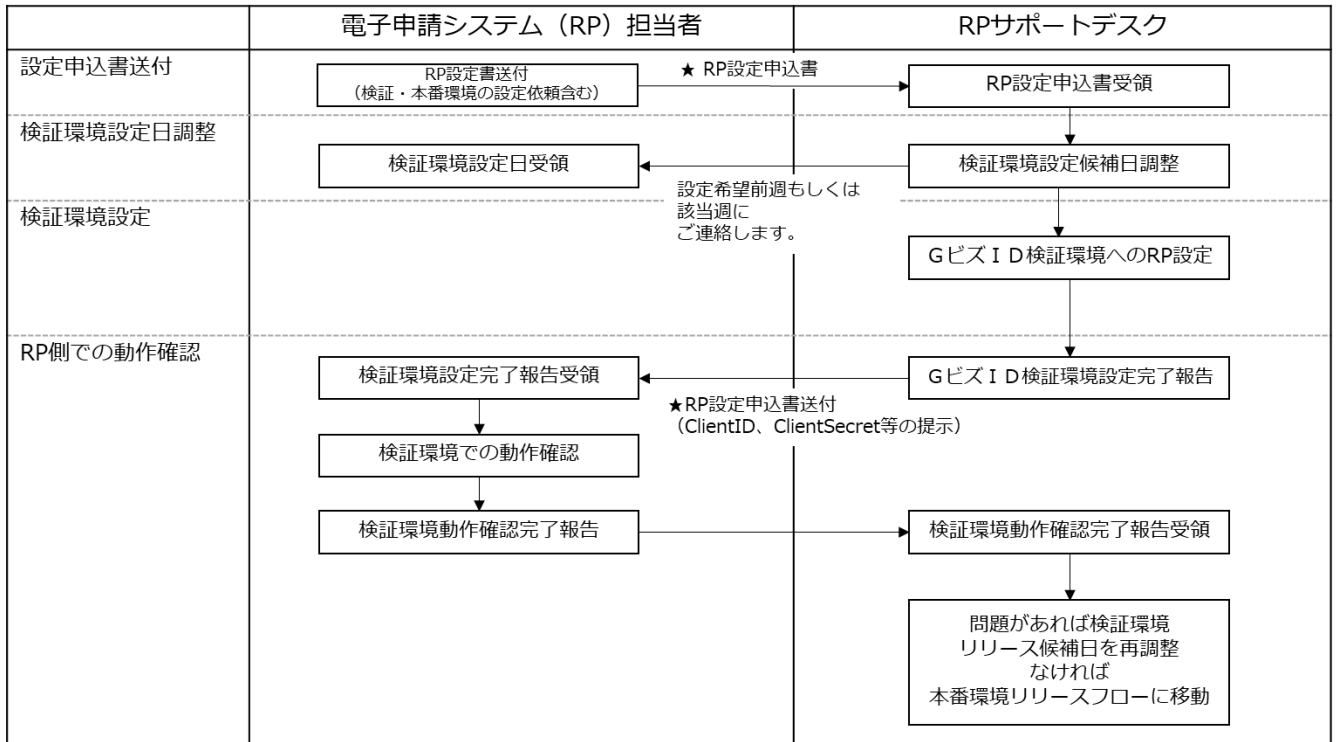

### **4.2.5. ③本番環境での動作確認について**

検証環境設定完了後、RP サポートデスク側にて、本番環境設定日の調整を行います。本番環境の設定日 は、行政サービスのリリース (エンドユーザへの公開日)の1週間前とさせていただきます。RP サポート デスクから設定前週までに、設定日についてご連絡をいたします。 RP サポートデスクより、事前に設定情報(ClientID と ClientSecret 等)をお伝えいたします。 また設定日当日の作業完了後に、設定完了の旨のご連絡をさせていただきます。

<④本番環境設定に関する業務フロー>

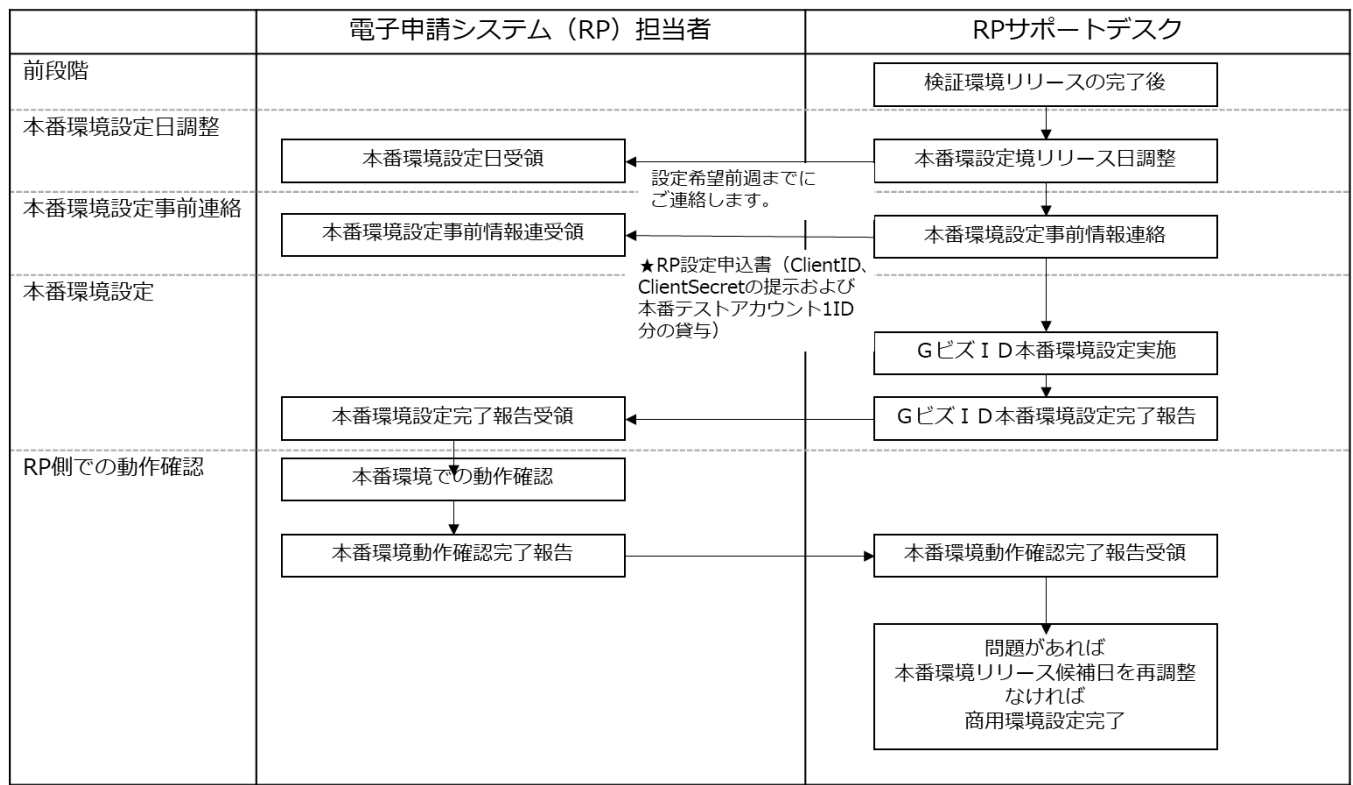

#### **4.2.6. ⑥リリース作業**

GビズID本番環境の設定が完了し、さらに RP 側で動作確認等が完了しましたら、利用者向けにサービ スリリースに向け準備していただきます。このフェーズにおける作業は、GビズID側は関与いたしません。

#### **4.2.7. リリース後の設定変更・設定追加依頼要望について**

リリース後に設定内容を変更されたい場合は、RP 設定申込書に必要事項をご記載いただけましたら、変 更の対応を行います。RP 設定申込書上で変更したい点を明示的にご記載いただき(赤字など変更点を明確 にしていただき)、以下のメールアドレスまでご連絡をお願いいたします。

GビズID RP サポート窓口: gbizid\_rp\_support@ml.ntt.com

【提出期限について(重要)】

GビズIDの RP 設定申込書の提出期限:

検証環境及び本番環境にかかわらず全ての情報をご記載いただいた上で遅くとも、

変更希望日(本番環境の場合はエンドユーザへの公開日)の **3 週間前**までに、RP サポート窓口まで提 出してください。

※3 週間前の該当日が祝日/土日の場合は、その前日までに提出してください。

なお、RP設定申込書の「G ビズID TOP ページコンテンツ(利用可能なサービス一覧)への登録内 容」に記載いただく内容については、GビズIDの本番環境及び検証環境設定とは別タイミングとなり 月 1 回(第一営業日)となります。

原則、新規申込時は RP 様のサービス開始日 (サービスリリース日) の翌月の第一営業日に掲載されま す(サービスリリース日が第一営業日の場合は同日に掲載します。)が、サービス開始時には掲載を希 望せず、後日掲載されたい場合は、毎月 10 日までに申請いただくと翌第一営業日に掲載いたしますの で、事前にご相談ください。また掲載後、サービスURLや連絡先等内容に変更が発生した場合もご連 絡ください。

### **4.2.8. その他(テストアカウントの作成手順)**

GビズIDでは検証環境・本番環境用のテストアカウントをご用意しております。

gBizID プライムの作成には、書類郵送やマイナンバーカード登録などが必要となりますが、テストアカウ ントはそれらの対応不要でご利用できます。

アカウント種別や検証環境、本番環境によって作成手順等は異なります。詳細は以下にてご確認ください。

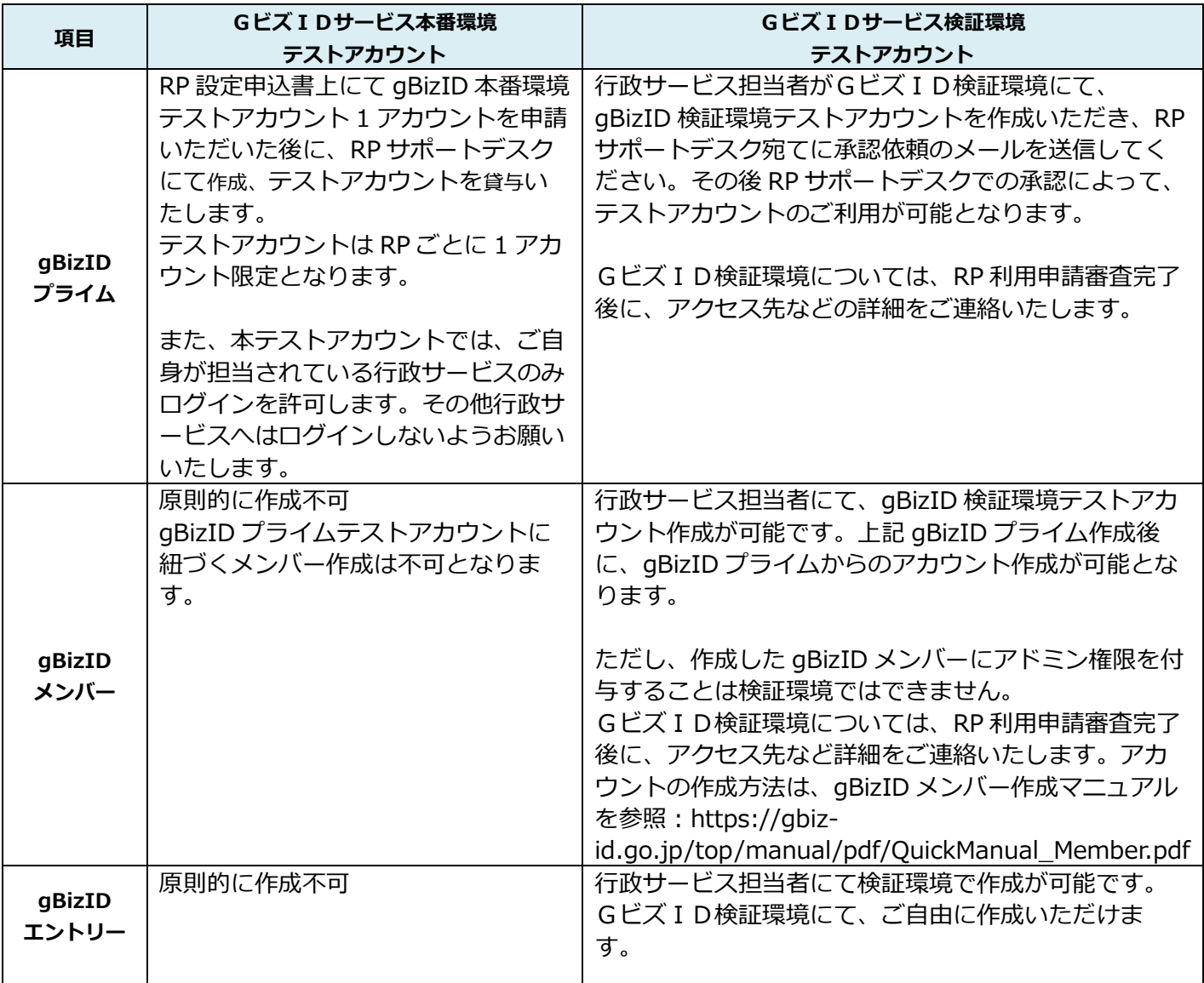

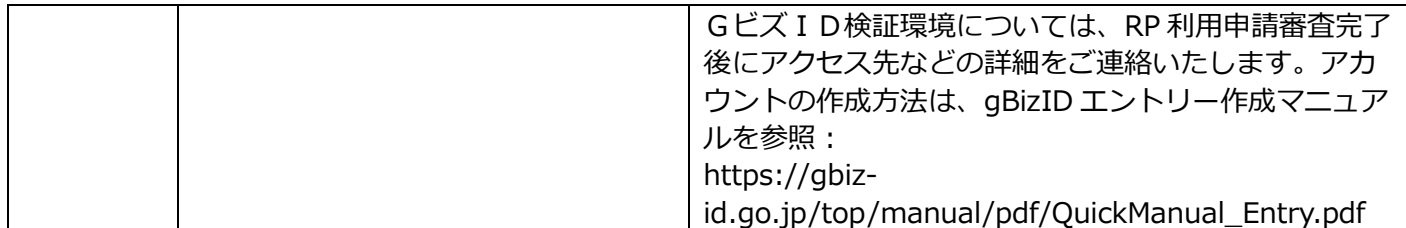

なお、テスト用にGビズIDサイトから正規のルート(書類郵送申請もしくはオンライン申請)にて、 gBizID プライムや gBizID メンバー、gBizID エントリー作成することは禁止しております。

各環境における gBizID プライムテストアカウントの作成手順については、次のスライドに示します。

<GビズIDサービス本番環境: gBizID プライムテストアカウント作成手順> GビズID本番環境:gBizID プライムの作成手順について、以下に示します。

| 手順            | 概要                                                                                                  | 詳細                                                                                                    |
|---------------|----------------------------------------------------------------------------------------------------|----------------------------------------------------------------------------------------------------|
| $\mathbf 1$   | RP設定申込書提出の際に、RP設定<br>申込書【7. 本番環境疎通確認用テスト<br>アカウントの有無について】に必要事項<br>を記載して提出する。                        | RP設定申込書上に、gBizID プライムテストアカウントの有無<br>およびメールアドレス/SMS 受信番号を記載してください。<br>【注意点】<br>・テストアカウントは1アカウントのみとなります。<br>・個人事業主種別での作成はできません。 |
|               | RP サポート窓口にて、本番環境用の gBizID プライムテストアカウントを作成いたします。<br>GビズID本番環境設定前日に、ログインID/Password などの設定情報をお伝えいたします。 |                                                                                                    |
| $\mathcal{P}$ | GビズID本番環境設定日の前日<br>に、RPサポート窓口より、gBizID<br>プライムテストアカウントのログイ<br>ン ID/Password などの設定情報を<br>受領します。      | gBizID プライムテストアカウントの ID およびパスワードを<br>用いてGビズID本番環境にアクセスして、疎通確認などの<br>テストを実施してください。<br>【注意点】<br>・gBizID メンバーは、作成いただくことができません。   |

<sup>&</sup>lt;GビズIDサービス検証環境: gBizID プライムテストアカウントの作成手順> GビズID検証環境: gBizID プライムテストアカウントの作成手順を以下に示します。

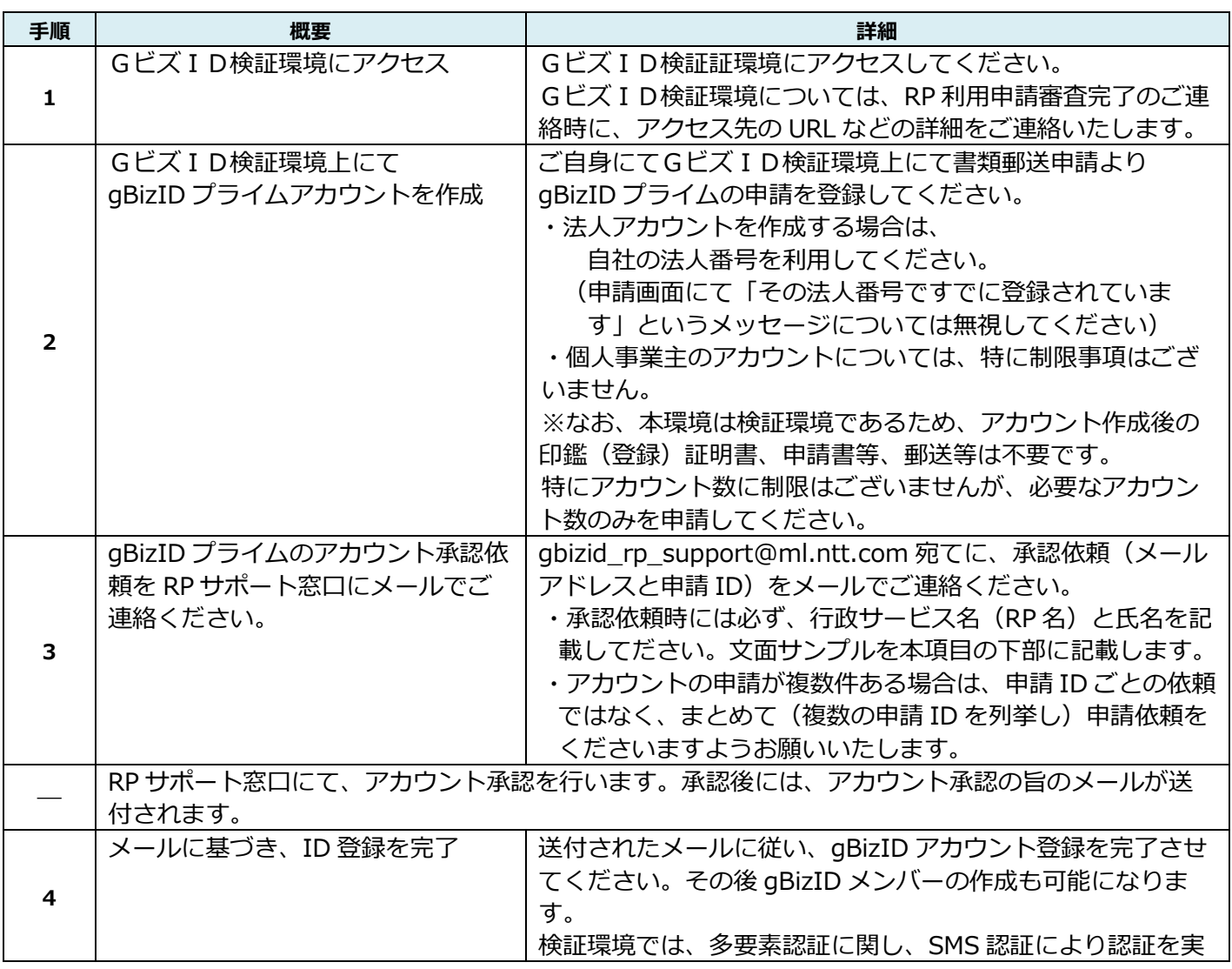

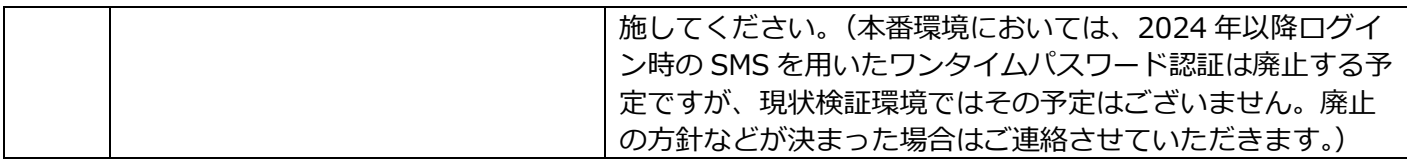

(サンプル) Gビズ ID検証環境 gBizID プライムテストアカウント承認依頼メール メールアドレスおよび申請 ID に加えて、ご所属の情報および RP 名を記載するようお願いいたします。

Title:【●●市電子申請システム】 検証環境の gBizID プライム承認依頼について 宛先:[gbizid\\_rp\\_support@ml.ntt.com](mailto:gbizid_rp_support@ml.ntt.com) RP サポート窓口宛て ●●市の△です。 表記の件につきまして、検証環境での gBizID プライムアカウントの承認を依頼いたします。 メールアドレス:XXXX 申請 ID :TEST1-2308xx-0002-0 RP 名 :●●市電子申請システム 以上、よろしくお願いいたします。

※申請 ID に関しまして、検証環境では画面上に表示される申請 ID は冒頭に"TEST"が付きませんが、 PDF 上に表示される申請 ID は冒頭に"TEST"と付いた ID となります。いずれの ID でも構いません。

# **4.3. RP 設定申込書**

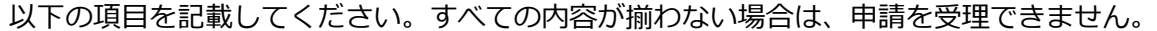

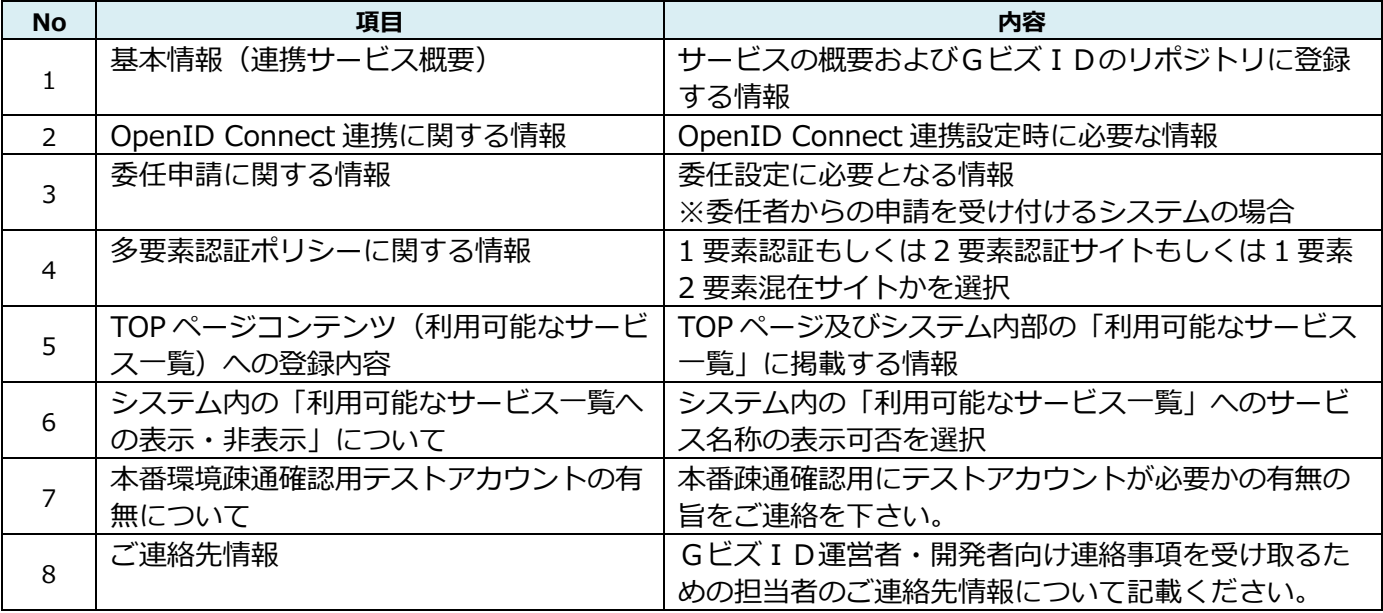

# (1)連携サービスの概要

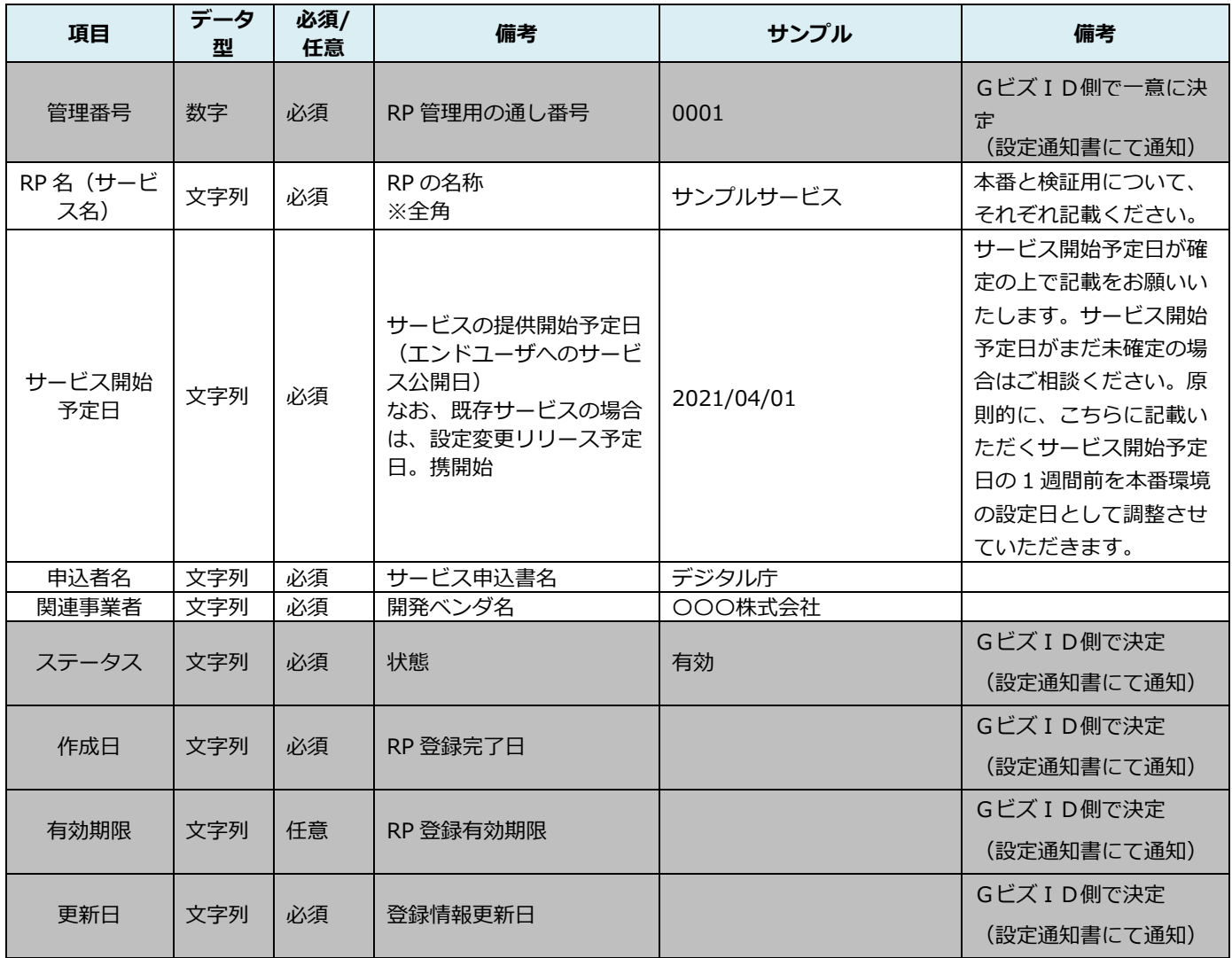

### (2)OpenID Connect 連携に関する情報

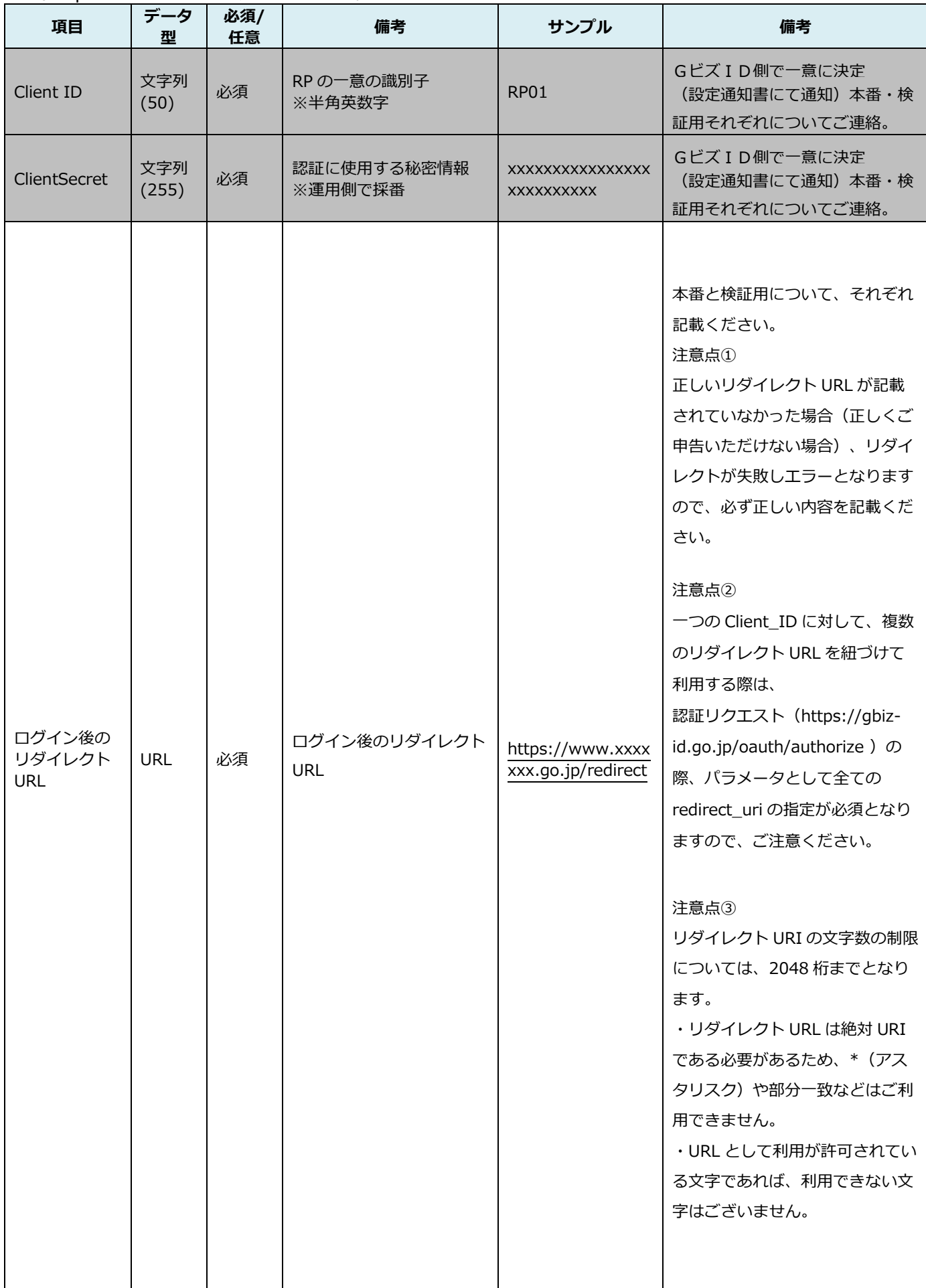

### (3)委任申請に関する情報

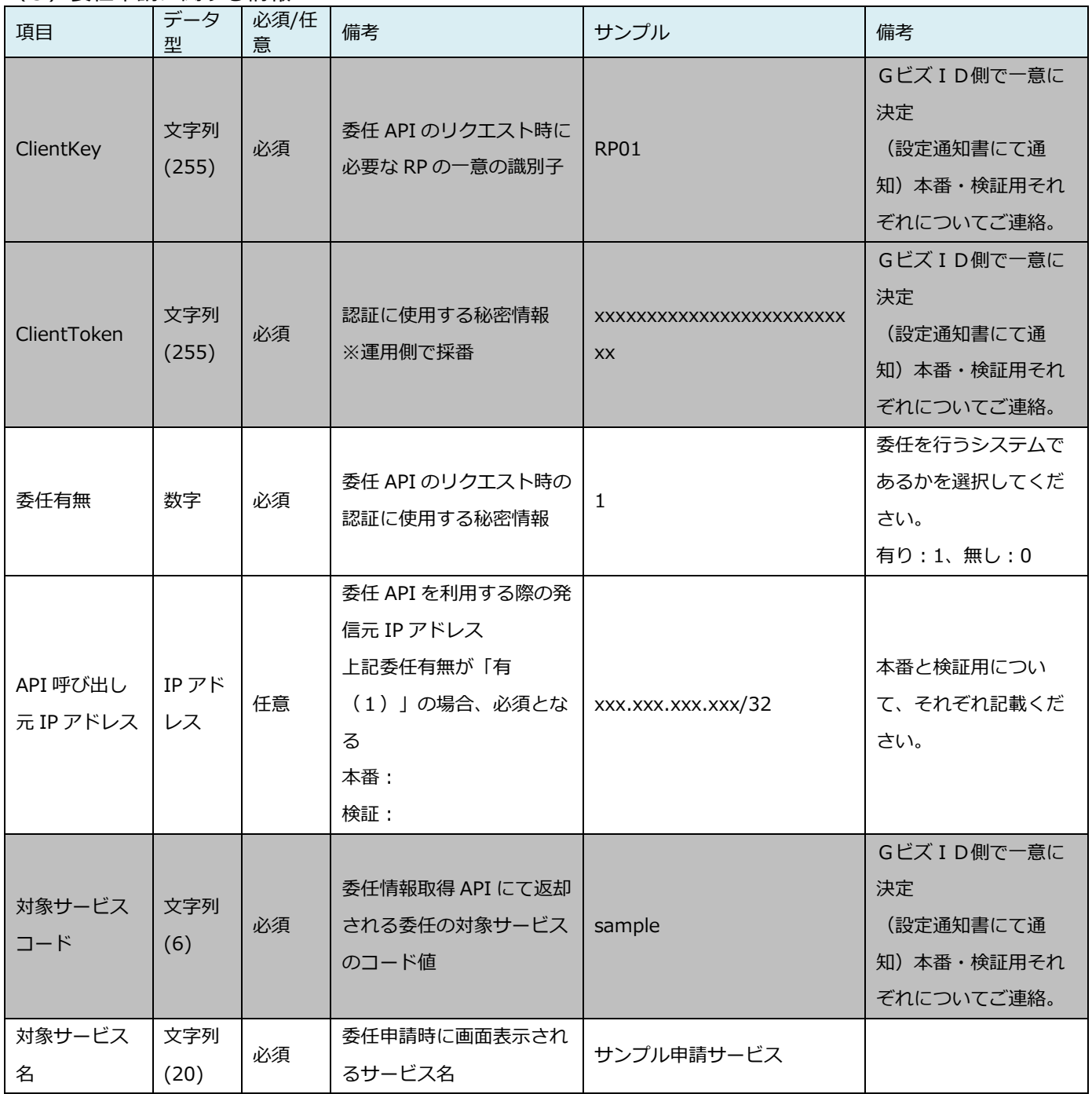

# (4)多要素認証ポリシーに関する情報

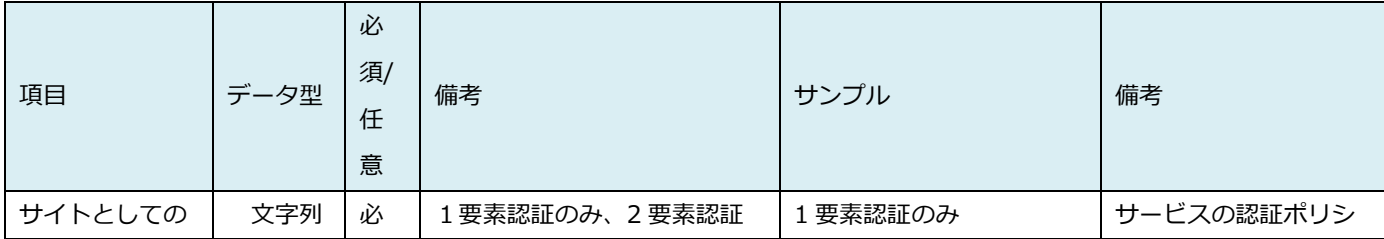

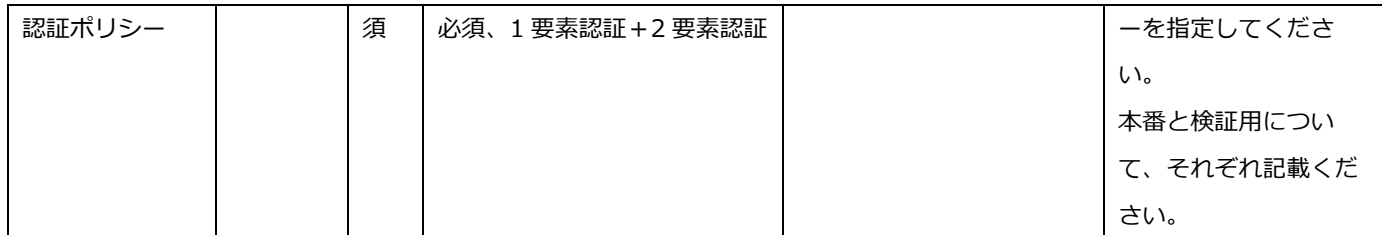

## (5)TOP ページコンテンツ(利用可能なサービス一覧)への登録内容

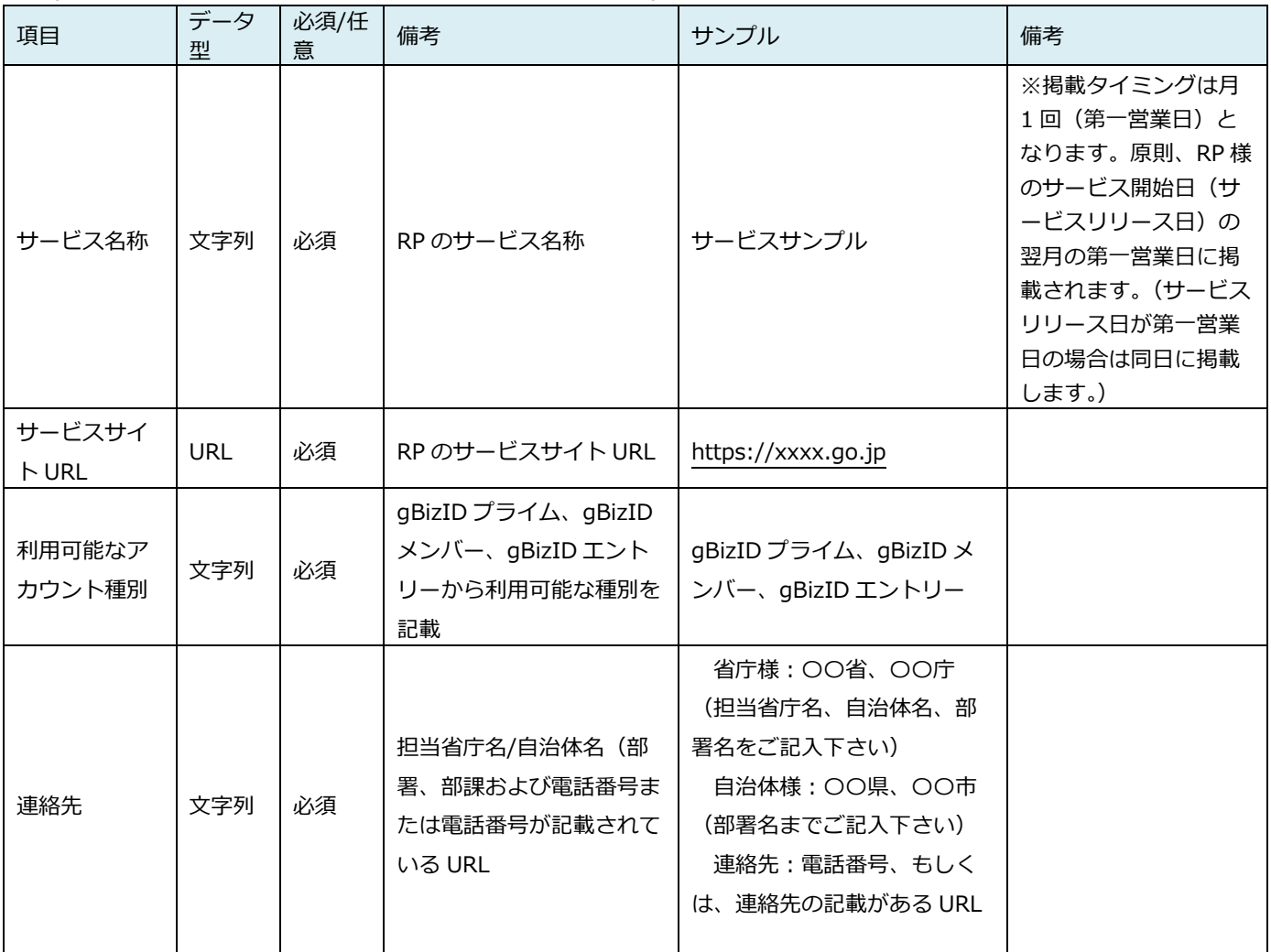

# (6)システム内の利用可能なサービス一覧への表示・非表示について

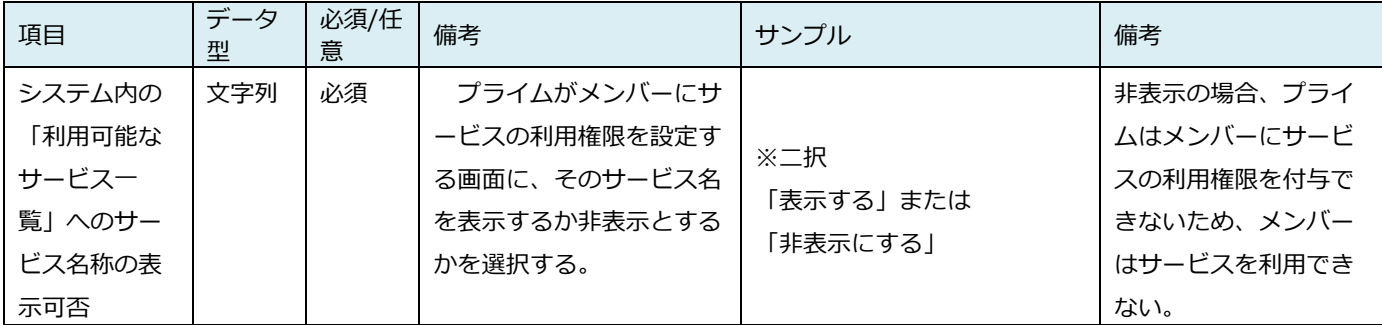

# (7)本番環境疎通用テストアカウントの有無について

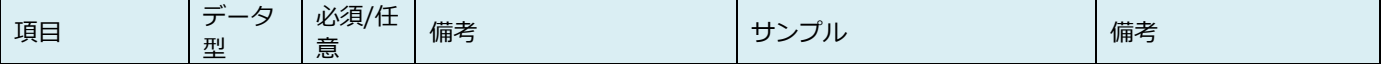

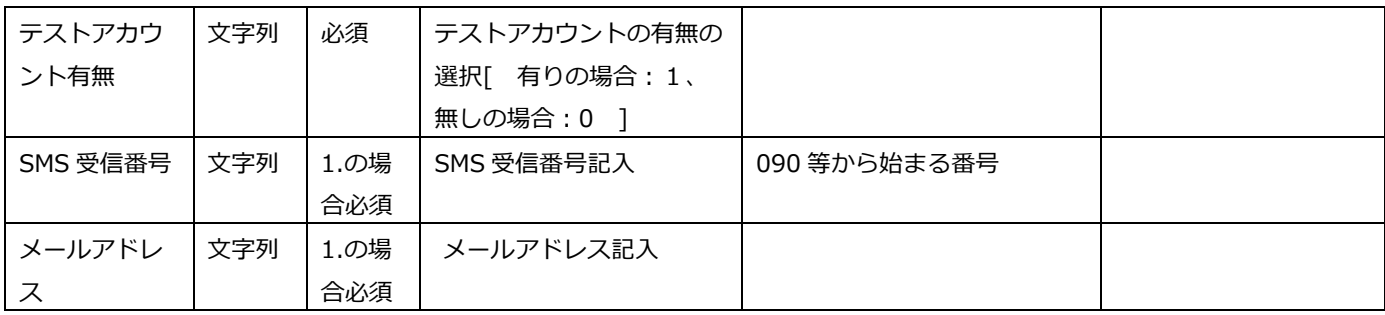

### (8)連絡先情報

GビズIDから運営者、開発者向け連絡事項(RP 登録に関する連絡、停止などの連絡、仕様などに関する調 整等)を受け取りたいご担当者様の連絡先を「連絡先情報」シート(別シート)に記載。

なお、担当者が変更になった場合は、GビズID RP サポート窓口: gbizid\_rp\_support@ml.ntt.com ま でご連絡をお願いいたします。定期的(年1回程度)に RP 担当者のご連絡先を最新に更新するため、確認 のご連絡をさせていただいております。何卒ご協力の程よろしくお願い致します。

# ➢ Scope について

Scope は以下の通り

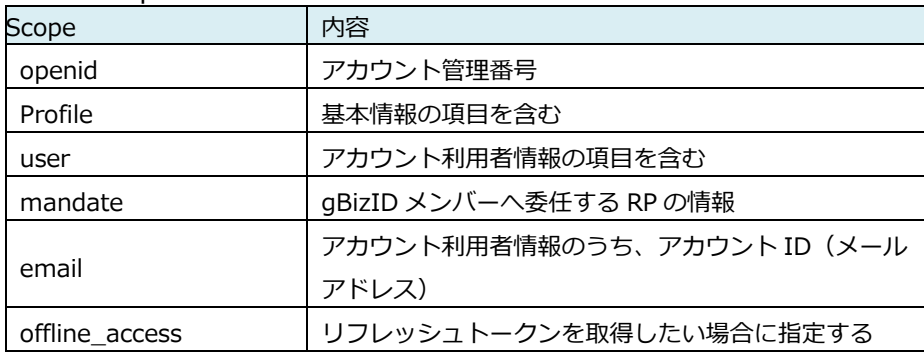

## **4.4. テストでの確認ポイント**

RPの登録後の動作確認については、OpenID Connectに関する各種リクエストの動作確認を行い、RPとG ビズIDが正常に連携されていることを確認のこと。

➢ OpenID Connectに関連した確認ポイント

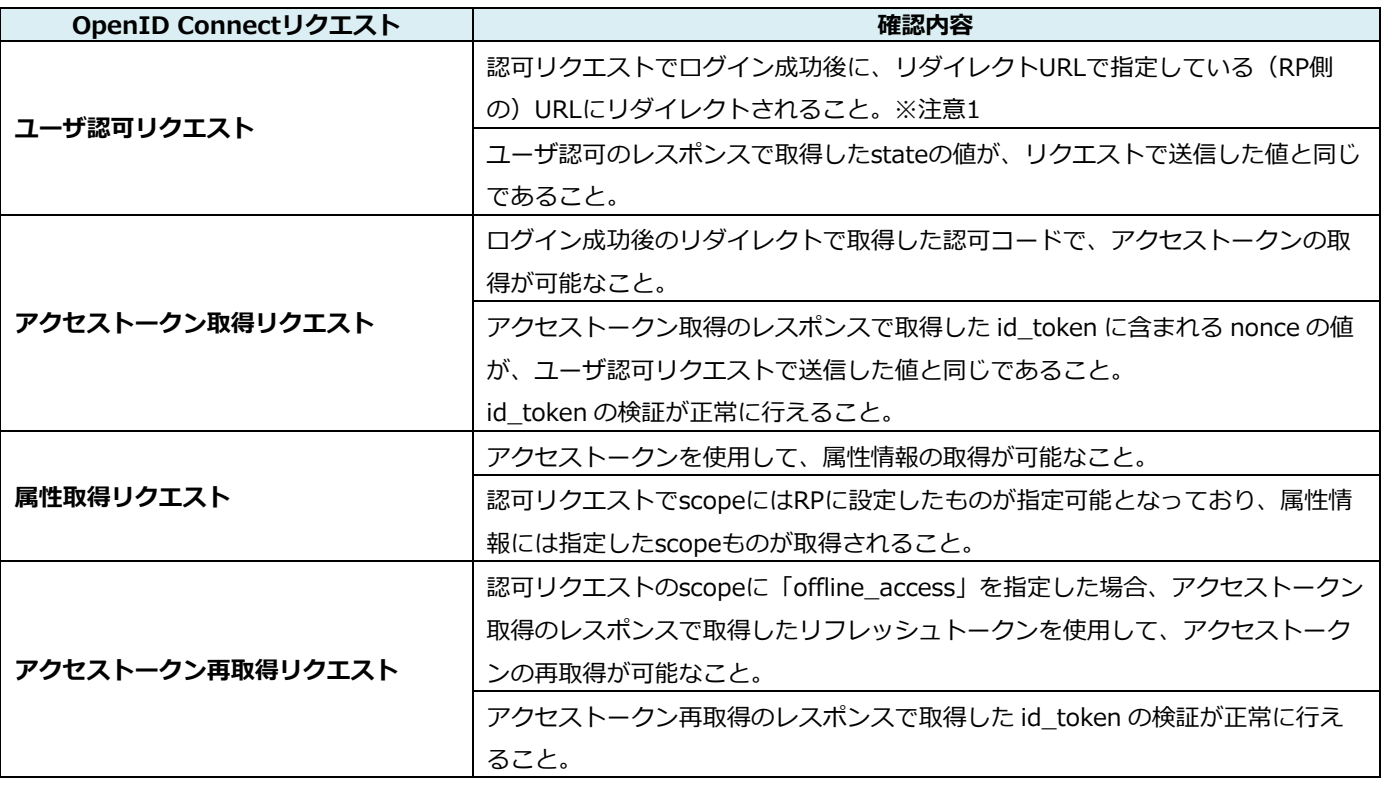

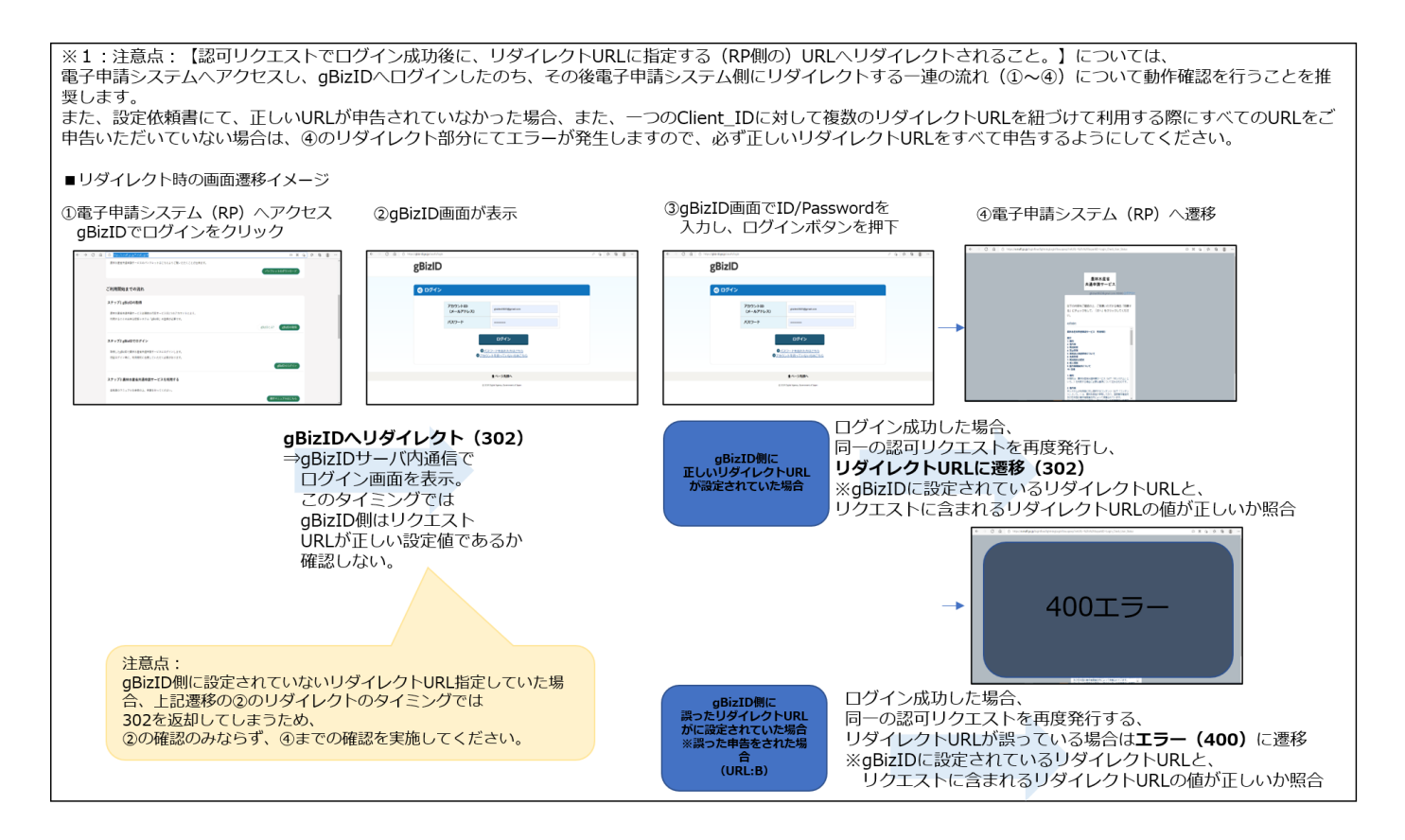

#### > その他確認ポイント

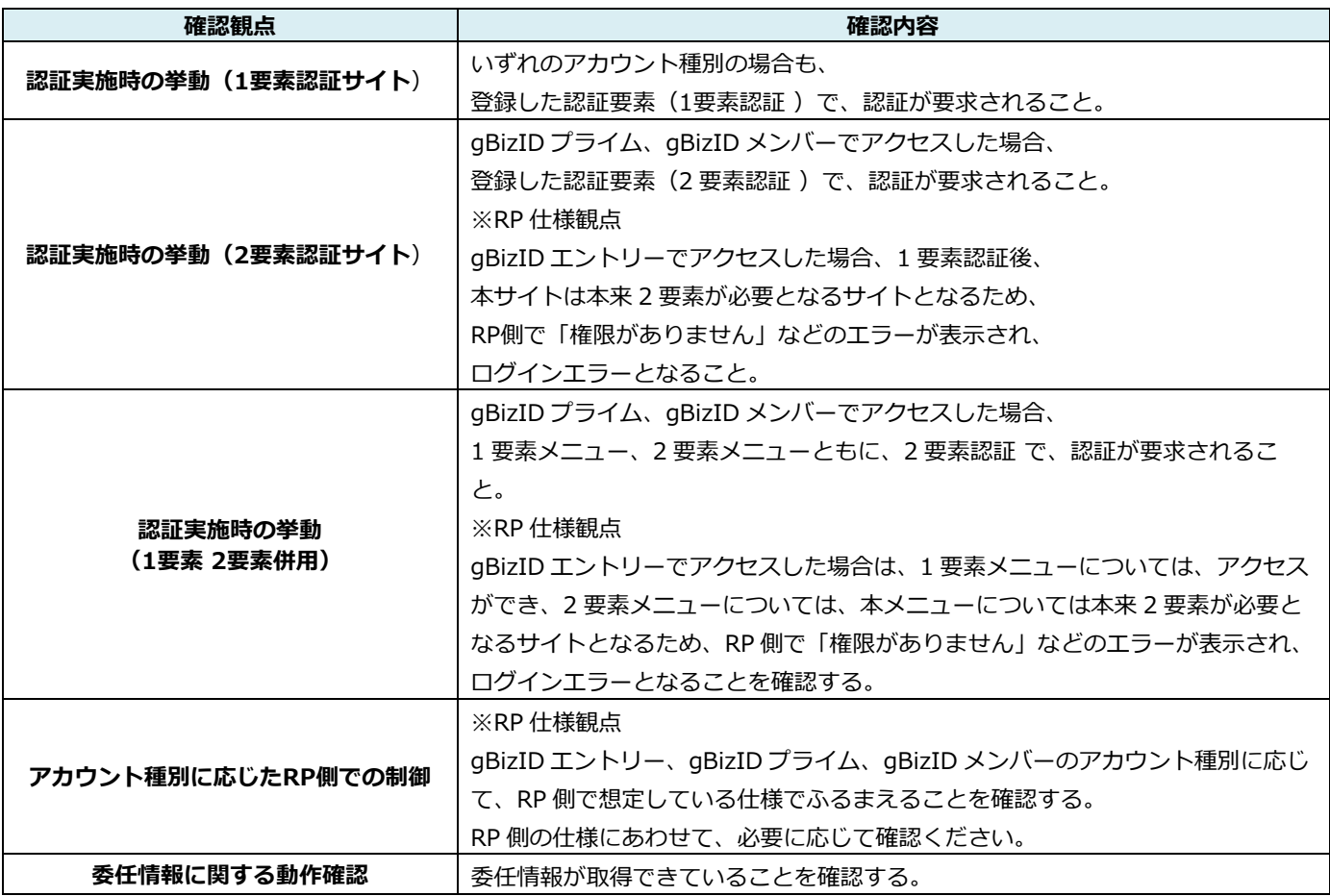

➢ エラー発生時の調査について

GビズIDの検証環境・および本番接続においてエラーが発生した場合は、以下を記載の上、RP サポート 窓口までご連絡ください。

ご申告いただく内容

以下の項目情報を事前にいただきますと、エラー原因の調査がスムーズに行えます。ご協力のほどよろしく お願い致します。

- ・事象発生日時:
- ・手順(ユーザー認可リクエストの情報):
- ・リクエストの内容:
- ・利用アカウント(アカウント ID):
- ・レスポンス内容:
- ・利用環境(検証環境、商用環境):
- ・実施時間:
- ・ブラウザ:
- ・再現性有無:

#### **4.5. 接続後の対応**

RPの登録後に設定を変更したい場合や削除したい場合は、GビズID RPサポート窓口にお問い合わせくださ い。GビズIDとの接続を解除したい場合、またRPとしてサービス終了する場合は、必ず削除依頼について ご申告ください。

➢ 設定変更等に関する対応のお願い

・設定変更に関し、通常のRP変更対応の範囲で収まらない作業が予想される場合(例:短期間で複数のRPの 設定を変更したい、特定のタイミングで変更を希望したい、等)は、RPご担当者様からデジタル庁に対し実 施内容を説明していただいた上、対応について判断させていただきたく思います。こういったケースでは、 実施を希望する3か月前までに、GビズID RPサポート窓口へご連絡いただくようお願いいたします。

- ➢ RP削除に関する対応
- ・RP設定申込書にて、削除する環境に関するサービス名およびClientIDについてご申告いただきます。
- ・GビズID RPサポート窓口にて、RP設定の削除およびTOPページコンテンツから該当サービス情報を 削除いたします。
- ➢ ログインエラーに関する対応

・検証環境および本番環境にて接続ができない場合で、RPご担当者様側で検証の結果GビズID側の原因と考 えられる場合は、以下の情報を添えてGビズID RPサポート窓口までお問合せください。

- <ヒアリング事項>
- ・事象発生日時
- ・利用アカウント(アカウントID)
- ・利用環境
- ・ブラウザ
- ・手順
- ・事象調査委調査のためにリクエスト内容について記載ください。
	- ‐ユーザ認可リクエスト
	- -アクセストークン取得リクエスト
- ・再現性の有無
### **4.6. よくあるお問合せ事項**

#### 本番環境と検証環境の環境に関する質問

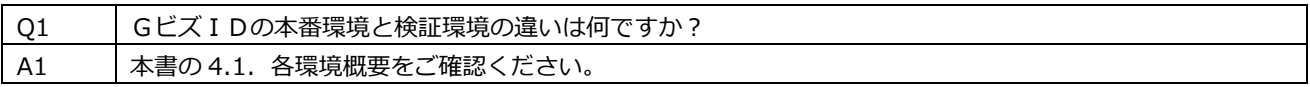

Q2 | GビズIDの本番環境は、サービスリリース日(エンドユーザ公開日)の原則 1 週間前に接続とあります が、事前に(数か月前に)GビズIDの本番環境と動作確認のために接続することは可能ですか? A2 | 原則的にできません。GビズID検証環境とGビズID本番環境は同等の構成であるため、事前の動作確認 や接続試験はGビズID検証環境と接続することにより動作確認をご対応ください。 G ビズ ID本番環境は、稼働中のシステムであるため、試験などに利用することは想定しておりません。

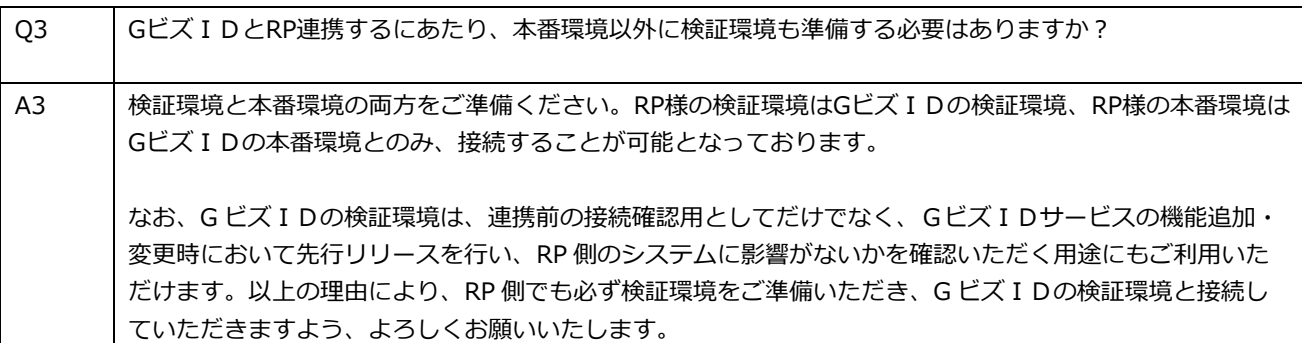

#### 本番環境と検証環境のテストアカウントに関する質問

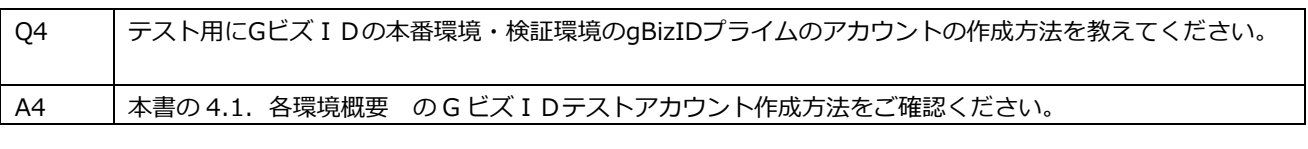

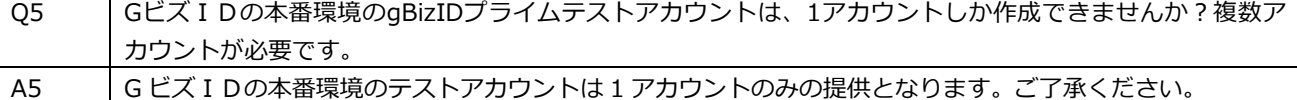

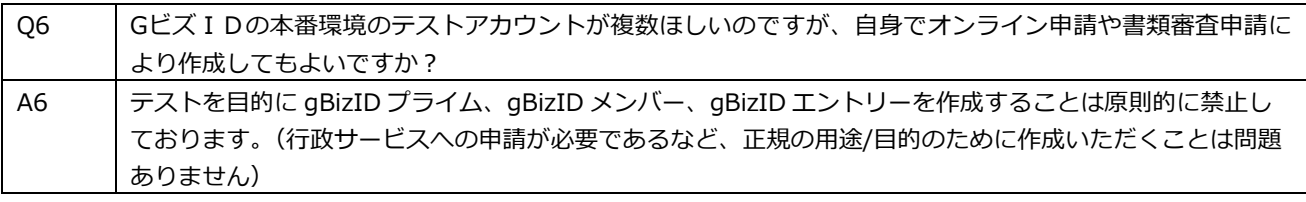

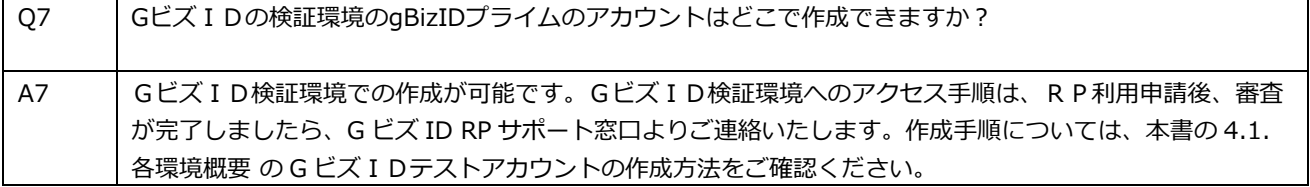

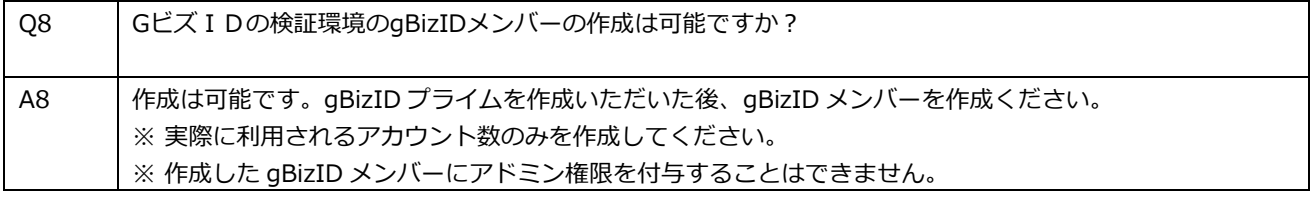

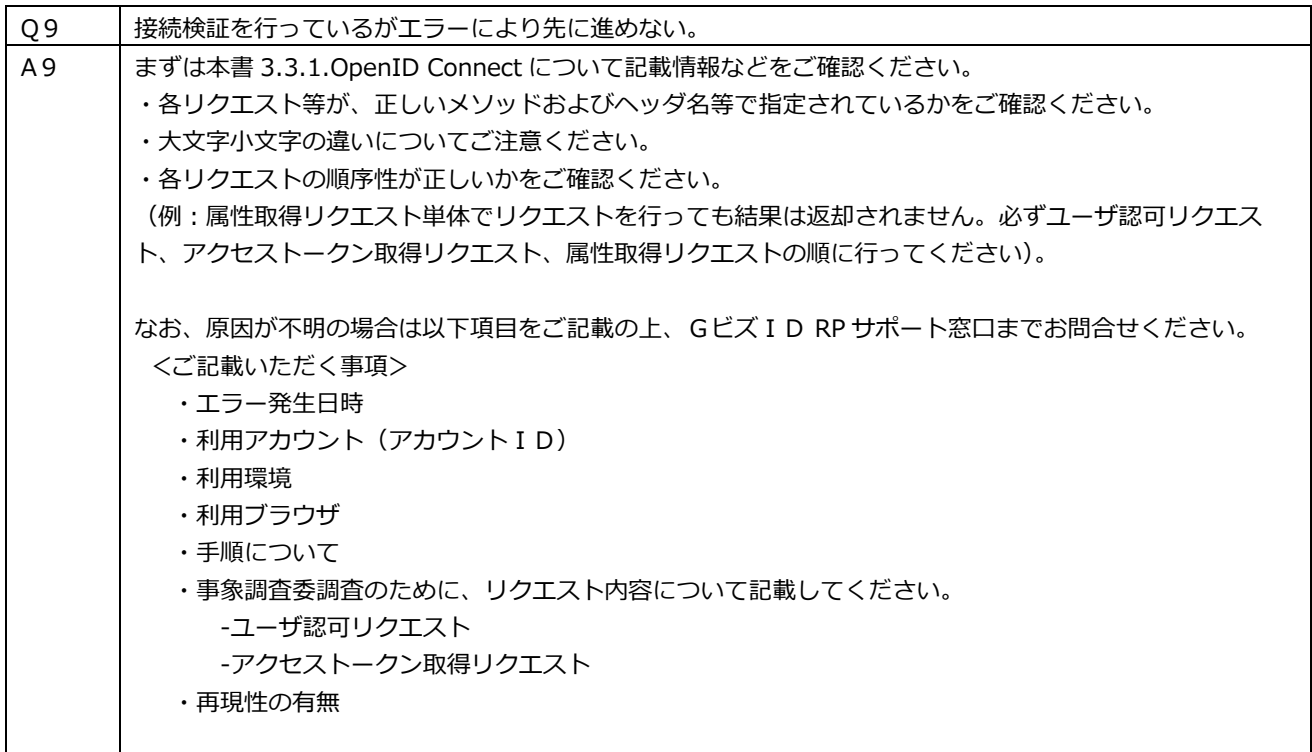

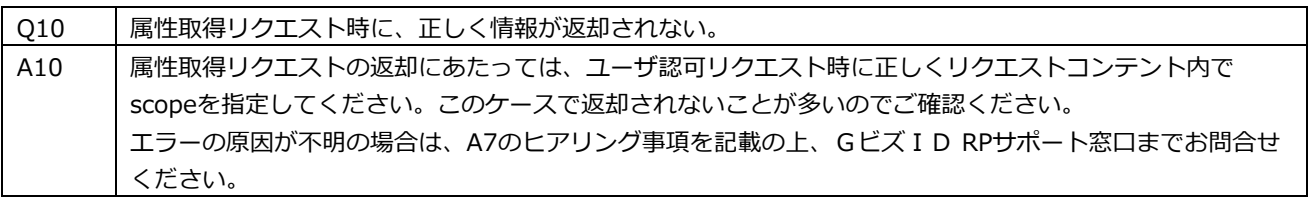

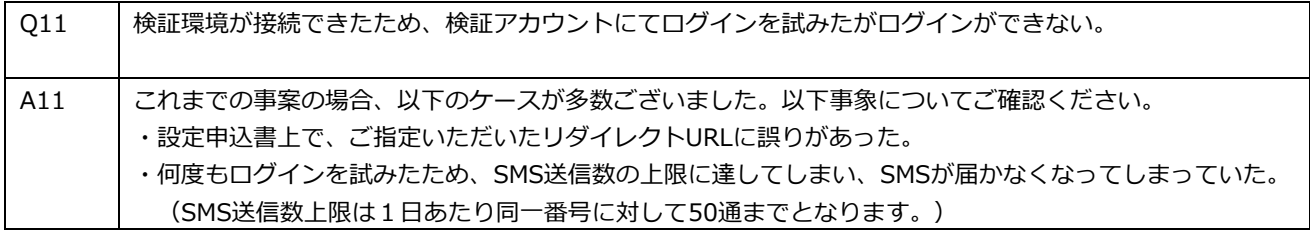

# ユーザがログインできない事象に関する質問

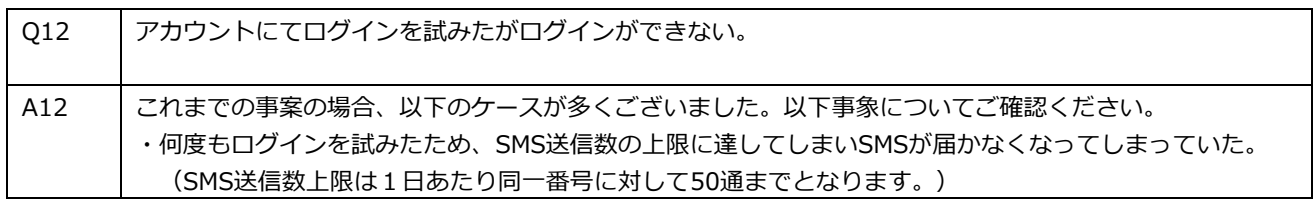

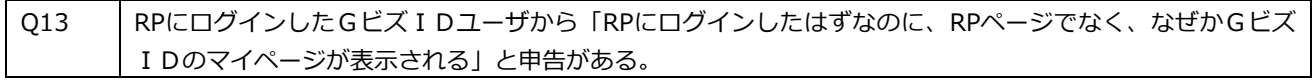

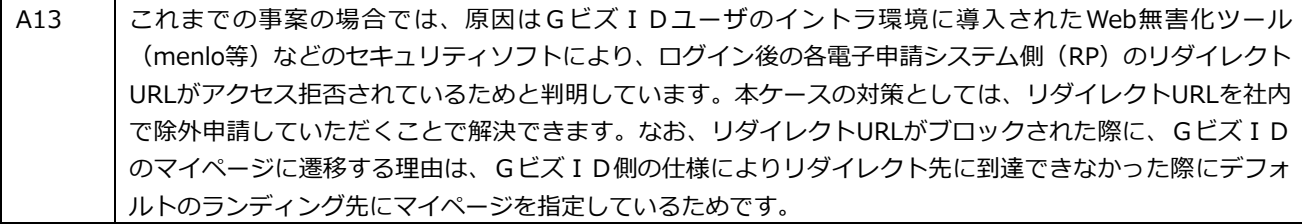

# **5. 参考情報**

### **5.1. 参考情報:認証・認可の観点で、RP 側で実装すべきポイント(1/2)**

前提:電子申請システムとGビズIDの認証·認可の関係性について

GビズIDでは、利用者に対する認証を行います。

GビズIDから、電子申請システムに対しては、認証の結果およびGビズIDで管理する情報を渡します。 電子申請システムでは、渡された情報をもとに、利用者に対する認可を行ってください。 (該当の利用者が利用できる機能などを制御していただく必要があります。) 認可に関する実装については、RP側で検討する必要がございます。

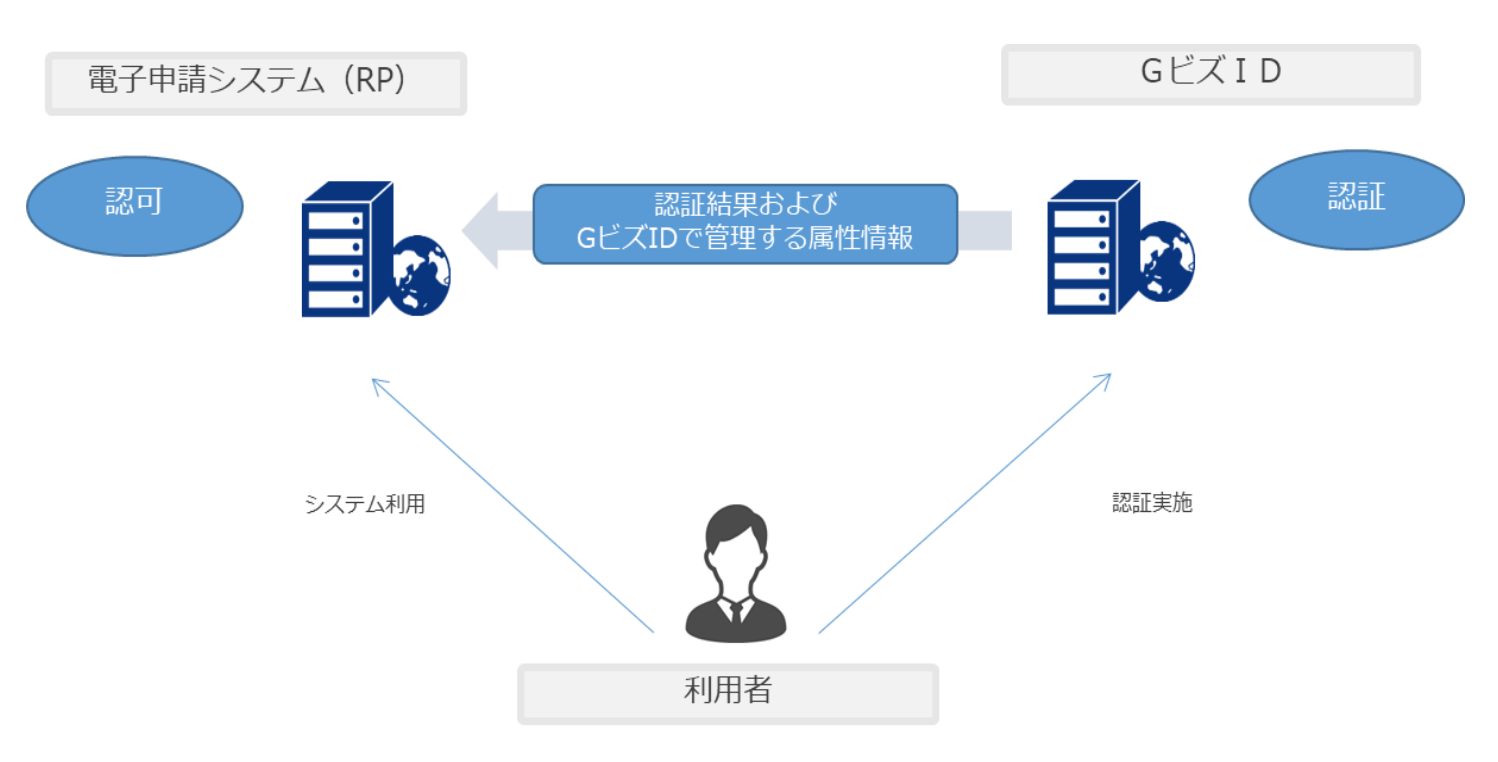

参考:認証と認可の違い

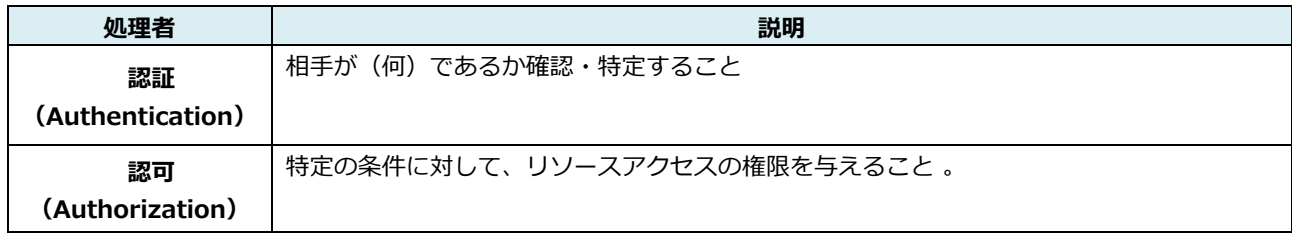

**5.1. 参考情報:認証・認可の観点で、RP 側で実装すべきポイント(2/2)**

電子申請システムで実装すべき認可実装時の制御例

RP側では、GビズIDから渡される情報をもとに認可の実装を行っていただきます。 認可の実装例について、以下に示します。

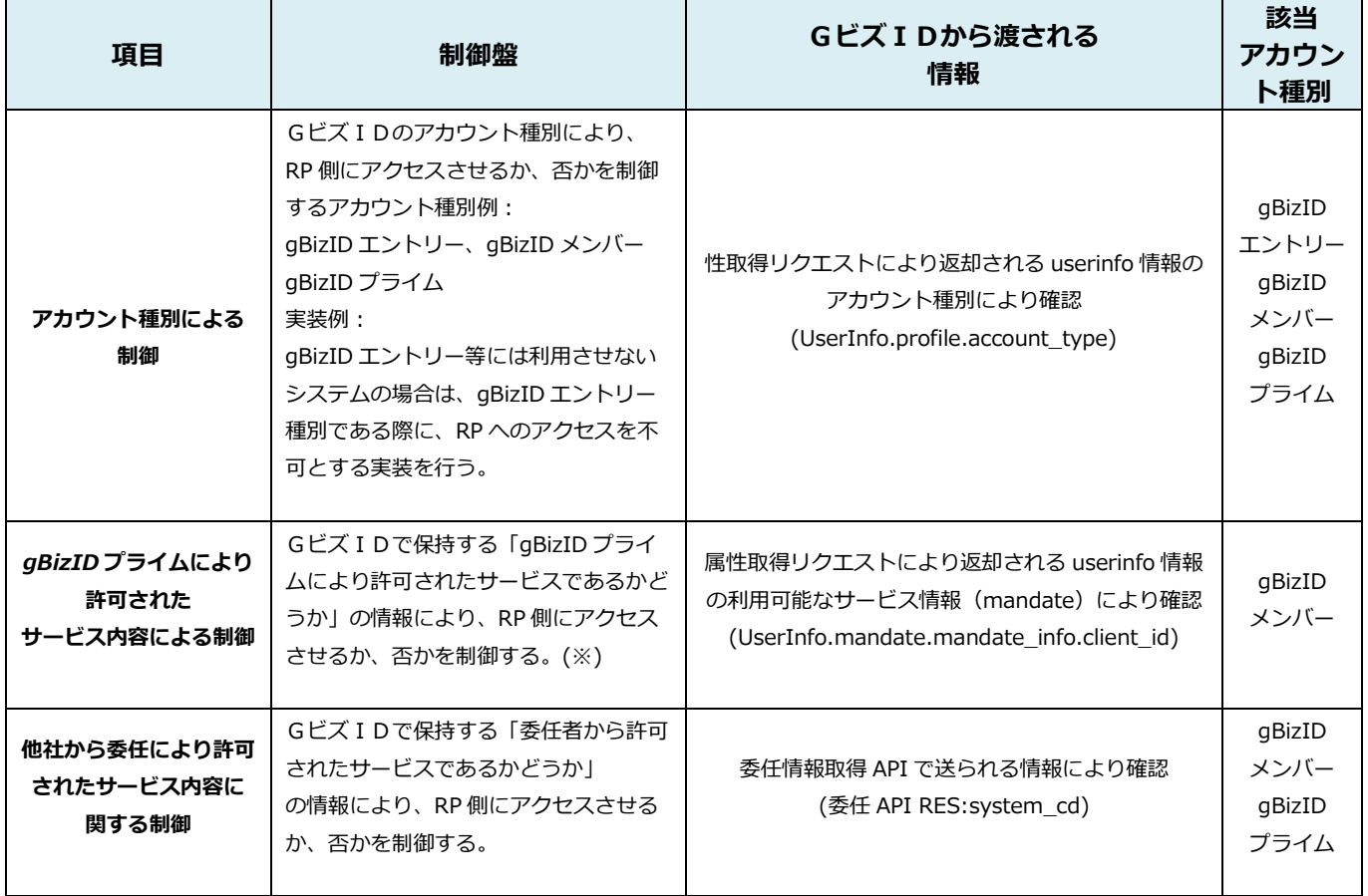

※ アドミン権限を持つgBizIDメンバーからも許可できますが、「gBizIDプライムにより許可されたサービスで あるかどうか」の情報は保持されます。

前提: gBizIDプライムが変更した場合の動作

GビズIDでは、代表者交代等に伴い

gBizIDプライムが変更になった場合の機能(アカウント引継ぎ機能)を実装しています gBizIDプライムが変更となった場合は、配下のgBizIDメンバーについては、 アカウント引継ぎ機能により、新しいgBizIDプライムへ紐づけられます。

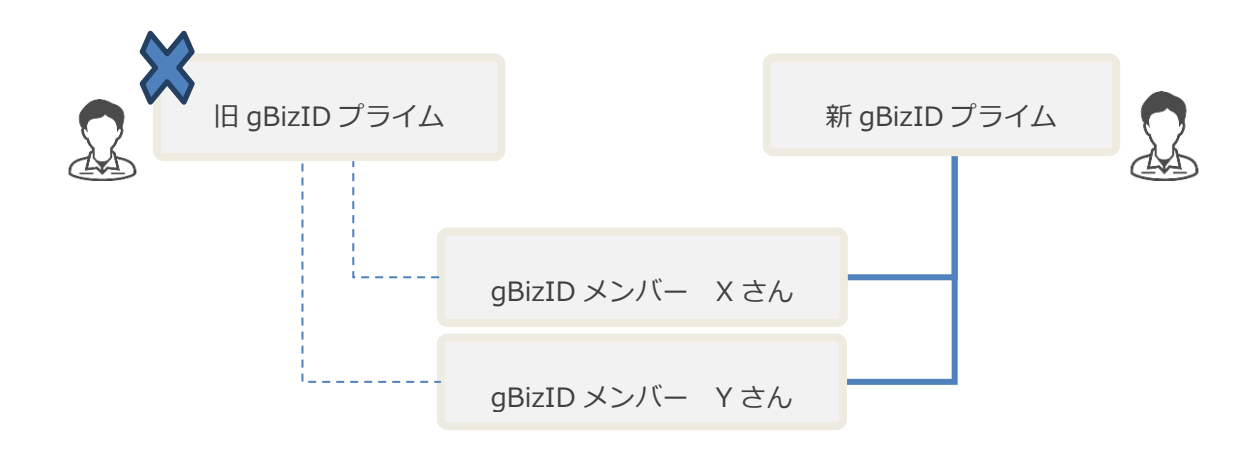

●アカウント引継ぎ時は、旧gBizIDプライムから新gBizIDプライムに対して、 旧gBizIDプライムに関する、以下の情報が引き継がれます。

①gBizIDメンバーの情報 ②gBizIDメンバーに許可している利用可能なサービス情報 (gBizIDメンバーが利用可能な対象サービス) ③委任情報 (委任申請ID、委任者プライムID、受任者プライムID、対象サービス、委任期間(開始日、終了日)

●gBizIDプライムが変更となった場合、GビズIDでは、以下が変更となります。

 ・gBizIDメンバーの属性情報として管理される親プライム情報 (属性取得リクエストにより返却されるuserinfo情報の親gBizIDプライムID情報(parent\_id) ・委任・受任時のAPI情報におけるgBizIDプライム情報

 (委任情報取得APIの委任元情報に関するアカウント管理番号(meti\_id) ※旧gBizIDプライムと新gBizIDプライムそれぞれが持つアカウント管理番号は変更されません。

# 前提: gBizIDプライムが変更した場合の動作

●新gBizIDプライムプライムは、アカウント引継ぎ時に、

旧gBizIDプライムの今後のアカウントの利用について、「アカウントの利用を停止する」か否かを 選択することができます。

アカウントの利用の停止を選択した場合は、旧gBizIDプライムはアカウントが停止状態となり、

GビズIDへ認証ができなくなります。

⇒現時点では、RP側に対し、gBizIDプライムのステータスを連携するAPI等は用意しておりませんので、 RP側が主体的にアカウント停止状態であることを把握することはできません。

(ただし、上記のとおり、アカウント停止状態になった際には、GビズIDへ認証ができなくなります。)

電子申請システムで実装すべきqBizIDプライムが変更時の制御例

●電子申請システムでは、

gBizIDプライムに対する該当法人の過去の申請状況の照会可否について、検討する必要がありますが、 現時点では、RP側に対し、旧gBizIDプライムと新gBizIDプライムの紐づけ情報や、

新gBizIDプライム上に旧BizIDプライムの情報が含まれるAPI等は用意しておりませんので、

引き継いだ際に、過去の申請状況などを紐づけることはできず、

旧gBizIDプライムおよび新gBizIDプライムそれぞれ自身の申請情報を確認することしかできません。

※なお、gBizIDプライムに紐づくgBizIDメンバーの、gBizIDプライムからの申請情報の 閲覧可否についても、RP側の実装によります。

※将来的に、 gBizIDプライムと新gBizIDプライムの紐づけ情報をGビズIDにて管理し、その情報をAPI 等により電子申請システムに送れるようシステムを実装した際には、以下の実装について検討いただく形に なります。(実装時期:未定(検討中))

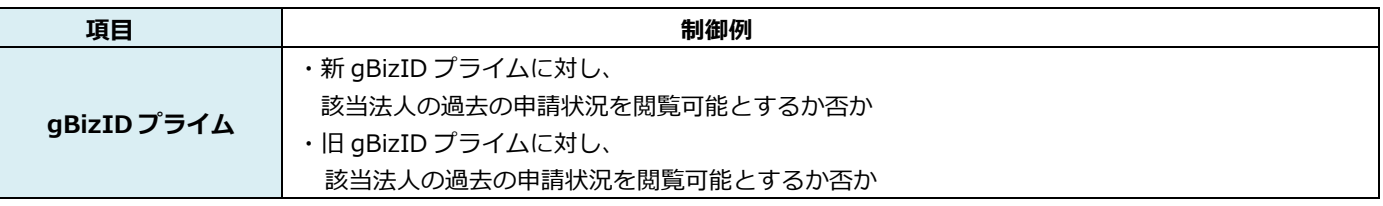